## **Predictive Maintenance Toolbox**™ Reference

# MATLAB®

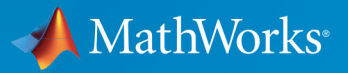

 $(\widehat{\mathsf{R}})$ 

**R**2018**a**

#### **How to Contact MathWorks**

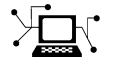

 $\blacktriangleright\!\!\!\triangleleft$ 

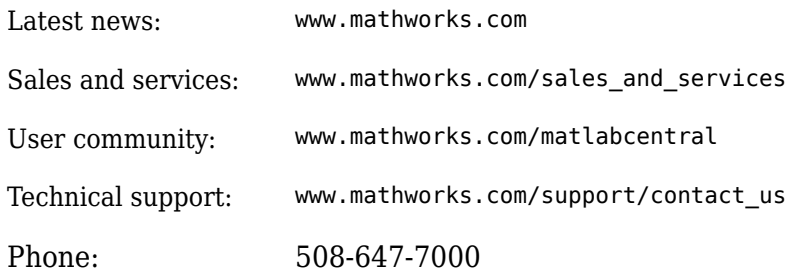

The MathWorks, Inc. 3 Apple Hill Drive Natick, MA 01760-2098

*Predictive Maintenance Toolbox*™ *Reference*

© COPYRIGHT 2018 by The MathWorks, Inc.

The software described in this document is furnished under a license agreement. The software may be used or copied only under the terms of the license agreement. No part of this manual may be photocopied or reproduced in any form without prior written consent from The MathWorks, Inc.

FEDERAL ACQUISITION: This provision applies to all acquisitions of the Program and Documentation by, for, or through the federal government of the United States. By accepting delivery of the Program or Documentation, the government hereby agrees that this software or documentation qualifies as commercial computer software or commercial computer software documentation as such terms are used or defined in FAR 12.212, DFARS Part 227.72, and DFARS 252.227-7014. Accordingly, the terms and conditions of this Agreement and only those rights specified in this Agreement, shall pertain to and govern the use, modification, reproduction, release, performance, display, and disclosure of the Program and Documentation by the federal government (or other entity acquiring for or through the federal government) and shall supersede any conflicting contractual terms or conditions. If this License fails to meet the government's needs or is inconsistent in any respect with federal procurement law, the government agrees to return the Program and Documentation, unused, to The MathWorks, Inc.

#### **Trademarks**

MATLAB and Simulink are registered trademarks of The MathWorks, Inc. See [www.mathworks.com/trademarks](https://www.mathworks.com/trademarks) for a list of additional trademarks. Other product or brand names may be trademarks or registered trademarks of their respective holders.

#### **Patents**

MathWorks products are protected by one or more U.S. patents. Please see [www.mathworks.com/patents](https://www.mathworks.com/patents) for more information.

#### **Revision History**

March 2018 Online only New for Version 1.0 (Release 2018a)

## **Contents**

**[Functions — Alphabetical List](#page-4-0)**

**[1](#page-4-0)**

**[2](#page-160-0)**

**[Objects — Alphabetical List](#page-160-0)**

## <span id="page-4-0"></span>**Functions — Alphabetical List**

## <span id="page-5-0"></span>**approximateEntropy**

Measure of regularity of nonlinear time series

## **Syntax**

```
approx entropy = approximateEntropy(X)
approx entropy = approximateEntropy( ,Name,Value)
```
## **Description**

 $approx\_entropy$  =  $approx\_mrox\_max$  approximate  $% > 0$  and  $% > 0$  approximate entropy of the uniformly sampled time-domain signal X by reconstructing the phase space. Approximate entropy is a measure to quantify the amount of regularity and unpredictability of fluctuations over a time series.

approx\_entropy = approximateEntropy( \_\_\_ ,Name,Value) estimates the approximate entropy with additional options specified by one or more Name, Value pair arguments.

## **Examples**

#### **Compute Approximate Entropy of Signals**

For this example, generate two signals for comparison  $\bar{a}$  random signal x randn and a perfectly regular signal x\_reg. Set rng to default for reproducibility of the random signal.

```
rng('default');
x<sup>r</sup>andn = double(randn(100,1)>0);
x_{\text{reg}} = \text{repmat}([1;0], 50, 1);
```
Visualize the random and regular signals.

figure;  $subplot(2,1,1);$ plot(x\_randn); title('Random signal'); subplot(2,1,2); plot(x\_reg); title('Perfectly regular signal');

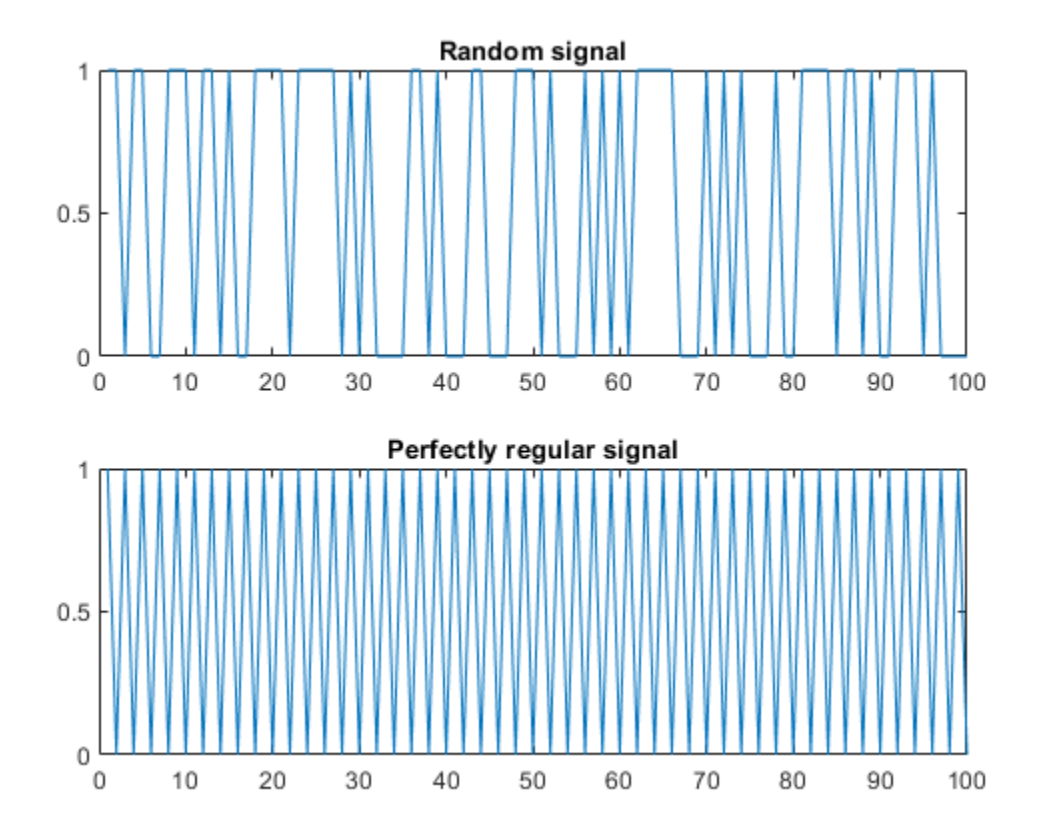

The plots show that the regular signal is more predictable than the randon signal.

Find approximate entropy of the two signals.

```
value_{reg} = approximateEntropy(x_{reg})
```
value\_reg = 2.6141e-04

value  $irreq = approximatelyarctan( x~randn)$ value  $irreg = 0.7289$ 

The approximate entropy of the perfectly regular signal is significantly smaller than the random signal. Hence, the perfectly regular signal containing many repetitive patterns has a relatively small value of approximate entropy while the less predictable random signal has a higher value of approximate entropy.

## **Input Arguments**

#### **X — Uniformly sampled time-domain signal**

vector | array | timetable

Uniformly sampled time-domain signal, specified as either a vector, array, or timetable. If X has multiple columns, approximateEntropy computes the approximate entropy by treating X as a multivariate signal.

If X is specified as a row vector, approximate  $Entropy$  treats it as a univariate signal.

#### **Name-Value Pair Arguments**

Specify optional comma-separated pairs of Name,Value arguments. Name is the argument name and Value is the corresponding value. Name must appear inside single quotes (' '). You can specify several name and value pair arguments in any order as Name1,Value1,...,NameN,ValueN.

Example: ...,'Dimension',3

#### **Dimension — Embedding dimension**

2 (default) | scalar | vector

Embedding dimension, specified as the comma-separated pair consisting of 'Dimension' and a scalar or vector. When Dimension is scalar, every column in X is reconstructed using Dimension. When Dimension is a vector having same length as the number of columns in  $X$ , the reconstruction dimension for column i is Dimension(i).

Specify Dimension based on the dimension of your system. For more information on embedding dimension, see [phaseSpaceReconstruction](#page-50-0).

#### **Lag — Delay in phase space reconstruction**

1 (default) | scalar | vector

Delay in phase space reconstruction, specified as the comma-separated pair consisting of 'Lag' and a scalar. When Lag is scalar, every column in X is reconstructed using Lag. When Lag is a vector having same length as the number of columns in X, the reconstruction delay for column  $i$  is  $\text{Lag}(i)$ .

If the delay is too small, random noise is introduced in the data. In contrast, if the lag is too large, the reconstructed dynamics does not represent the true dynamics of the time series. For more information on calculating optimal delay, see [phaseSpaceReconstruction](#page-50-0).

#### **Radius — Similarity criterion**

 $0.2*$ variance(X) |  $0.2*$ sqrt(trace(cov(X))) | scalar

Similarity criterion, specified as the comma-separated pair consisting of 'Radius' and a scalar. The similarity criterion, also called radius of similarity, is a tuning parameter that is used to identify a meaningful range in which fluctuations in data are to be considered similar.

The default value of Radius is,

- 0.2\*variance(X), if X has a single column.
- 0.2\*sqrt(trace(cov(X))), if  $X$  has multiple columns.

## **Output Arguments**

#### **approx\_entropy — Approximate entropy of nonlinear time series** scalar

Approximate entropy of nonlinear times series, returned as a scalar. Approximate entropy is a regularity statistic that quantifies the unpredictability of fluctuations in a time series. A relatively higher value of approximate entropy reflects the likelihood that similar patterns of observations are not followed by additional similar observations.

For example, consider two binary signals S1 and S2,

 $S1 = [0 1 0 1 0 1 0 1 0 1 0 1 0 1 0 1]$ ;

 $S2 = [1 1 0 1 1 1 1 0 1 0 1 0 0 0 0 1]$ ;

Signal S1 is perfectly regular since it alternates between 0 and 1, that is, you can predict the next value with knowledge of the previous value. Signal S2 however offers no insight into the next value, even with prior knowledge of the previous value. Hence, signal S2 is random and less predictable. Therefore, a signal containing highly repetitive patterns has a relatively small value of approx entropy while a less predictable signal has a relatively larger value of approx entropy.

Use approximateEntropy as a measure of regularity to quantify levels of complexity within a time series. The ability to discern levels of complexity within data sets is useful in the field of engineering to estimate component failure by studying their vibration and acoustic signals, or in the clinical domain where, for instance, the chance of a seizure is predicted by observing Electroencephalography (EEG) patterns[.\[2\]\[3\]](#page-10-0)

## **Algorithms**

Approximate entropy is computed in the following way,

- **1** The approximateEntropy function first generates a delayed reconstruction  $Y_{1:N}$  for N data points with embedding dimension *m*, and lag *τ*.
- **2** The software then calculates the number of within range points, at point *i*, given by,

$$
N_i = \sum_{i=1, i \neq k}^{N} \mathbf{1} \left( \left\| Y_i - Y_k \right\|_{\infty} < R \right)
$$

where **1** is the indicator function, and *R* is the radius of similarity.

**3**

The approximate entropy is then calculated as  $\frac{approx\_entropy}{=$   $\Phi_m - \Phi_{m+1}}$  where,

$$
\Phi_m=\big(N-m+1\big)^{-1}\sum_{i=1}^{N-m+1}\log\big(N_i\big)
$$

#### **References**

[1] Pincus, Steven M. "Approximate entropy as a measure of system complexity." *Proceedings of the National Academy of Sciences*. 1991 88 (6) 2297-2301; doi: 10.1073/pnas.88.6.2297.

- <span id="page-10-0"></span>[2] U. Rajendra Acharya, Filippo Molinari, S. Vinitha Sree, Subhagata Chattopadhyay, Kwan-Hoong Ng, Jasjit S. Suri. "Automated diagnosis of epileptic EEG using entropies." *Biomedical Signal Processing and Control* Volume 7, Issue 4, 2012, Pages 401-408, ISSN 1746-8094.
- [3] Caesarendra, Wahyu & Kosasih, P & Tieu, Kiet & Moodie, Craig. "An application of nonlinear feature extraction-A case study for low speed slewing bearing condition monitoring and prognosis." *IEEE/ASME International Conference on Advanced Intelligent Mechatronics: Mechatronics for Human Wellbeing, AIM 2013*.1713-1718. 10.1109/AIM.2013.6584344.
- [4] Kantz, H., and Schreiber, T. *Nonlinear Time Series Analysis*. Cambridge: Cambridge University Press, 2003.

## **See Also**

[correlationDimension](#page-17-0) | [lyapunovExponent](#page-41-0) | [phaseSpaceReconstruction](#page-50-0)

**Introduced in R2018a**

## **compare**

Compare test data to historical data ensemble for similarity models

## **Syntax**

```
compare(mdl,data)
compare( ___ , Name, Value)
```
## **Description**

compare(mdl,data) plots the test component degradation data in data superimposed on the most similar data sets from the historical ensemble stored in the fitted similarity model mdl. The *K* most similar data sets from the ensemble are plotted, where *K* is the NumNearestNeighbors property of mdl.

compare( \_\_\_ , Name, Value) specifies plotting options using one or more name-value pair arguments.

## **Examples**

#### **Compare Test Data to Historical Data**

Load training data.

```
load('pairwiseTrainTables.mat')
```
The training data is a cell array of tables. Each table is a degradation feature profile for a component.

Create and train a pairwise similarity model.

```
mdl = pairwiseSimilarityModel;
fit(mdl,pairwiseTrainTables,"Time","Condition")
```
Load testing data.

```
load('pairwiseTestData.mat')
```
Compare the degradation profile of the test data to the profiles of the historical data ensemble.

```
compare(mdl,pairwiseTestData)
```
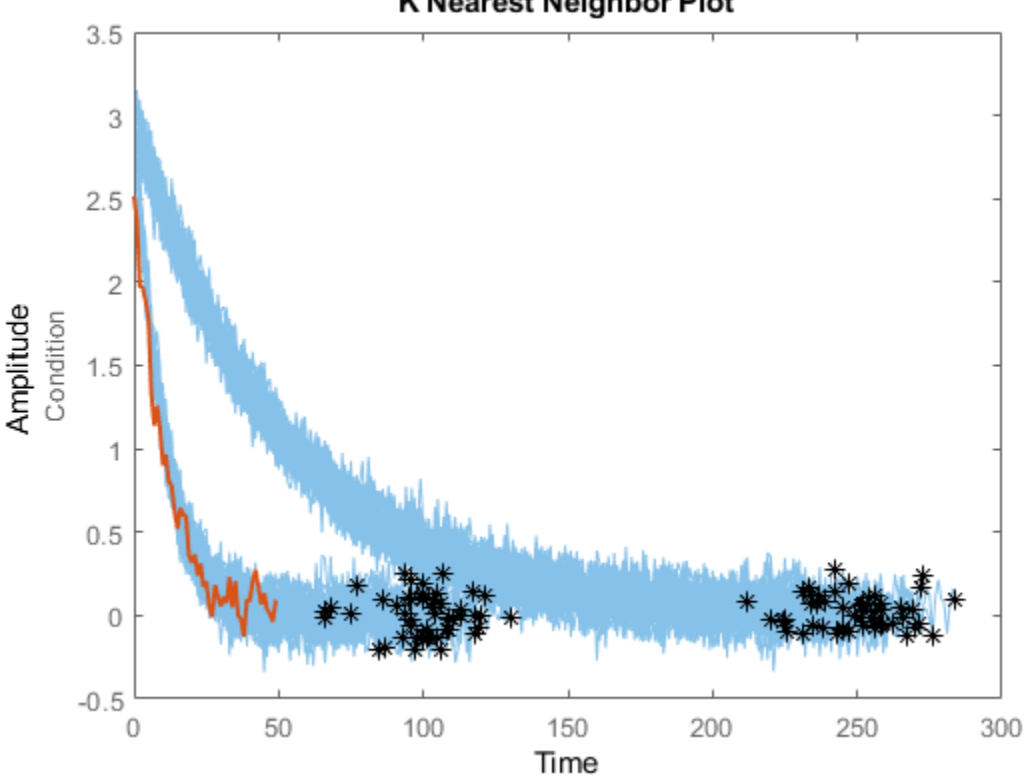

#### K Nearest Neighbor Plot

#### **Compare Test Data to Most Similar Historical Data**

```
Load training data.
```

```
load('pairwiseTrainTables.mat')
```
The training data is a cell array of tables. Each table is a degradation feature profile for a component.

Create and train a pairwise similarity model.

```
mdl = pairwiseSimilarityModel;
fit(mdl,pairwiseTrainTables,"Time","Condition")
```
Load testing data.

load('pairwiseTestData.mat')

Compare the degradation profile of the test data to the profiles of the 10 most similar members of the historical data ensemble.

compare(mdl,pairwiseTestData,'NumNearestNeighbors',10)

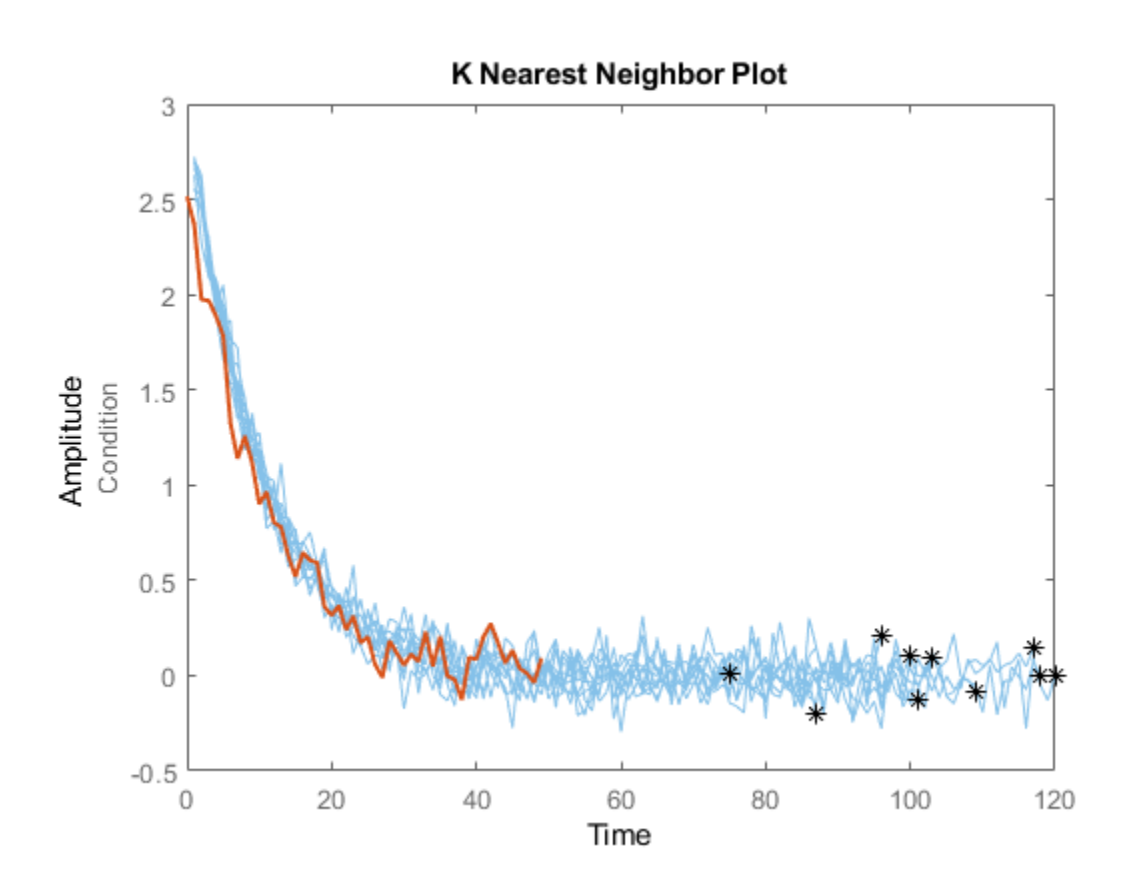

## **Input Arguments**

#### **mdl — Similarity RUL model**

hashSimilarityModel object | pairwiseSimilarityModel object | residualSimilarityModel object

Similarity RUL model, specfied as a hashSimilarityModel object, a pairwiseSimilarityModel object, or a residualSimilarityModel object. The model must be fitted using [fit](#page-25-0) before calling compare.

#### **data — Degradation feature measurements**

array | table | timetable

Degradation feature profiles for estimating the RUL of similarity models, measured over the life span of a component up to the current life time, specified as one of the following:

- (*N*+1)-by-*M* numeric array, where *N* is the number of features and *M* is the number of feature measurements. In each row, the first column contains the usage time and the remaining columns contain the corresponding degradation feature measurements. The order of the features must match the order specified in the DataVariables property of mdl.
- table or timetable object The table must contain variables with names that match the strings in the DataVariables and LifeTimeVariable properties of mdl.

#### **Name-Value Pair Arguments**

Specify optional comma-separated pairs of Name,Value arguments. Name is the argument name and Value is the corresponding value. Name must appear inside single quotes (' '). You can specify several name and value pair arguments in any order as Name1,Value1,...,NameN,ValueN.

Example: 'NumNearestNeighbors','10' plots ten similar data sets

#### **NumNearestNeighbors — Number of nearest neighbors**

Inf | finite positive integer

Number of nearest neighbors, specified as the comma-separated pair 'NumNearestNeighbors' and either Inf or a finite positive integer. Use this option to select the number of most similar data sets to plot by overriding the NumNearestNeighbors property. If NumNearestNeighbors is Inf, then compare plots the degradation data for all the ensemble data sets.

#### **Threshold — Degradation data bounds**

two-column array

Degradation data bounds, specified as the comma-separated pair 'Threshold' and a two-column array with *N* rows, where *N* is the number of data variables used by mdl. The first column ofThreshold contains the lower bounds for the variables, and the second column contains the upper bounds. The bounds are rendered as yellow-colored patches.

To disable the bounds for a given variable, specify the lower and upper bounds as -Inf and Inf, respectively.

## **Tips**

• To select which signals to plot, right-click on the plot area, and select **Data Variable Selector**. In the Data Variable Selector dialog box, the **Select Variables** box shows the variables that are available for plotting.

## **See Also**

#### **Functions**

[hashSimilarityModel](#page-197-0) | [pairwiseSimilarityModel](#page-217-0) | [residualSimilarityModel](#page-234-0)

**Introduced in R2018a**

## <span id="page-17-0"></span>**correlationDimension**

Measure of chaotic signal complexity

## **Syntax**

```
corr dim = correlationDimension(X)
[corr dim, range, corr int] = correlationDimension(X)___ = correlationDimension( ___ ,Name,Value)
```

```
correlationDimension(X)
```
## **Description**

corr  $dim = correlationDimension(X)$  estimates the correlation dimension of the uniformly sampled time-domain signal X. Correlation dimension is the measure of dimensionality of the space occupied by a set of random points. corr dim is estimated as the slope of the correlation integral versus the range of radius of similarity. Use correlationDimension as a characteristic measure to distinguish between deterministic chaos and random noise, to detect potential faults[.\[1\]](#page-24-0)

[corr\_dim,rrange,corr\_int] = correlationDimension(X) additionally estimates the range of radius of similarity and correlation integral of the uniformly sampled time-domain signal X. Correlation integral is the mean probability that the states of a system are close at two different time intervals, which reflects self-similarity.

\_\_\_ = correlationDimension( \_\_\_ ,Name,Value) estimates the correlation dimension with additional options specified by one or more Name, Value pair arguments.

correlationDimension(X) with no output arguments creates a correlation integral versus neighborhood radius plot.

## **Examples**

#### **Visualize and Estimate Correlation Dimension of Data**

In this example, consider a Lorenz Attractor describing a unique set of chaotic solutions.

Load the data set and visualize the Lorenz Attractor in 3D.

```
load('lorenzAttractorExampleData.mat','data');
plot3(data(:,1),data(:,2),data(:,3));
```
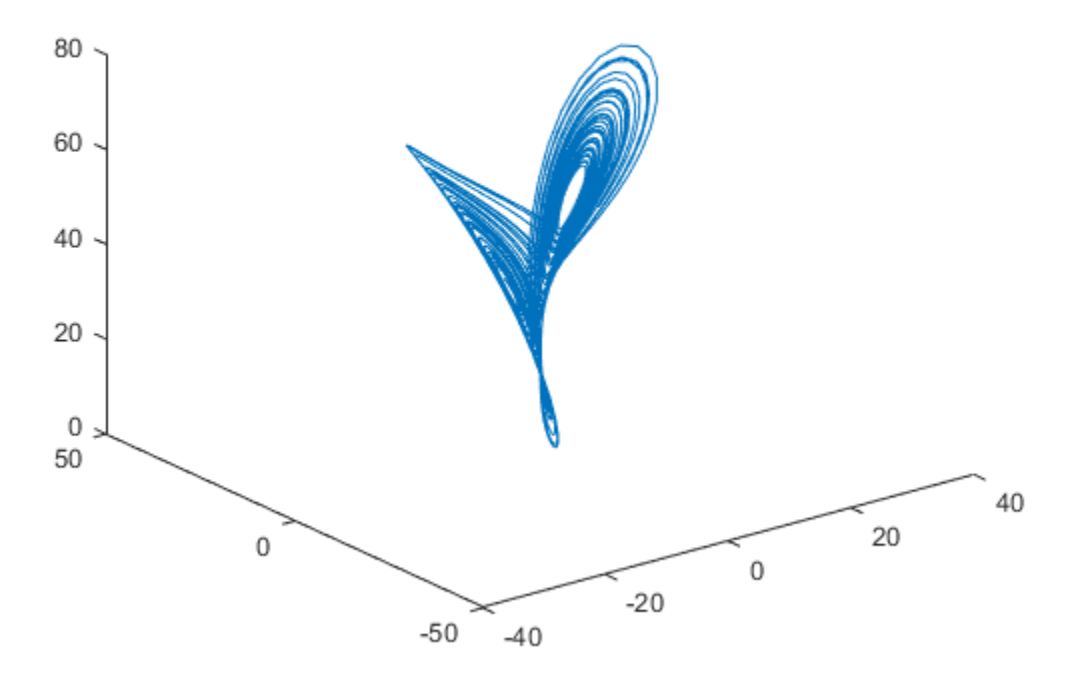

For this example, use only x-direction data of the Lorenz Attractor. Since Lag is unknown, estimate the delay using phaseSpaceReconstruction. Set 'Dimension' to 3 since the Lorenz Attractor is a three-dimensional system. The Dimension and Lag parameters are required to create the correlation integral versus the neighborhood radius plot.

```
xdata = data(:,1);dim = 3;[~,lag] = phaseSpaceReconstruction(xdata,[],dim)
2aq = 10
```
Create the correlation integral versus neighborhood radius plot for the Lorenz Attractor, using the Lag value obtained in the previous step. Set an appropriate value for 'NumPoints' to determine a good resolution for the neighborhood radius.

```
Np = 100;correlationDimension(xdata,'Dimension',dim,'Lag',lag,'NumPoints',Np);
```
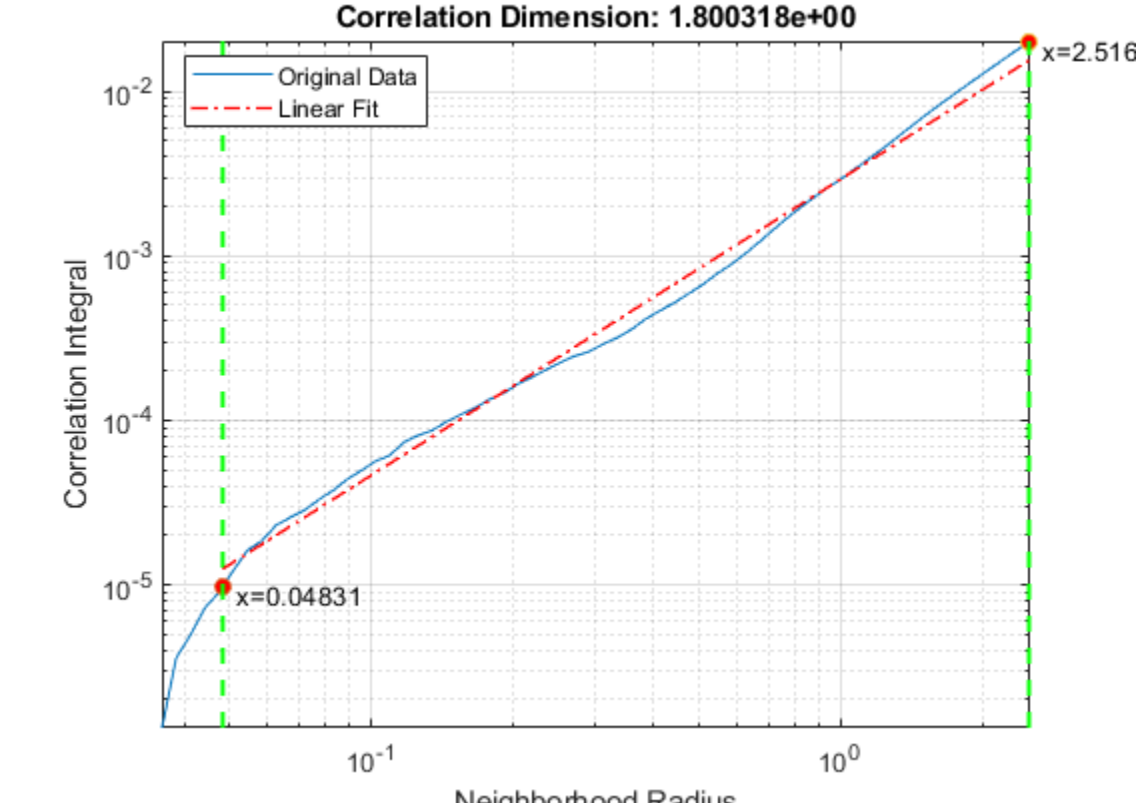

Neighborhood Radius

The first dashed, vertical green line (on the left) indicates the value of MinRadius, while the second vertical green line (on the right), represents MaxRadius. The dashed red line indicates the linear fit line for the correlation integral versus neighborhood radius data, within the computed range of radius.

To compute correlation dimension, you first need to determine the MinRadius and MaxRadius values needed for accurate estimation.

In the plot, drag the two dashed, vertical green lines to 'best fit' the linear fit line to the original data line to obtain the range of radius.

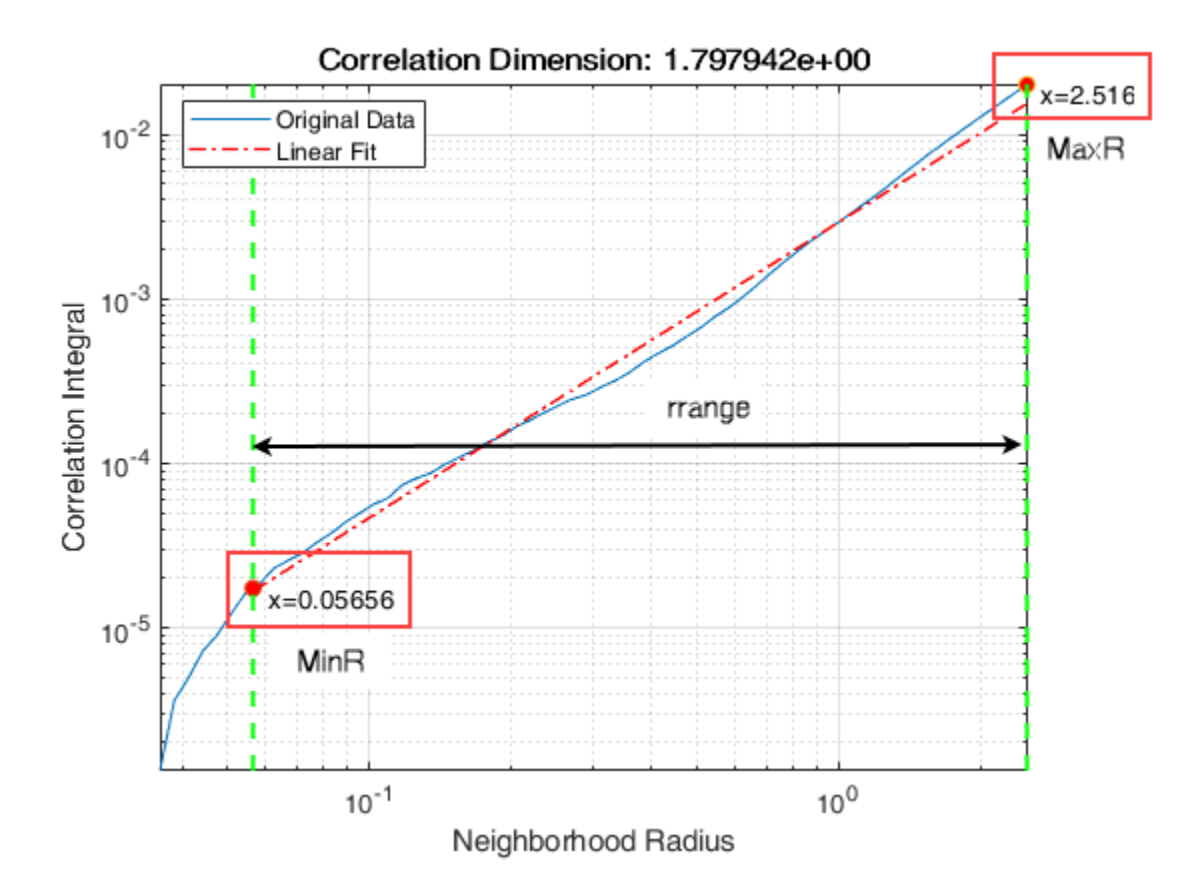

Note the new values of MinRadius and MaxRadius after dragging the two vertical lines for an appropriate fit.

Find the correlation dimension of the Lorenz Attractor, using the new MinRadius and MaxRadius values obtained in the previous step.

```
MinR = 0.05656;MaxR = 2.516;corr_dim = correlationDimension(xdata,'Dimension',dim,'MinRadius',MinR,'MaxRadius',Max
```
corr  $\dim = 1.7490$ 

The value of correlation dimension is directly proportional to the level of chaos in the system, that is, a higher value of corr dim represents a high level of chaotic complexity in the system.

## **Input Arguments**

#### **X — Uniformly sampled time-domain signal**

vector | array | timetable

Uniformly sampled time-domain signal, specified as a vector, array, or timetable. If X has multiple columns, correlationDimension computes the correlation dimension by treating X as a multivariate signal.

If  $X$  is specified as a row vector, correlationDimension treats it as a univariate signal.

#### **Name-Value Pair Arguments**

Specify optional comma-separated pairs of Name,Value arguments. Name is the argument name and Value is the corresponding value. Name must appear inside single quotes (' '). You can specify several name and value pair arguments in any order as Name1,Value1,...,NameN,ValueN.

Example: ...,'Dimension',3

#### **Dimension — Embedding dimension**

2 (default) | scalar | vector

Embedding dimension, specified as the comma-separated pair consisting of 'Dimension' and a scalar or vector. When Dimension is scalar, every column in X is reconstructed using Dimension. When Dimension is a vector having same length as the number of columns in X, the reconstruction dimension for column  $i$  is Dimension(i).

Specify Dimension based on the dimension of your system, that is, the number of states. For more information on embedding dimension, see [phaseSpaceReconstruction](#page-50-0).

#### **Lag — Delay in phase space reconstruction**

1 (default) | scalar | vector

Delay in phase space reconstruction, specified as the comma-separated pair consisting of 'Lag' and either a scalar or vector. When Lag is scalar, every column in X is reconstructed using Lag. When Lag is a vector having same length as the number of columns in X, the reconstruction delay for column  $i$  is  $Lag(i)$ .

If the delay is too small, random noise is introduced in the data. In contrast, if the lag is too large, the reconstructed dynamics does not represent the true dynamics of the time series. For more information on estimating optimal delay, see [phaseSpaceReconstruction](#page-50-0).

#### **MinRadius — Minimum radius of similarity**

MaxRadius/1000 (default) | scalar

Minimum radius of similarity, specified as the comma-separated pair consisting of 'MinRadius' and a scalar. Find the optimal value of MinRadius by adjusting the linear fit of the correlation dimension plot.

When NumPoints  $= 1$ , only the MaxRadius is used to compute the correlation dimension.

#### **MaxRadius — Maximum radius of similarity**

0.2\*sqrt(trace(cov(X))) (default) | scalar

Maximum radius of similarity, specified as the comma-separated pair consisting of 'MaxRadius' and a scalar. Find the optimal value of MaxRadius by adjusting the linear fit of the correlation dimension plot.

#### **NumPoints — Number of points for computation**

10 (default) | positive scalar integer

Number of points for computation, specified as the comma-separated pair consisting of 'NumPoints' and a positive scalar integer. NumPoints is the number of points between MinRadius and MaxRadius. Choose an appropriate value for NumPoints based on the resolution required for rrange.

NumPoints only accepts values greater than 1, and the default value is 10.

## **Output Arguments**

#### **corr\_dim — Correlation Dimension**

scalar

Correlation dimension, returned as a scalar. corr\_dim is a measure of chaotic signal complexity in multidimensional phase space and is the slope of the correlation integral versus the range of radius of similarity. corr dim is used in fault detection as a characteristic measure to distinguish between deterministic chaos and random noise.

#### **rrange — Range of radius of similarity**

array

Radius of similarity, returned as an array. rrange is the difference between MaxRadius and MinRadius split into an equal number of points defined by NumPoints.

#### **corr\_int — Correlation integral**

array

Correlation integral, returned as an array. corr\_int is the mean probability that the states at two different times are close, which reflects self-similarity. NumPoints defines the length of corr\_int array.

## **Algorithms**

Correlation dimension is computed in the following way,

- **1** The correlationDimension function first generates a delayed reconstruction *Y1:N* with embedding dimension *m*, and lag *τ*.
- **2** The software then calculates the number of with-in range points, at point *i*, given by,

$$
\boldsymbol{N}_{i}\left(\boldsymbol{R}\right)=\sum_{i=1,i\neq k}^{N}\mathbf{1}\left(\left\|\boldsymbol{Y}_{i}-\boldsymbol{Y}_{k}\right\|<\boldsymbol{R}\right)
$$

where 1 is the indicator function, and  $R$  is the radius of similarity, given by,  $R =$ exp(linspace(log(*rmin*), log(*rmax*), *N*)). Here, *rmin* is MinRadius, *rmax* is MaxRadius, and *N* is NumPoints.

**3** The correlation dimension corr\_dim is the slope of *C(R)* vs. *R* where, the correlation integral *C(R)* is defined as,

<span id="page-24-0"></span>
$$
C(R) = \frac{2}{N(N-1)} \sum_{i=1}^{N} N_i(R)
$$

#### **References**

- [1] Caesarendra, Wahyu & Kosasih, P & Tieu, Kiet & Moodie, Craig. "An application of nonlinear feature extraction-A case study for low speed slewing bearing condition monitoring and prognosis." *IEEE/ASME International Conference on Advanced Intelligent Mechatronics: Mechatronics for Human Wellbeing, AIM 2013*.1713-1718. 10.1109/AIM.2013.6584344.
- [2] Theiler, James. "Efficient algorithm for estimating the correlation dimension from a set of discrete points". American Physical Society. *Physical Review A* 1987/11/1. Volume 36. Issue 9. Pages 44-56.

### **See Also**

[approximateEntropy](#page-5-0) | [lyapunovExponent](#page-41-0) | [phaseSpaceReconstruction](#page-50-0)

**Introduced in R2018a**

## <span id="page-25-0"></span>fit

Estimate parameters of remaining useful life model using historical data

The fit function estimates the parameters of a remaining useful life (RUL) prediction model using historical data regarding the health of an ensemble of similar components, such as multiple machines manufactured to the same specifications. Depending on the type of model, you specify the historical health data as a collection of life span measurements or degradation profiles. Once you estimate the parameters of your model, you can then predict the remaining useful life of similar components using the [predictRUL](#page-64-0) function.

Using fit, you can configure the parameters for the following types of estimation models:

- Degradation models
- Survival models
- Similarity models

For more information on predicting remaining useful life using these models, see "Models for Predicting Remaining Useful Life".

## **Syntax**

```
fit(mdl,data)
fit(mdl,data,lifeTimeVariable)
fit(mdl,data,lifeTimeVariable,dataVariables)
```
fit(mdl,data,lifeTimeVariable,dataVariables,censorVariable) fit(mdl,data,lifeTimeVariable,dataVariables,censorVariable, encodedVariables)

## **Description**

fit (mdl, data) fits the parameters of the remaining useful life model mdl using the historical data in data. This syntax applies only when data does not contain table or timetable data.

fit(mdl,data,lifeTimeVariable) fits the parameters of mdl using the time variable lifeTimeVariable and sets the LifeTimeVariable property of mdl. This syntax applies only when data contains:

- Nontabular data.
- Tabular data, and mdl does not use data variables.

fit(mdl,data,lifeTimeVariable,dataVariables) fits the parameters of mdl using the data variables in dataVariables and sets the DataVariables property of mdl.

fit(mdl,data,lifeTimeVariable,dataVariables,censorVariable) specifies the censor variable for a survival model and sets the CensorVariable property of mdl. The censor variable indicates which life-time measurements in data are not end-of-life values. This syntax applies only when mdl is a survival model and data contains tabular data.

fit(mdl,data,lifeTimeVariable,dataVariables,censorVariable, encodedVariables) specifies the encoded variables for a covariate survival model and sets the EncodedVariables property of mdl. Encoded variables are usually nonnumeric categorical features that fit converts to numeric vectors before fitting. This syntax applies only when mdl is a covariateSurvivalModel object and data contains tabular data.

## **Examples**

#### **Train Linear Degradation Model**

Load training data.

load('linTrainVectors.mat')

The training data is a cell array of column vectors. Each column vector is a degradation feature profile for a component.

Create a linear degradation model with default settings.

mdl = linearDegradationModel;

Train the degradation model using the training data.

```
fit(mdl,linTrainVectors)
```
#### **Train Reliability Survival Model**

Load training data.

load('reliabilityData.mat')

This data is a column vector of duration objects representing battery discharge times.

Create a reliability survival model with default settings.

mdl = reliabilitySurvivalModel;

Train the survival model using the training data.

fit(mdl,reliabilityData,"hours")

#### **Train Hash Similarity Model Using Tabular Data**

Load training data.

load('hashTrainTables.mat')

The training data is a cell array of tables. Each table is a degradation feature profile for a component. Each profile consists of life time measurements in the "Time" variable and corresponding degradation feature measurements in the "Condition" variable.

Create a hash similarity model that uses the following values as hashed features:

 $mdl = hashSimilarityModel('Method', @(x) [mean(x), std(x), kurtosis(x), median(x)]);$ 

Train the similarity model using the training data. Specify the names of the life time and data variables.

fit(mdl,hashTrainTables,"Time","Condition")

#### **Predict RUL Using Covariate Survival Model**

Load training data.

```
load('covariateData.mat')
```
This data contains battery discharge times and related covariate information. The covariate variables are:

- Temperature
- Load
- Manufacturer

The manufacturer information is a categorical variable that must be encoded.

Create a covariate survival model, and train it using the training data.

```
mdl = covariateSurvivalModel('LifeTimeVariable',"DischargeTime",'LifeTimeUnit',"hours"
   'DataVariables', ["Temperature", "Load", "Manufacturer"], 'EncodedVariables', "Manufactu
fit(mdl,covariateData)
```
Successful convergence: Norm of gradient less than OPTIONS.TolFun

Suppose you have a battery pack manufactured by maker B that has run for 30 hours. Create a test data table that contains the usage time, DischargeTime, and the measured ambient temperature, TestAmbientTemperature, and current drawn, TestBatteryLoad.

```
TestBatteryLoad = 25;
TestAmbientTemperature = <math>60</math>;DischargeTime = hours(30);
TestData = timetable(TestBatteryLoad,TestAmbientTemperature,'B','RowTimes',hours(30));
TestData.Properties.VariableNames = {'Temperature','Load','Manufacturer'};
TestData.Properties.DimensionNames{1} = 'DischargeTime';
```
Predict the RUL for the battery.

```
estRUL = predictRUL(mdl,TestData)
estRUL = duration
    38.657 hr
```
Plot the survivor function for the covariate data of the battery.

plot(mdl,TestData)

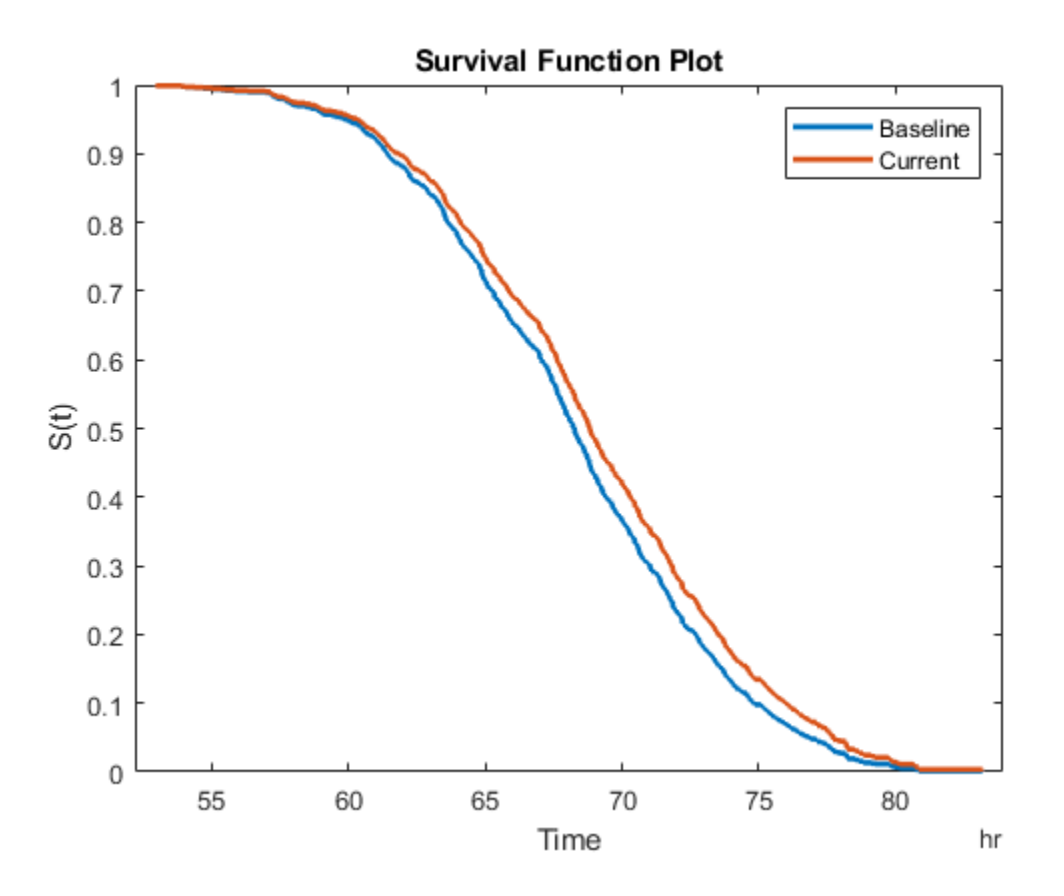

## **Input Arguments**

#### **mdl — Remaining useful life prediction model**

degradation model | survival model | similarity model

Remaining useful life prediction model, specified as one of the models in the following table. fit updates the parameters of this model using the historical data in data.

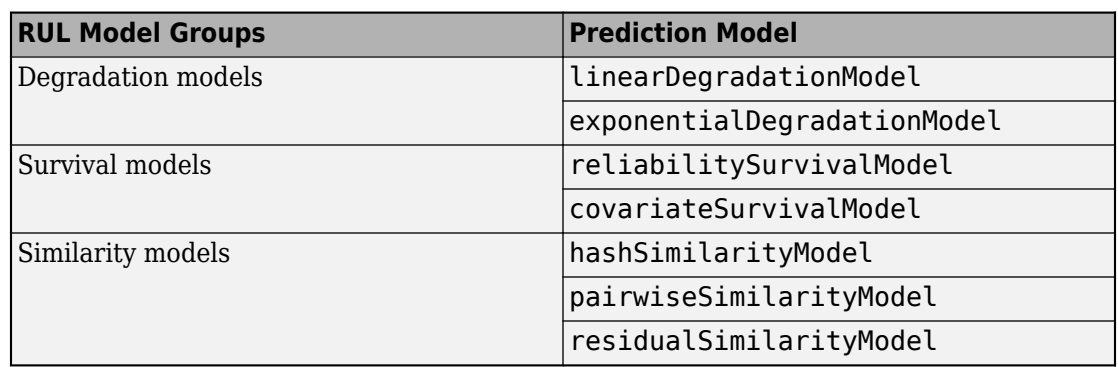

For more information on the different model types and when to use them, see "Models for Predicting Remaining Useful Life".

#### **data — Historical data**

column vector | array | table | timetable | cell array

Historical data regarding the health of an ensemble of similar components, such as their degradation profiles or life spans, specified as an array or table of component life times, or a cell array of degradation profiles.

If your historical data is stored in an ensemble datastore object, you must first convert it to a table before estimating your model parameters. For more information, see "Data Ensembles for Condition Monitoring and Predictive Maintenance".

The format of data depends on the type of RUL model you specify in mdl.

#### **Degradation Model**

If mdl is a linearDegradationModel or exponentialDegradationModel, specify data as a cell array of component degradation profiles. Each element of the cell array contains the degradation feature profile across the lifetime of a single component. There can be only one degradation feature for your model. You can specify data as a cell array of:

• Two-column arrays, where each row contains the usage time in the first column and the corresponding feature measurement in the second column. In this case, the usage time column must contain numeric values; that is, it cannot use, for example, duration or timedate values.

- table objects. Select the variable from the table that contains the feature degradation profile using dataVariables, and select the usage time variable, if present, using lifeTimeVariable.
- timetable objects. Select the variable from the table that contains the feature degradation profile using dataVariables, and select the usage time variable using lifeTimeVariable.

#### **Survival Model**

For survival models, data contains the life span measurements for multiple components. Also, for covariate survival models, data contains corresponding time-independent covariates, such as the component provider or working regimes. Specify data as one of the following:

- Column vector of life span measurements This case applies only when mdl is a reliabilitySurvivalModel.
- Array The first column contains the life span measurements, and the remaining columns contain the covariate values. This case applies only when mdl is a covariateSurvivalModel.
- table or timetable In this case, select the variable from the table that contains the life span measurements using lifeTimeVariable. For covariate survival models, select the covariate variables using dataVariables. For reliability survival models, fit ignores dataVariables.

By default, fit assumes that all life span measurements are end-of-life values. To indicate that a life span measurement is not an end-of-life value, use censoring. To do so, specify data as a table or timetable that contains a censor variable. The censor variable is a binary variable that is 1 when the corresponding life span measurement is not an end-oflife value. Select the censor variable using censorVariable.

#### **Similarity Model**

If mdl is a hashSimilarityModel, pairwiseSimilarityModel, or residualSimilarityModel, specify data as a cell array of degradation profiles. Each element of the cell array contains degradation feature profiles across the lifetime a single component. For similarity models, you can specify multiple degradation features, where each feature is a health indicator for the component. You can specify data as a cell array of:

•  $(N+1)$ -by- $M_i$  column arrays, where  $N$  is the number of features and  $M_i$  is the number of feature measurements. In each row, the first column contains the usage time and the remaining columns contain the corresponding degradation feature measurements.

- table objects. Select the variables from the table that contain the feature degradation profiles using dataVariables, and select the corresponding usage time variable, if present, using lifeTimeVariable.
- timetable objects. Select the variables from the table that contain the feature degradation profiles using dataVariables, and select the corresponding usage time variable using lifeTimeVariable.

fit assumes that all the degradation profiles represent run-to-failure data; that is, the data starts when the component is in a healthy state and end when the component is close to failure or maintenance.

#### **lifeTimeVariable — Life time variable**

"" (default) | string

Life time variable, specified as a string. If data is a:

- table, then lifeTimeVariable must match one of the variable names in the table.
- timetable, then lifeTimeVariable one of the variable names in the table or the dimension name of the time variable, data. Properties. DimensionNames{1}.

table or timetable, then lifeTimeVariable must match one of the variable names in the table. If there is no life time variable in the table or if data is nontabular, then you can omit lifeTimeVariable.

lifeTimeVariable must be "" or a valid MATLAB® variable name, and must not match any of the strings in dataVariables.

fit stores lifeTimeVariable in the LifeTimeVariable property of the model.

#### **dataVariables — Feature data variables**

"" (default) | string | string array

Feature data variables, specified as a string or string array. If data is a:

- Degradation model, then dataVariables must be a string.
- Similarity model or covariate survival model, then dataVariables must be a string array.
- Reliability survival model, then fit ignores dataVariables.

If data is:

- A table or timetable, then the strings in dataVariables must match variable names in the table.
- Nontabular, then dataVariables must be "" or contain the same number of strings as there are data columns in data. The strings in dataVariables must be valid MATLABvariable names.

fit stores dataVariables in the DataVariables property of the model.

#### **censorVariable — Censor variable**

"" (default) | string

Censor variable for survival models, specified as a string. The censor variable is a binary variable that indicates which life-time measurements in data are not end-of-life values. To use censoring, data must be a table or timetable.

If you specify censorVariable, the string must must match one of the variable names in data and must not match any of the strings in dataVariables or lifeTimeVariable.

fit stores censorVariable in the CensorVariable property of the model.

#### **encodedVariables — Encoded variables**

"" (default) | string | string array

Encoded variables for covariate survival models, specified as a string or string array. Encoded variables are usually nonnumeric categorical features that fit converts to numeric vectors before fitting. You can also designate logical or numeric values that take values from a small set to be encoded.

The strings in encodedVariables must be a subset of the strings in dataVariables.

fit stores encodedVariables in the EncodedVariables property of the model.

## **See Also**

**Functions** [predictRUL](#page-64-0) | table | timetable

#### **Topics**

"Models for Predicting Remaining Useful Life"

"Data Ensembles for Condition Monitoring and Predictive Maintenance"

#### **Introduced in R2018a**

## **generateSimulationEnsemble**

Generate ensemble data by running a Simulink model

## **Syntax**

```
[status,E] = generateSimulationEnsemble(simin)
[status,E] = generateSimulationEnsemble(simin,location)
[status,E] = generateSimulationEnsemble(simin,location,Name,Value)
```
## **Description**

[status,E] = generateSimulationEnsemble(simin) generates data for a simulation ensemble by running the Simulink® model specified by simin. This input argument is a vector of Simulink. SimulationInput objects that also specifies other parameters to change during simulation. The output arguments indicate whether any simulations generate errors and return any such errors. The simulation data logs are stored in the current folder. Use simulationEnsembleDatastore to create an ensemble datastore for interacting with the simulated data.

For general information about data ensembles, see "Data Ensembles for Condition Monitoring and Predictive Maintenance".

 $[status, E] = generateSimulationEnsemble(simin, location) also specifies a$ path to a location at which to store the simulation results.

[status,E] = generateSimulationEnsemble(simin,location,Name,Value) uses additional options specified by one or more Name, Value pair arguments.

## **Examples**
#### **Generate Ensemble of Fault Data**

Generate a simulation ensemble datastore of data representing a machine operating under fault conditions by simulating a Simulink® model of the machine while varying a fault parameter.

Load the Simulink model. This model is a simplified version of the gear-box model described in "Using Simulink to Generate Fault Data". For this example, only one fault mode is modeled, a gear-tooth fault.

```
mdl = 'TransmissionCasingSimplified';
open_system(mdl)
```
The gear-tooth fault is modeled as a disturbance in the Gear Tooth fault subsystem. The magnitude of the disturbance is controlled by the model variable ToothFaultGain, where  $ToothFaultGain = 0$  corresponds to no gear-tooth fault (healthy operation). To generate the ensemble of fault data, you use generateSimulationEnsemble to simulate the model at different values of ToothFaultGain, ranging from -2 to zero. This function uses an array of Simulink. SimulationInput objects to configure the Simulink model for each member in the ensemble. Each simulation generates a separate member of the ensemble in its own data file. Create such an array, and use setVariable to assign a tooth-fault gain value for each run.

```
toothFaultValues = -2:0.5:0; %5 ToothFaultGain valuesfor ct = numel(toothFaultValues):-1:1simin(ct) = Simulink.SimulationInput(mdl);
     simin(ct) = setVariable(simin(ct),'ToothFaultGain',toothFaultValues(ct));
end
```
For this example, the model is already configured to log certain signal values, Vibration and Tacho, as well as state values xout and xfinal (see "Export Signal Data Using Signal Logging" (Simulink)). generateSimulationEnsemble further configures the model to:

- Save logged data to files in the folder you specify.
- Use the timetable format for signal logging.
- Store each Simulink.SimulationInput object in the saved file with the corresponding logged data.

Specify a location for the generated data. For this example, save the data to a folder called Data within your current folder. The indicator status is 1 (true) if all the simulations complete without error.

```
mkdir Data
location = fullfile(pwd, 'Data');
[status,E] = generateSimulationEnsemble(simin,location);
[26-Feb-2018 19:09:46] Running SetupFcn...
[26-Feb-2018 19:09:46] Running simulations...
[26-Feb-2018 19:10:11] Completed 1 of 5 simulation runs
[26-Feb-2018 19:10:30] Completed 2 of 5 simulation runs
[26-Feb-2018 19:10:45] Completed 3 of 5 simulation runs
[26-Feb-2018 19:11:00] Completed 4 of 5 simulation runs
[26-Feb-2018 19:11:16] Completed 5 of 5 simulation runs
```
Finally, create the simulation ensemble datastore using the generated data. The resulting simulationEnsembleDatastore object points to the generated data. The object lists the data variables in the ensemble, and by default all the variables are selected for reading. Examine the DataVariables and SelectedVariables properties of the ensemble to confirm these designations.

ensemble = simulationEnsembleDatastore(location)

```
ensemb1e = simulationEnsembleDatastore with properties:
            DataVariables: [6x1 string]
     IndependentVariables: [0x0 string]
       ConditionVariables: [0x0 string]
        SelectedVariables: [6x1 string]
               NumMembers: 5
           LastMemberRead: [0x0 string]
```
#### ensemble.DataVariables

```
ans = 6x1 string array
     "SimulationInput"
     "SimulationMetadata"
     "Tacho"
     "Vibration"
     "xFinal"
     "xout"
```
#### ensemble.SelectedVariables

```
ans = 6x1 string array
     "SimulationInput"
     "SimulationMetadata"
     "Tacho"
     "Vibration"
     "xFinal"
     "xout"
```
You can now use ensemble to read and analyze the generated data in the ensemble datastore. See [simulationEnsembleDatastore](#page-243-0) for more information.

### **Input Arguments**

#### **simin** — Simulation configurations

vector of Simulink.SimulationInput objects

Simluation configurations, specified as a vector of Simulink.SimulationInput objects. The simulation configurations specify parameters for each generated member of the ensemble, such as:

- Simulink model to run
- Values of model variables
- Block parameters
- Model initial state

Thus, for example, you can create a vector of Simulink.SimulationInput objects in which all simulation configurations are identical except for the parameters that model the presence and severity of faults in your system. You can then use the vector to generate an ensemble of simulated data representing a range of healthy and faulty operating conditions.

#### **location — File path**

pwd (default) | string | character vector

File path at which to store simulation data, specified as a string or a character vector. If you do not provide location, the function uses the current folder (the path returned by pwd).

```
Example: pwd + "\simResults"
```
### **Name-Value Pair Arguments**

Specify optional comma-separated pairs of Name,Value arguments. Name is the argument name and Value is the corresponding value. Name must appear inside single quotes (' '). You can specify several name and value pair arguments in any order as Name1,Value1,...,NameN,ValueN.

```
Example: 'UseParallel',true
```
#### **UseParallel — Whether to run simulations in parallel**

false (default) | true

Whether to run simulations in parallel, specified as the comma-separated pair consisting of 'UseParallel' and:

- false Do not run simulations in parallel.
- true Use a parallel pool to run multiple simulations in parallel (requires Parallel Computing Toolbox™).

### **Output Arguments**

#### **status — Simulation error status**

logical

Simulation error status, returned as a logical value:

- 1 (true) if all simulations run to completion without error
- 0 (false) otherwise

#### **E — Simulation errors**

structure array

Simulation errors, returned as a structure array with fields

- 'SimulationInput' Simulink.SimulationInput for the simulation run that generated the error
- 'ErrorDiagnostic' String containing the error

### **See Also**

Simulink.SimulationInput | [simulationEnsembleDatastore](#page-243-0)

### **Topics**

"Data Ensembles for Condition Monitoring and Predictive Maintenance"

#### **Introduced in R2018a**

# <span id="page-41-0"></span>**lyapunovExponent**

Characterize the rate of separation of infinitesimally close trajectories

### **Syntax**

```
lyap exp = \text{lyapunovExponent}(X,fs)[lyap exp,estep,ldiv] = lyapunovExponent(X,fs)
[lyap exp,estep,ldiv] = lyapunovExponent( \blacksquare,Name,Value)
```

```
lyapunovExponent(X,fs)
```
## **Description**

 $l$ yap\_exp =  $l$ yapunovExponent(X, fs) estimates the Lyapunov exponent of the uniformly sampled time-domain signal X using sampling frequency fs. Use lyapunovExponent to characterize the rate of separation of infinitesimally close trajectories in phase space to distinguish different attractors. Lyapunov exponent is useful in quantifying the level of chaos in a system, which in turn can be used to detect potential faults.

 $[\text{lyap}]\text{-}\text{exp}$ , estep,  $\text{ldiv}$  =  $\text{lyapunovExponent}(X, fs)$  estimates the Lyapunov exponent, expansion step, and the corresponding logarithmic divergence of the uniformly sampled time-domain signal X. Use expansion step estep and the corresponding logarithmic divergence ldiv for signal diagnostics.

[lyap\_exp,estep,ldiv] = lyapunovExponent( \_\_\_ ,Name,Value) estimates the Lyapunov exponent with additional options specified by one or more Name, Value pair arguments.

lyapunovExponent(X,fs) with no output arguments creates an average logarithmic divergence versus expansion step plot.

Use the generated interactive plot to find an appropriate ExpansionRange.

### **Examples**

#### **Visualize and Estimate Largest Lyapunov Exponent**

In this example, consider a Lorenz attractor describing a unique set of chaotic solutions.

Load the data set and sampling frequency fs to the workspace, and visualize the Lorenz attractor in 3-D.

```
load('lorenzAttractorExampleData.mat','data','fs');
plot3(data(:,1),data(:,2),data(:,3));
```
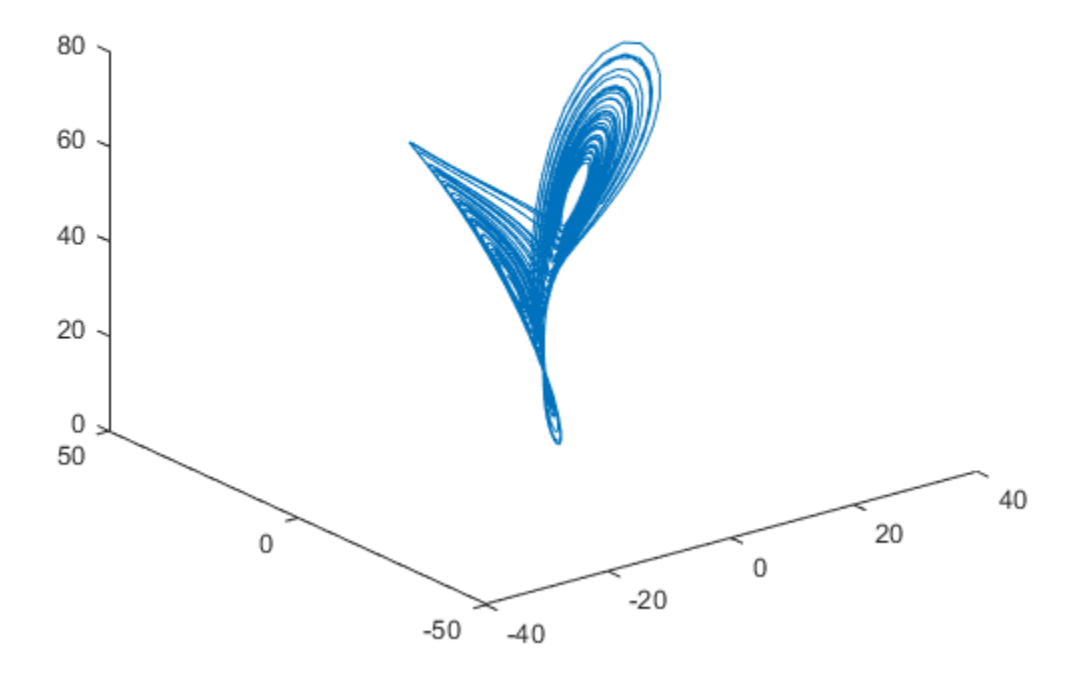

For this example, use the x-direction data of the Lorenz attractor. Since Lag is unknown, estimate the delay using phaseSpaceReconstruction. Set Dimension to 3 since the Lorenz attractor is a three-dimensional system. The Dimension and Lag parameters are required to create the logarithmic divergence versus expansion step plot.

```
xdata = data(:,1);dim = 3;[~,lag] = phaseSpaceReconstruction(xdata,[],dim)
2aq = 10
```
Create the average logarithmic divergence versus expansion step plot for the Lorenz attractor, using the Lag value obtained in the previous step. Set a sufficiently large Expansion Range to capture all the expansion steps.

```
ERange = 200;lyapunovExponent(xdata,fs,'Dimension',dim,'Lag',lag,'ExpansionRange',ERange)
```
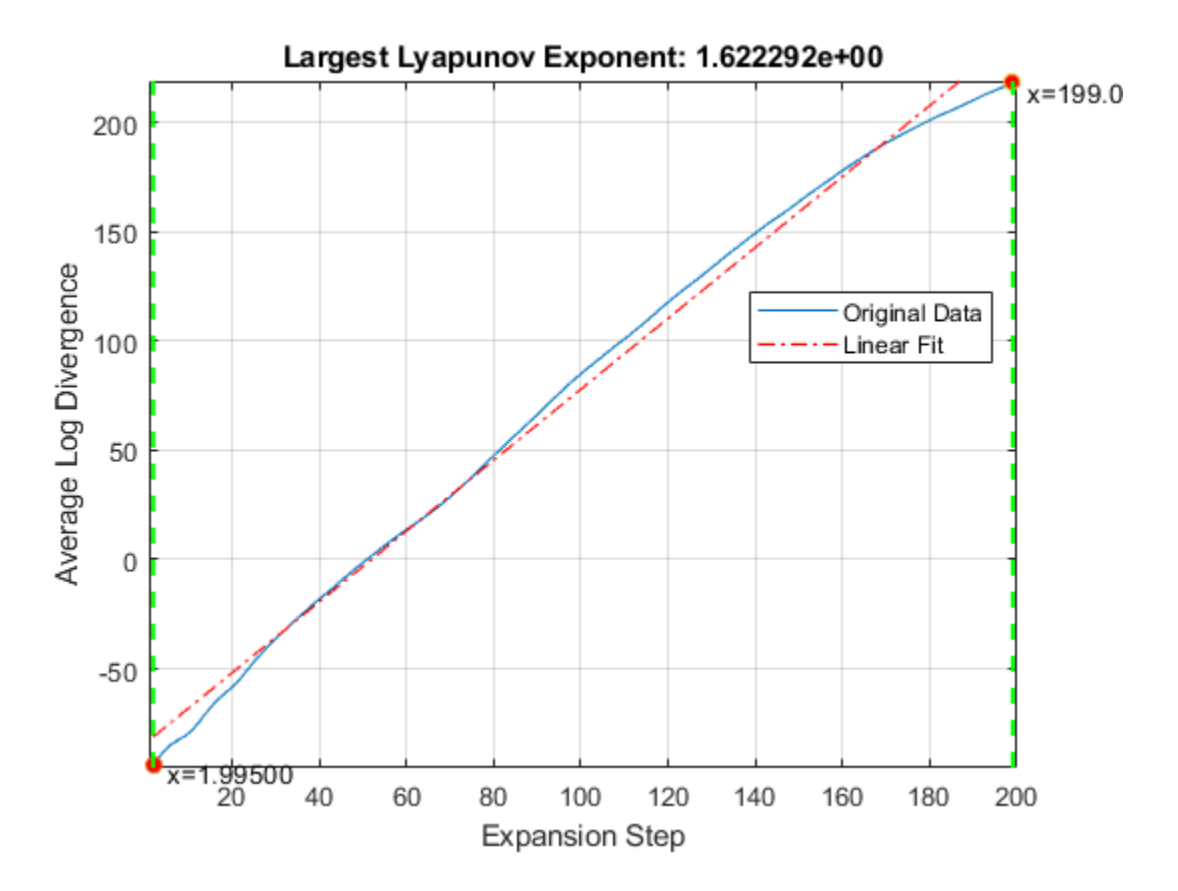

The first dashed, vertical green line (on the left) indicates the minimum number of steps used to estimate the expansion range, while the second vertical green line (on the right), represents the maximum number of steps used. Together, the first and second vertical lines represent the Expansion Range. The dashed red line indicates the linear fit line for the data, within the expansion range.

To compute the largest Lyapunov exponent, you first need to determine the expansion range needed for accurate estimation.

In the plot, drag the two dashed, vertical green lines to *best fit* the linear fit line to the original data line to obtain the expansion range:  $K_{\min}$  and  $K_{\max}$ .

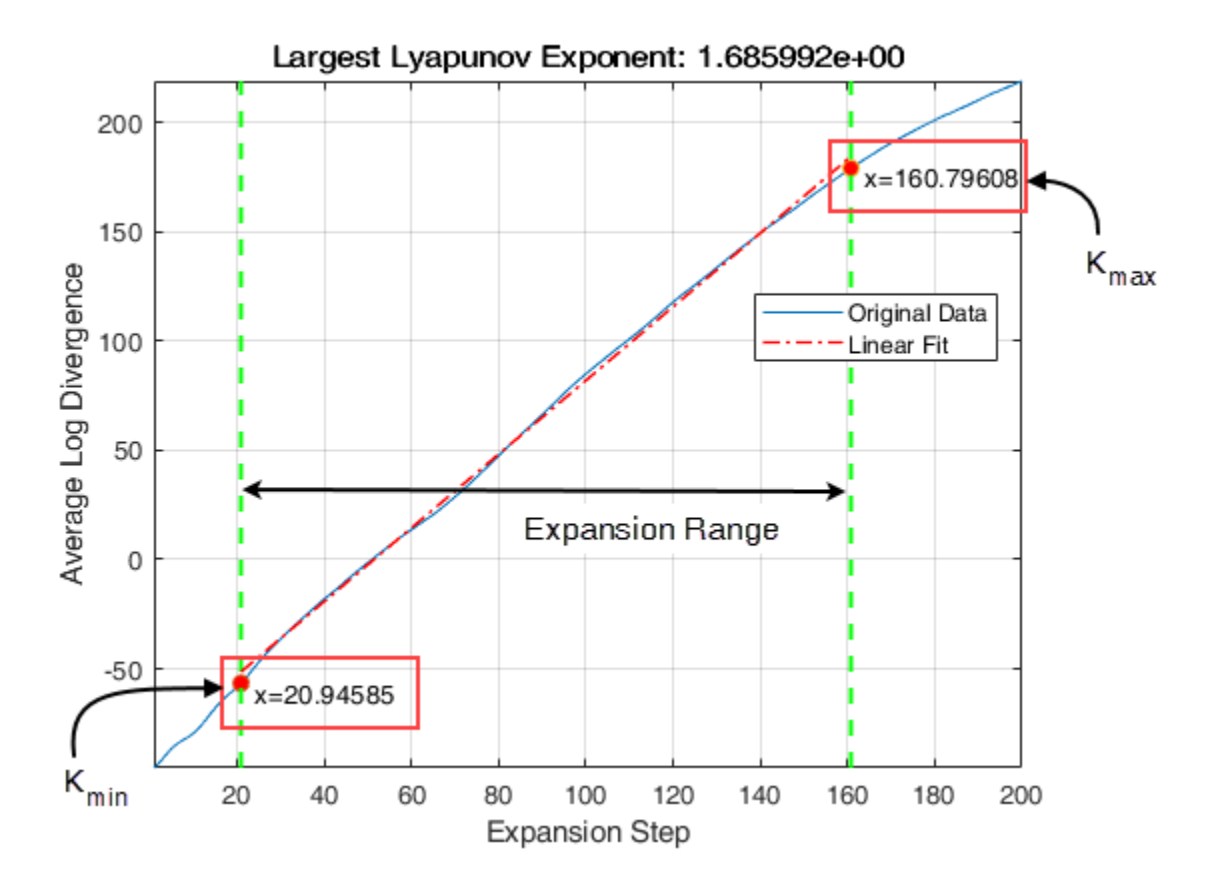

Note the new values of the Expansion Range after dragging the two vertical lines for an appropriate fit.

Since Expansion Range can only be specified using whole numbers, round-off  $K_{min}$  and

 $K_{\text{max}}$  to the nearest integer. Find the largest Lyapunov exponent of the Lorenz attractor using the new Expansion Range value.

```
Kmin = 21;
Kmax = 161;lyap exp = lyapunovExponent(xdata,fs,'Dimension',dim,'Lag',lag,'ExpansionRange',[Kmin K
lyap_exp = 1.6837
```
A negative Lyapunov exponent indicates convergence, while positive Lyapunov exponents demonstrate divergence and chaos. The magnitude of lyap\_exp is an indicator of the rate of convergence or divergence of the infinitesimally close trajectories.

### **Input Arguments**

#### **X — Uniformly sampled time-domain signal**

vector | array | timetable

Uniformly sampled time-domain signal, specified as a vector, array, or timetable. If X has multiple columns, lyapunovExponent computes the largest Lyapunov exponent by treating X as a multivariate signal.

If  $X$  is specified as a row vector, lyapunovExponent treats it as a univariate signal.

#### **fs — Sampling frequency**

scalar

Sampling frequency, specified as a scalar. Sampling frequency or sampling rate is the average number of samples obtained in one second.

If fs is not supplied, a normalized frequency of  $2\pi$  is used to compute the Lyapunov exponent. If  $X$  is specified as a timetable, the sampling time is inferred from it.

### **Name-Value Pair Arguments**

Specify optional comma-separated pairs of Name, Value arguments. Name is the argument name and Value is the corresponding value. Name must appear inside single quotes (' '). You can specify several name and value pair arguments in any order as Name1,Value1,...,NameN,ValueN.

Example: …,'Dimension',3

#### **Dimension — Embedding dimension**

2 (default) | scalar | vector

Embedding dimension, specified as the comma-separated pair consisting of 'Dimension' and either a scalar or vector. When Dimension is scalar, every column in X is reconstructed using Dimension. When Dimension is a vector having same length as the number of columns in X, the reconstruction dimension for column  $\mathbf i$  is Dimension( $\mathbf i$ ).

Specify Dimension based on the dimension of your system, that is, the number of states. For more information on embedding dimension, see [phaseSpaceReconstruction](#page-50-0).

#### **Lag — Delay in phase space reconstruction**

1 (default) | scalar | vector

Delay in phase space reconstruction, specified as the comma-separated pair consisting of 'Lag' and either a scalar or vector. When Lag is scalar, every column in X is reconstructed using Lag. When Lag is a vector having same length as the number of columns in X, the reconstruction delay for column  $i$  is  $Lag(i)$ .

The default value of Lag is 1.

If the delay is too small, random noise is introduced in the data. In contrast, if the lag is too large, the reconstructed dynamics do not represent the true dynamics of the time series. For more information on estimating optimal delay, see [phaseSpaceReconstruction](#page-50-0).

#### **MinSeparation — Mean period**

 $1/max$ (meanfreq(X)) (default) | scalar

Mean period, specified as the comma-separated pair consisting of 'MinSeparation' and a scalar.

MinSeparation is the threshold value used to find the nearest neighbor *i \** for a point i to estimate the largest Lyapunov exponent.

The default value of MinSeparation is 1/max(meanfreq(X)).

#### **ExpansionRange — Range of expansion steps**

[1, 5] (default) | 1x2 positive integer array | positive scalar integer

Range of expansion steps, specified as the comma-separated pair consisting of 'ExpansionRange' and either a 1x2 positive integer array or a positive scalar integer.

The minimum and maximum value of ExpansionRate is used to estimate the local expansion rate to calculate the Lyapunov exponent.

If ExpansionRange is specified as a scalar M, then the range is set to be  $[1, M]$ . ExpansionRange can only be specified using positive whole numbers and the default value is [1, 5].

### **Output Arguments**

#### **lyap\_exp — Largest Lyapunov exponent**

scalar

Largest Lyapunov exponent, returned as a scalar. Lyap\_exp quantifies the rate of divergence or convergence of close trajectories in phase space.

A negative Lyapunov exponent indicates convergence, while positive Lyapunov exponents demonstrate divergence and chaos. The magnitude of lyap\_exp is an indicator of the rate of convergence or divergence of the infinitesimally close trajectories.

The ability to discern levels of divergence within data sets is useful in the field of engineering to estimate component failure by studying their vibration and acoustic signals, or to predict when a ship would capsize based on its motion[.\[2\]\[3\]](#page-49-0)

#### **estep — Expansion step used for estimation**

array

Expansion step used for estimation, returned as an array. estep is the difference between the maximum and minimum expansion range split into an equal number of points defined by the maximum value of ExpansionRange.

#### **ldiv — Logarithmic divergence**

array

Logarithmic divergence, returned as an array with the same size as estep. The magnitude of each value in ldiv corresponds to the logarithmic convergence or divergence of each point in estep.

## **Algorithms**

Lyapunov exponent is calculated in the following way:

- **1** The lyapunovExponent function first generates a delayed reconstruction  $Y_{I\cdot N}$  with embedding dimension *m*, and lag *τ*.
- **2** For a point **i**, the software then finds the nearest neighbor point *i*<sup>\*</sup> that satisfies  $\min_{i^*} |Y_i - Y_{i^*}|$  such that  $|i - i^*|$  >  $MinSeparation$ , where MinSeparation, the mean period, is the reciprocal of the mean frequency.

<span id="page-49-0"></span>**3** The largest Lyapunov exponent is calculated as,

$$
lyap\_\exp=\frac{1}{N}\sum_{i=1}^{N}\!\!\left(\frac{1}{K*dt}\sum_{K=K_{\min}}^{K_{\max}}\ln\frac{\left\Vert Y_{i+K}-Y_{i^*+K}\right\Vert}{\left\Vert Y_{i}-Y_{i^*}\right\Vert}\right)
$$

where,  $K_{min}$  and  $K_{max}$  represent ExpansionRange, dt is the sampling time and

$$
ldiv = \ln \frac{\left\| Y_{i+K} - Y_{i^*+K} \right\|}{\left\| Y_i - Y_{i^*} \right\|}
$$

### **References**

- [1] Michael T. Rosenstein , James J. Collins , Carlo J. De Luca. "A practical method for calculating largest Lyapunov exponents from small data sets ". *Physica D* 1993. Volume 65. Pages 117-134.
- [2] Caesarendra, Wahyu & Kosasih, P & Tieu, Kiet & Moodie, Craig. "An application of nonlinear feature extraction-A case study for low speed slewing bearing condition monitoring and prognosis." *IEEE/ASME International Conference on Advanced Intelligent Mechatronics: Mechatronics for Human Wellbeing, AIM 2013*.1713-1718. 10.1109/AIM.2013.6584344.
- [3] McCue, Leigh & W. Troesch, Armin. (2011). "Use of Lyapunov Exponents to Predict Chaotic Vessel Motions". *Fluid Mechanics and its Applications*. 97. 415-432. 10.1007/978-94-007-1482-3\_23.

### **See Also**

[approximateEntropy](#page-5-0) | [correlationDimension](#page-17-0) | [phaseSpaceReconstruction](#page-50-0)

#### **Introduced in R2018a**

## <span id="page-50-0"></span>**phaseSpaceReconstruction**

Convert observed time series to state vectors

### **Syntax**

```
XR = phaseSpaceReconstruction(X, lag, dim)[XR,est \, \text{lag},est \, \text{dim}] = phaseSpaceReconstruction(X)[XR,est lag, est dim] = phaseSpaceReconstruction(X,lag)
[XR,est \, \text{lag},est \, \text{dim}] = phaseSpaceReconstruction(X,[],\text{dim})[ ] = phaseSpaceReconstruction( ,Name,Value)
```
phaseSpaceReconstruction( \_\_\_ )

### **Description**

 $XR = phaseSpaceReconstruction(X, lag, dim)$  returns the reconstructed phase space XR of the uniformly sampled time-domain signal X with time delay lag and embedding dimension dim as inputs.

Use phaseSpaceReconstruction to verify the system order and reconstruct all dynamic system variables, while preserving system properties. Reconstructing the phase space is useful when limited data is available, or when the phase space dimension and lag is unknown. The nonlinear features [approximateEntropy](#page-5-0), [correlationDimension](#page-17-0), and [lyapunovExponent](#page-41-0) use phaseSpaceReconstruction as the first step of the computation.

[XR,est\_lag,est\_dim] = phaseSpaceReconstruction(X) returns reconstructed phase space XR along with the estimated delay est\_lag and embedding dimension est\_dim.

[XR,est\_lag,est\_dim] = phaseSpaceReconstruction(X,lag) returns the reconstructed phase space XR of uniformly sampled time domain signal X and embedding dimension est dim using time dealy specified by lag.

 $[XR,est\,lag,est\,dim] = phaseSpaceReconstruction(X,[],dim)$  returns the reconstructed phase space XR of uniformly sampled time domain signal X and time delay est lag using embedding dimension specified by dim.

[  $\Box$  ] = phaseSpaceReconstruction(  $\Box$  , Name, Value) returns the reconstructed phase space XR with additional options specified by one or more Name, Value pair arguments.

phaseSpaceReconstruction( \_\_\_ ) with no output arguments creates a matrix of subaxes of the reconstructed phase space with histogram plots along the diagonal.

### **Examples**

#### **Reconstruct Data using Phase Space Reconstruction**

In this example, assume that you have measurement only in x-direction for a Lorenz Attractor, which is a three-dimensional system. Using this limited data, reconstruct the phase space such that the properties of the original system are preserved.

Load the Lorenz Attractor data and visualize its x, y and z measurements on a 3-D plot.

```
load('lorenzAttractorExampleData.mat', 'data');
plot3(data(:,1),data(:,2),data(:,3));
```
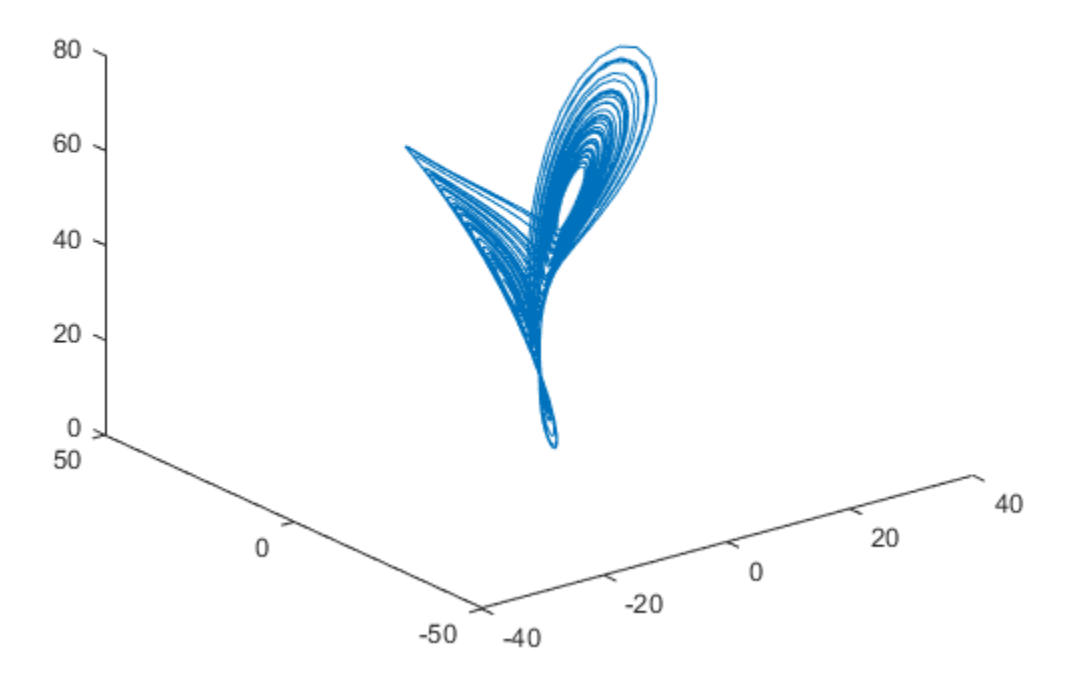

Estimate the lag and dimension using the x-direction measurement.

```
xdata = data(:,1);[~,est_lag,est_dim] = phaseSpaceReconstruction(xdata)
est_lag = 10est_dim = 3
```
Since the Lorenz Attractor has data in 3 dimensions, the estimated embedding dimension est\_dim is 3.

Visualize the reconstructed phase space using the estimated lag and embedding dimension.

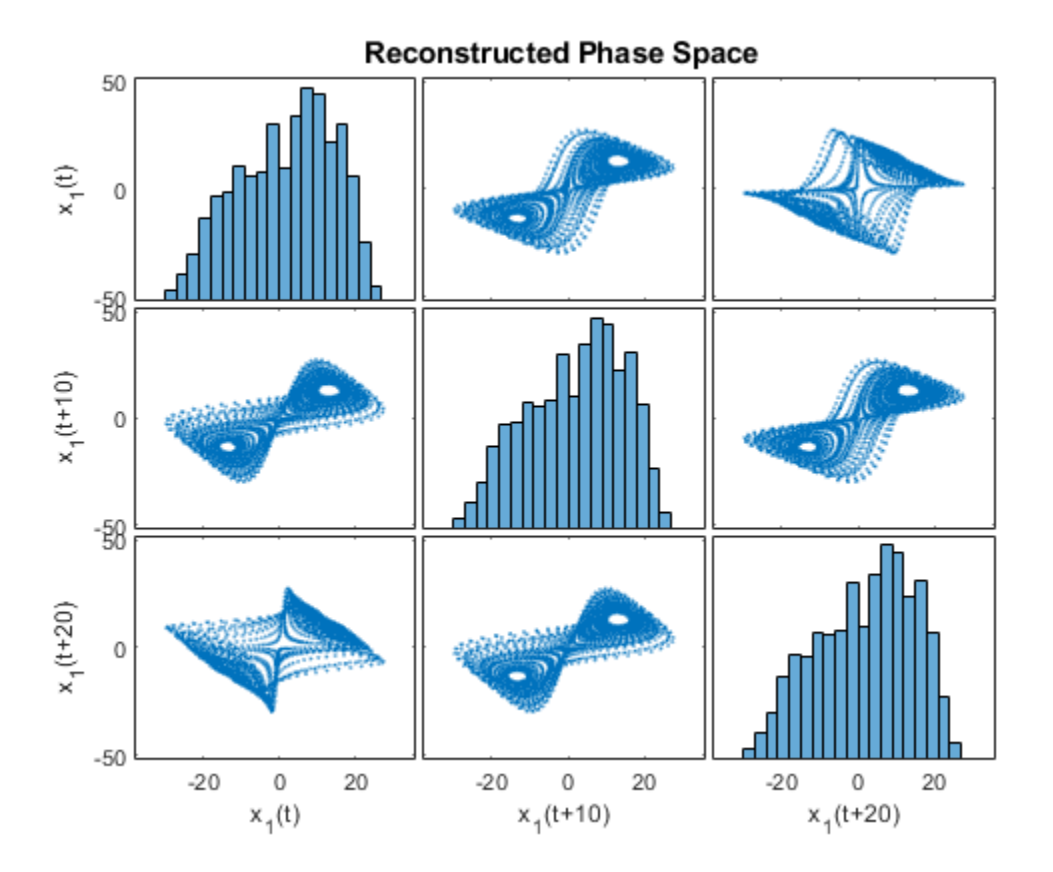

phaseSpaceReconstruction(xdata,est\_lag,est\_dim);

As observed from the 3x3 phase space plot, the topology of the attractor is recovered.  $x_{\rm l}(t+10)$  and  $x_{\rm l}(t+20)$  are the other two states reconstruced with the estimated lag value of 10. The diagonal plots (1,1), (2,2) and (3,3) represent the histogram of  $x_1(t)$ ,  $x_1(t+10)$  and  $x_1(t+20)$  data, respectively.

### **Input Arguments**

#### **X — Uniformly sampled time-domain signal**

vector | array | timetable

Uniformly sampled time-domain signal, specified as a vector, array, or timetable. When multiple columns exist in X, each column is treated as an independent time series.

If X is specified as a row vector, phaseSpaceReconstruction treats it as a univariate signal.

#### **dim — Embedding dimension**

scalar | vector

Embedding dimension, specified as a scalar or vector.  $dim$  is the dimension of the space in which you reconstruct a phase portrait starting from your measurements.

When dim is scalar, every column in X is reconstructed using dim. When dim is a vector having same length as the number of columns in X, the reconstruction dimension for column i is dim(i).

#### **lag — Delay value used in phase space reconstruction**

scalar | vector

Delay value used in phase space reconstruction, specified as a scalar or vector. When lag is scalar, every column in X is reconstructed using lag. When lag is a vector having same length as the number of columns in X, the reconstruction delay for column i is  $\text{lag}(i)$ .

If the time delay is too small, random noise is introduced in the states. In contrast, if the lag is too large, the reconstructed dynamics do not represent the true dynamics of the time series.

### **Name-Value Pair Arguments**

Specify optional comma-separated pairs of Name,Value arguments. Name is the argument name and Value is the corresponding value. Name must appear inside single quotes (' '). You can specify several name and value pair arguments in any order as Name1,Value1,...,NameN,ValueN.

Example: …'HistogramBins',12

#### **HistogramBins — Number of bins for discretization**

10 (default) | scalar

Number of bins for discretization, specified as the comma-separated pair consisting of 'HistogramBins' and a scalar. HistogramBins is required to compute the Average Mutual Information (AMI) to estimate delay est\_lag.

Set the value of HistogramBins based on the length of X.

#### **MaxLag — Maximum value of lag**

10 (default) | scalar

Maximum value of lag, specified as the comma-separated pair consisting of 'MaxLag' and a scalar. MaxLag is used to estimate delay est delay using the Average Mutual Information (AMI) algorithm.

#### **PercentFalseNeighbors — Factor to determine embedding dimension**

0.1 (default) | scalar

Factor to determine embedding dimension, specified as the comma-separated pair consisting of 'PercentFalseNeighbors' and a scalar. When percentage of false nearest neighbors drops below the tuning parameter PercentFalseNeighbors at a dimension d, d is considered as the embedding dimension.

The default value of PercentFalseNeighbors is 0.1 and permissible values lie within the range 0 through 1.

#### **DistanceThreshold — Distance threshold to determine false neighbors**

10 (default) | scalar

Distance threshold to determine false neighbors, specified as the comma-separated pair consisting of 'DistanceThreshold' and a scalar. DistanceThreshold is a tuning parameter to determine the number of points that are false nearest neighbors in the reconstructed phase space.

The default value of DistanceThreshold is 10, and suggested values lie within the range 10 through 50.

#### **MaxDim — Maximum value of embedding dimension**

5 (default) | scalar

Maximum value of embedding dimension, specified as the comma-separated pair consisting of 'MaxDim' and a scalar.

Change the value of MaxDim if the number of states of your system exceeds 5.

### **Output Arguments**

#### **XR — Reconstructed phase space**

array | timetable

Reconstructed phase space, returned as either an array or timetable. XR contains state vectors based on the embedding dimension and lag value.

#### **est\_lag — Estimated time delay**

scalar

Estimated time delay, returned as a scalar, regardless of the size of X.

est lag is estimated using Average Mutual Information (AMI) algorithm. For more information, see "Algorithms" on page 1-53.

#### **est\_dim — Estimated embedding dimension**

scalar

Estimated embedding dimension, returned as a scalar, regardless of the size of X.

est dim is estimated using False Nearest Neighbor (FNN) algorithm. For more information, see "Algorithms" on page 1-53.

## **Algorithms**

#### **Phase Space Reconstruction**

For a uniformly sampled univariate time signal  $X_1 = (x_{1,1}, x_{1,2}, ..., x_{1,N})^T$ phaseSpaceReconstruction computes the delayed reconstruction

$$
X_{1,i}^r = (x_{1,i}, x_{1,i+\frac{1}{2}}, \dots, x_{1,i+(m_1-1)\frac{1}{2}}), i = 1, 2, \dots, N-(m_1-1)\tau_1
$$

where,  $N$  is the length of the time series,  $\tau_1$  is the lag, and  $m_1$  is the embedding dimension for  $X_1$ .

,

Similarly, for a multivariate time series X given by,

$$
X = [X_1, X_2, \dots, X_S] = \begin{bmatrix} x_{1,1} & \dots & x_{S,1} \\ \vdots & & \ddots & \vdots \\ x_{1,N} & \dots & x_{S,N} \end{bmatrix}
$$

phaseSpaceReconstruction computes the reconstruction for each time series as,

$$
X_i^r = \Big(X_{1,i}^r,X_{2,i}^r,\ldots,X_{S,i}^r\Big),\; i=1,2,\ldots,N-\big(\max\{m_i\}-1\big)\big(\max\{\tau_i\}\big)
$$

where S is the number of measurements, and N is the length of the time series.

#### **Delay Estimation**

The delay for phase space reconstruction is estimated using Average Mutual Information (AMI). For reconstruction, the time delay is set to be the first local minimum of AMI.

Average Mutual Information is computed as,

$$
AMI(T) = \sum_{i=1}^{N} p(x_i, x_{i+T}) \log_2 \left[ \frac{p(x_i, x_{i+T})}{p(x_i) p(x_{i+T})} \right]
$$

where, *N* is the length of the time series and *Τ* = 1:MaxLag.

#### **Embedding Dimension Estimation**

The embedding dimension for phase space reconstruction is estimated using False Nearest Neighbor (FNN) algorithm.

• For a point *i* at dimension *d*, the points  $X^r$  and its nearest point  $X^{r^*}$  in the reconstructed phase space  $\{X^{r}{}_{i}\}$ ,  $i = 1:N$ , are false neighbors if

$$
\sqrt{\frac{R_{i}^{2}\left(d+1\right)-R_{i}^{2}\left(d\right)}{R_{i}^{2}\left(d\right)}}>DistanceThreshold
$$

where, 
$$
R_i^2(d) = \|X_i^r - X_i^{r^*}\|^2
$$
 is the distance metric.

• The estimated embedding dimension d is the smallest value that satisfies the condition *pfnn* < PercentFalseNeighbors where, *pfnn* is the ratio of FNN points to total number of points in the reconstructed phase space.

### **References**

- [1] Rhodes, Carl & Morari, Manfred. "False Nearest Neighbors Algorithm and Noise Corrupted Time Series." *Physical Review. E*. 55.10.1103/PhysRevE.55.6162.
- [2] Kliková, B., and Aleš Raidl. "Reconstruction of phase space of dynamical systems using method of time delay." *Proceedings of the 20th Annual Conference of Doctoral Students* WDS 2011.
- [3] I. Vlachos, D. Kugiumtzis, "State Space Reconstruction for Multivariate Time Series Prediction", *Nonlinear Phenomena in Complex Systems*, Vol 11, No 2, pp 241-249, 2008.
- [4] Kantz, H., and Schreiber, T. *Nonlinear Time Series Analysis*. Cambridge: Cambridge University Press, Vol. 7, 2004.

### **See Also**

[approximateEntropy](#page-5-0) | [correlationDimension](#page-17-0) | [lyapunovExponent](#page-41-0)

#### **Introduced in R2018a**

# **plot**

Plot survivor function for covariate survival remaining useful life model

## **Syntax**

plot(mdl) plot(mdl,covariates)

## **Description**

plot(mdl) plots the baseline survivor function of the fitted covariate survival model mdl against the life time value for which it was computed. The plot data is stored in the BaselineCumulativeHazard property of mdl.

plot(mdl,covariates) plots the survivor function computed for the covariate data in covariates. To obtain the survivor function, the hazard rate is computed using the covariates and combined with the baseline survivor function.

## **Examples**

#### **Train Covariate Survival Model**

Load training data.

```
load('covariateData.mat')
```
This data contains battery discharge times and related covariate information. The covariate variables are:

- Temperature
- Load
- Manufacturer

The manufacturer information is a categorical variable that must be encoded.

Create a covariate survival model.

```
mdl = covariateSurvivalModel;
```
Train the survival model using the training data, specifying the life time variable, data variables, and encoded variable. There is no censor variable for this training data.

```
fit(mdl,covariateData,"DischargeTime",["Temperature","Load","Manufacturer"],[],"Manufa
Successful convergence: Norm of gradient less than OPTIONS.TolFun
```
Plot the baseline survivor function for the model.

plot(mdl)

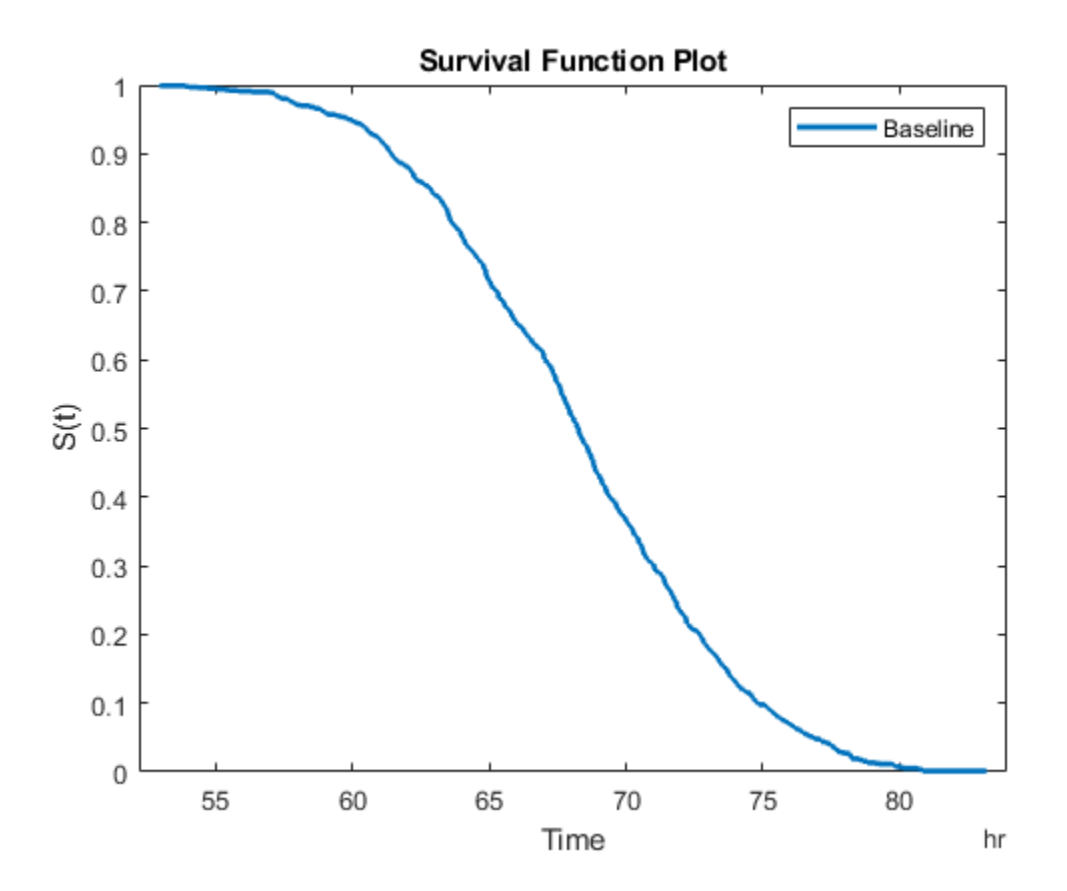

#### **Predict RUL Using Covariate Survival Model**

Load training data.

load('covariateData.mat')

This data contains battery discharge times and related covariate information. The covariate variables are:

- Temperature
- Load
- Manufacturer

The manufacturer information is a categorical variable that must be encoded.

Create a covariate survival model, and train it using the training data.

```
mdl = covariateSurvivalModel('LifeTimeVariable',"DischargeTime",'LifeTimeUnit',"hours"
   'DataVariables',["Temperature","Load","Manufacturer"],'EncodedVariables',"Manufactu
fit(mdl,covariateData)
```
Successful convergence: Norm of gradient less than OPTIONS.TolFun

Suppose you have a battery pack manufactured by maker B that has run for 30 hours. Create a test data table that contains the usage time, DischargeTime, and the measured ambient temperature, TestAmbientTemperature, and current drawn, TestBatteryLoad.

```
TestBatteryLoad = 25;
TestAmbientTemperature = 60; 
DischargeTime = hours(30);
TestData = timetable(TestBatteryLoad,TestAmbientTemperature,'B','RowTimes',hours(30));
TestData.Properties.VariableNames = {'Temperature','Load','Manufacturer'};
TestData.Properties.DimensionNames{1} = 'DischargeTime';
```
Predict the RUL for the battery.

```
estRUL = predictRUL(mdl,TestData)
estRUL = duration
    38.657 hr
```
Plot the survivor function for the covariate data of the battery.

```
plot(mdl,TestData)
```
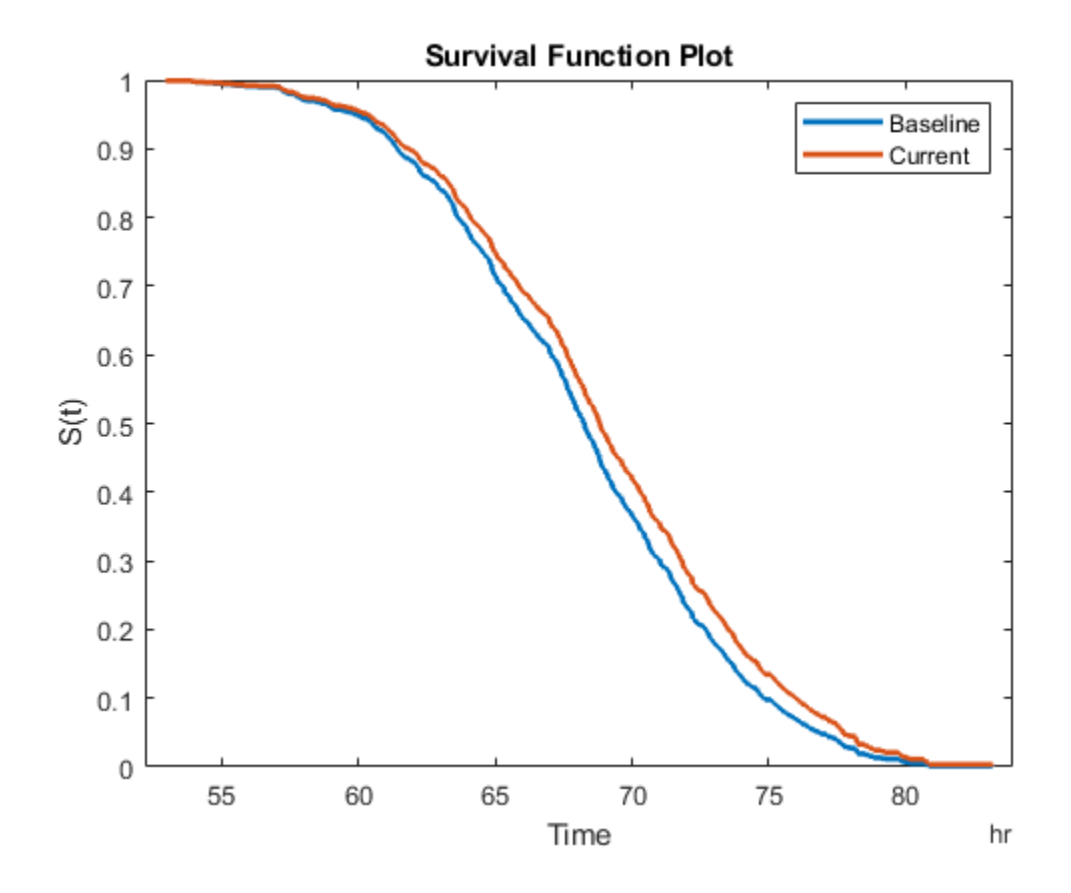

### **Input Arguments**

### **mdl — Covariate survival RUL model**

covariateSurvivalModel object

Covariate survival RUL model, specified as a covariateSurvivalModel object.

plot plots the data in the BaselineCumulativeHazard property of mdl, which is a two-column array. The second column contains the baseline survivor functions values, and the first column contains the corresponding life time values. The life time values are plotted in the units specified by the LifeTimeUnits property of mdl.

#### **covariates — Current covariate values**

row vector | table with one row | timetable with one row

Current covariate values for the component, specified as a:

- Row vector whose elements specify the component covariate values only and not the life time values. The number of covariate values must match the number and order of the covariate data columns used when estimating mdl using fit.
- $\bullet$  table or timetable with one row. The table must contain the variables specified in the DataVariables property of mdl.

If the covariate data contains encoded variables, then you must specify covariates using a table or timetable.

To obtain the survivor function, the hazard rate is computed using the covariates and combined with the baseline survivor function. For more information, see "Cox Proportional Hazards Model" (Statistics and Machine Learning Toolbox).

### **See Also**

#### **Functions**

[covariateSurvivalModel](#page-161-0) | coxphfit | [predictRUL](#page-64-0)

### **Topics**

"Cox Proportional Hazards Model" (Statistics and Machine Learning Toolbox)

#### **Introduced in R2018a**

# <span id="page-64-0"></span>**predictRUL**

Estimate remaining useful life for a test component

The predictRUL function estimates the remaining useful life (RUL) of a test component given an estimation model and information about its usage time and degradation profile. Before predicting the RUL, you must first configure your estimation model using historical data regarding the health of an ensemble of similar components, such as multiple machines manufactured to the same specifications. To do so, use the [fit](#page-25-0) function.

Using predictRUL, you can estimate the remaining useful life for the following types of estimation models:

- Degradation models
- Survival models
- Similarity models

For more information on predicting remaining useful life using these models, see "Models for Predicting Remaining Useful Life".

## **Syntax**

```
estRUL = predictRUL(mdl,data)
estRUL = predictRUL(mdl,data,bounds)
estRUL = predictRUL(mdl,threshold)
estRUL = predictRUL(mdl, currentValue, threshold)
estRUL = predictRUL(mdl,usageTime)
estRUL = predictRUL(mdl,covariates)
estRUL = predictRUL( ,Name,Value)
[estRUL, ciRUL] = predictRUL([estRUL,ciRUL,pdfRUL] = predictRUL( ___ )
[estRUL,ciRUL,pdfRUL,histRUL] = predictRUL( ___ )
```
## **Description**

estRUL = predictRUL(mdl,data) estimates the remaining useful life for a component using similarity model mdl and the degradation feature profiles in data. data contains feature measurements over the life span of the component up to the current life time.

estRUL = predictRUL(mdl,data,bounds) estimates the remaining useful life for a component using a similarity model and the feature bounds specified in bounds.

estRUL = predictRUL(mdl,threshold) estimates the RUL for a component using degradation model mdl and the current life time variable value stored in mdl. The RUL is the remaining time before the forecasted response of the model reaches the threshold value threshold.

estRUL = predictRUL(mdl,currentValue,threshold) estimates the RUL for a component using a degradation model and the current usage time and degradation feature measurement in currentValue.

estRUL = predictRUL(mdl,usageTime) estimates the RUL for a component using residual survival model mdl and the current usage time for the component.

estRUL = predictRUL(mdl,covariates) estimates the RUL of a component using covariate survival model mdl and the current covariate values for the component.

estRUL =  $predictRUL($  \_\_\_ , Name, Value) specifies additional options using one or more name-value pair arguments.

[estRUL, ciRUL] = predictRUL( ) returns the confidence interval associated with the RUL estimation.

[estRUL, ciRUL, pdfRUL] = predictRUL( ) returns the probability density function for the RUL estimation.

[estRUL,ciRUL,pdfRUL,histRUL] = predictRUL( ) returns the histogram of component similarity scores when estimating RUL using a similarity model.

### **Examples**

#### **Train Pairwise Similarity Model**

Load training data.

```
load('pairwiseTrainVectors.mat')
```
The training data is a cell array of column vectors. Each column vector is a degradation feature profile for a component.

Create a pairwise similarity model with default settings.

mdl = pairwiseSimilarityModel;

Train the similarity model using the training data.

fit(mdl,pairwiseTrainVectors)

#### **Update Linear Degradation Model and Predict RUL**

Load observation data.

```
load('linTestData.mat','linTestData1')
```
For this example, assume that the training data is not historical data, but rather real-time observations of the component condition.

Based on knowledge of the degradation feature limits, define a threshold condition indicator value that indicates the end-of-life of a component.

```
threshold = 60;
```
Create a linear degradation model arbitrary prior distribution data and a specified noise variance. Also, specify the life time and data variable names for the observation data.

```
mdl = linearDegradationModel('Theta',1,'ThetaVariance',1e6,'NoiseVariance',0.003,...
                              'LifeTimeVariable',"Time",'DataVariables',"Condition",...
                              'LifeTimeUnit',"hours");
```
Observe the component condition for 50 hours, updating the degradation model after each observation.

```
for i=1:50update(mdl,linTestData1(i,:));
end
```
After 50 hours, predict the RUL of the component using the current life time value stored in the model.

```
estRUL = predictRUL(mdl,threshold)
```

```
estRUL = duration
    59.406 hr
```
The estimated RUL is about 60 hours, which indicates a total predicted life span of 110 hours.

#### **Predict RUL Using Exponential Degradation Model**

Load training data.

```
load('expTrainTables.mat')
```
The training data is a cell array of tables. Each table is a degradation feature profile for a component. Each profile consists of life time measurements in the "Hours" variable and corresponding degradation feature measurements in the "Condition" variable.

Create an exponential degradation model, specifying the life time variable units.

mdl = exponentialDegradationModel('LifeTimeUnit',"hours");

Train the degradation model using the training data. Specify the names of the life time and data variables.

```
fit(mdl,expTrainTables,"Time","Condition")
```
Load testing testing data, which is a run-to-failure degradation profile for a test component. The test data is a table with the same life time and data variables as the training data.

```
load('expTestData.mat')
```
Based on knowledge of the degradation feature limits, define a threshold condition indicator value that indicates the end-of-life of a component.

threshold =  $500$ ;

Assume that you measure the component condition indicator after 150 hours. Predict the remaining useful life of the component at this time using the trained exponential degradation model. The RUL is the forecasted time at which the degradation feature will pass the specified threshold.

```
estRUL = predictRUL(mdl,expTestData(150,:),threshold)
estRUL = duration
```

```
 129.73 hr
```
The estimated RUL is around 130 hours, which indicates a total predicted life span of 280 hours.

#### **Predict RUL Using Covariate Survival Model**

Load training data.

```
load('covariateData.mat')
```
This data contains battery discharge times and related covariate information. The covariate variables are:

- Temperature
- Load
- Manufacturer

The manufacturer information is a categorical variable that must be encoded.

Create a covariate survival model, and train it using the training data.

```
mdl = covariateSurvivalModel('LifeTimeVariable',"DischargeTime",'LifeTimeUnit',"hours"
   'DataVariables',["Temperature","Load","Manufacturer"],'EncodedVariables',"Manufactu
fit(mdl,covariateData)
```
Successful convergence: Norm of gradient less than OPTIONS.TolFun

Suppose you have a battery pack manufactured by maker B that has run for 30 hours. Create a test data table that contains the usage time, DischargeTime, and the measured ambient temperature, TestAmbientTemperature, and current drawn, TestBatteryLoad.

```
TestBatteryLoad = 25;
TestAmbientTemperature = 60; 
DischargeTime = hours(30);
TestData = timetable(TestBatteryLoad,TestAmbientTemperature,'B','RowTimes',hours(30));
TestData.Properties.VariableNames = {'Temperature','Load','Manufacturer'};
TestData.Properties.DimensionNames{1} = 'DischargeTime';
```
Predict the RUL for the battery.

```
estRUL = predictRUL(mdl,TestData)
```

```
estRUL = duration
    38.657 hr
```
Plot the survivor function for the covariate data of the battery.

```
plot(mdl,TestData)
```
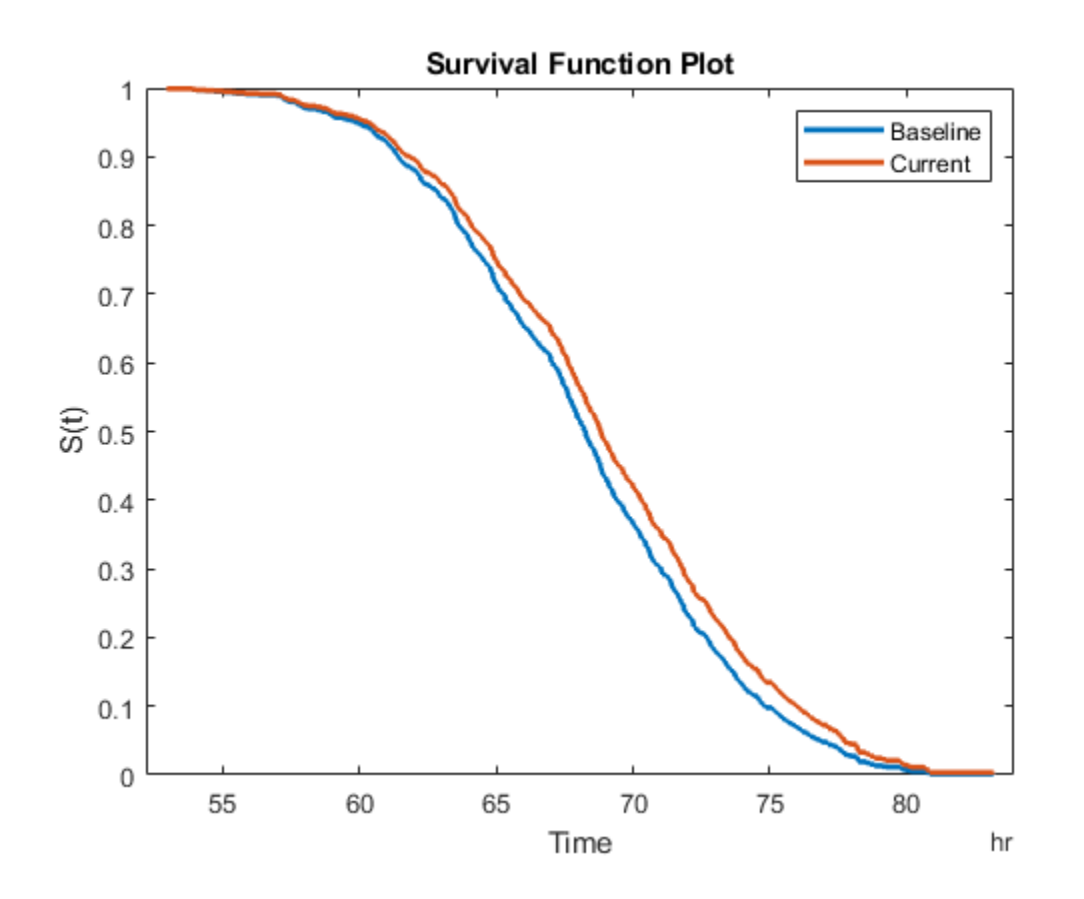

#### **Predict RUL Using Reliability Survival Model and View PDF**

Load training data.

load('reliabilityData.mat')

This data is a column vector of duration objects representing battery discharge times.

Create a reliability survival model, specifying the life time variable and life time units.

mdl = reliabilitySurvivalModel('LifeTimeVariable',"DischargeTime",'LifeTimeUnit',"hour

Train the survival model using the training data.

```
fit(mdl,reliabilityData)
```
Predict the life span of a new component and obtain the probability distribution function for the estimate.

[estRUL,ciRUL,pdfRUL] = predictRUL(mdl);

Plot the probability distribution.

```
bar(pdfRUL.RUL,pdfRUL.ProbabilityDensity)
xlabel('Remaining useful life (hours)')
xlim(hours([40 90]))
```
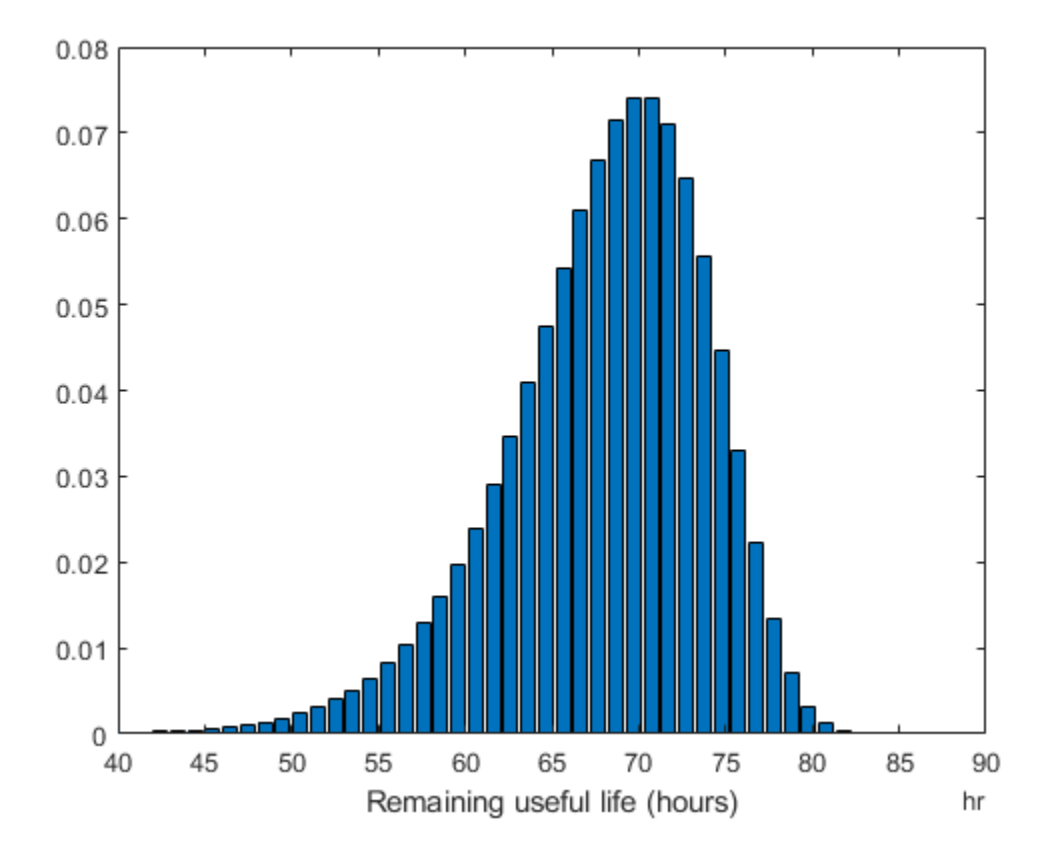
Improve the distribution view by providing the number of bins and bin size for the prediction.

```
[estRUL,ciRUL,pdfRUL] = predictRUL(mdl,'BinSize',0.5,'NumBins',500);
bar(pdfRUL.RUL,pdfRUL.ProbabilityDensity)
xlabel('Remaining useful life (hours)')
xlim(hours([40 90]))
```
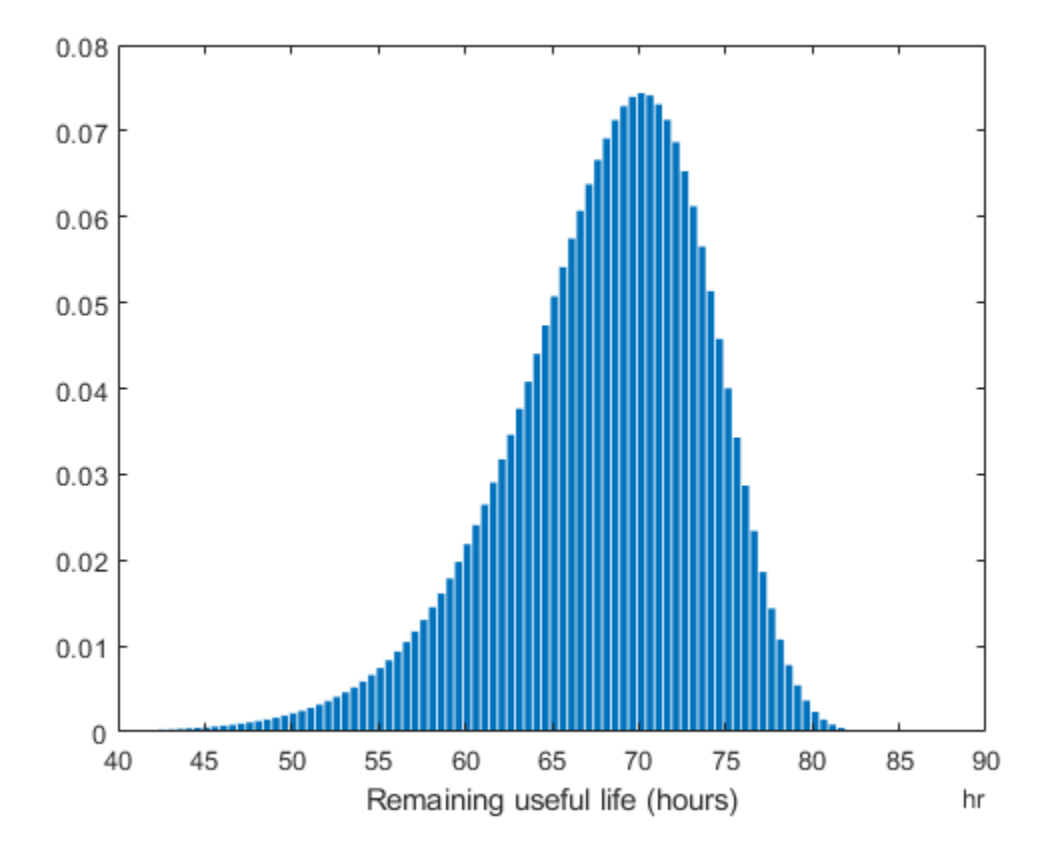

```
Predict the RUL for a component that has been operating for 50 hours.
```

```
[estRUL,ciRUL,pdfRUL] = predictRUL(mdl,hours(50),'BinSize',0.5,'NumBins',500);
bar(pdfRUL.RUL,pdfRUL.ProbabilityDensity)
xlabel('Remaining useful life (hours)')
xlim(hours([0 40]))
```
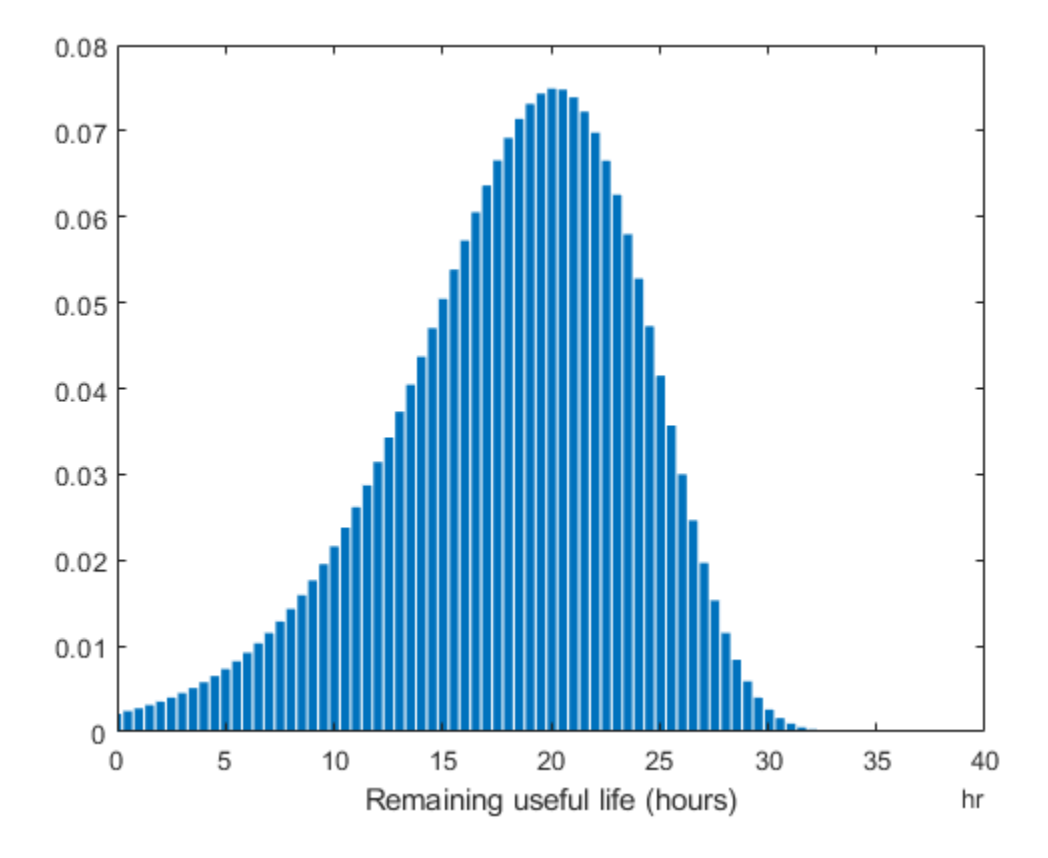

### **Input Arguments**

### **mdl — Remaining useful life prediction model**

degradation model | survival model | similarity model

Remaining useful life prediction model, specified as one of the models in the following table.

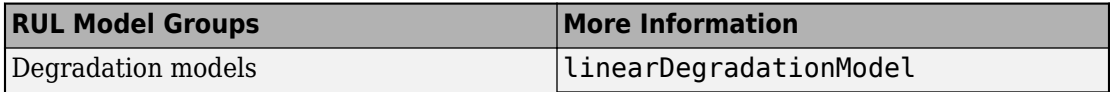

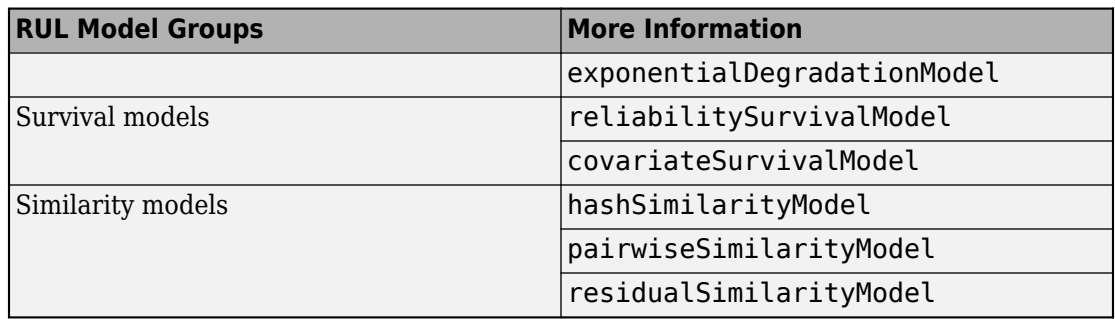

For more information on the different model types and when to use them, see "Models for Predicting Remaining Useful Life".

#### **data — Degradation feature measurements**

array | table | timetable

Degradation feature profiles for estimating the RUL using similarity models, measured over the life span of a component up to its current life time, specified as one of the following:

- (*N*+1)-by-*M* numeric array, where *N* is the number of features and *M* is the number of feature measurements. In each row, the first column contains the usage time and the remaining columns contain the corresponding degradation feature measurements. The order of the features must match the order specified in the DataVariables property of mdl.
- table or timetable object The table must contain variables with names that match the strings in the DataVariables and LifeTimeVariable properties of mdl.

data applies when mdl is a hashSimilarityModel, pairwiseSimilarityModel, or residualSimilarityModel, object.

#### **bounds — Degradation feature bounds**

scalar | two-column array

Degradation feature bounds, which indicate the effective life span of a component, specified as an *N*-by-2 array, where *N* is the number of degradation features. For the *i*th feature, bounds  $(i,1)$  is the lower bound on the feature and bounds  $(i,2)$  is the upper bound. The order of the features must match the order specified in the DataVariables property of mdl.

Select bounds based on your knowledge of the allowable bounds for the degradation features.

bounds applies when mdl is a hashSimilarityModel, pairwiseSimilarityModel, or residualSimilarityModel object.

**currentValue — Current usage time and degradation feature measurement** row vector | table | timetable

Current usage time and degradation feature measurement for estimating the remaining useful life of degradation models, specified as one of the following:

- Row vector of the form [*T X*], where *T* is the current usage time and *X* is the degradation feature measurement.
- table or timetable with one row The table must contain variables with names that match the strings in the DataVariables and LifeTimeVariable properties of mdl.

currentValue applies when mdl is a linearDegradationModel or exponentialDesgradationModel object.

#### **threshold — Data variable threshold**

scalar

Data variable threshold limits for degradation models, specified as a scalar value. The remaining useful life is the remaining time before the forecasted response of the model reaches the threshold value.

The sign of the Theta property of mdl indicates the direction of degradation growth. If Theta is:

- Positive, then threshold is an upper bound on the degradation feature.
- Negative, then threshold is a lower bound on the degradation feature.

Select threshold based on your knowledge of the allowable bounds for the degradation feature.

threshold applies when mdl is a linearDegradationModel or exponentialDesgradationModel object.

#### **usageTime — Current usage time**

scalar | duration object

Current usage time of the component, specified as a scalar value or a duration object. The units of usageTime must be compatible with the LifeTimeUnit property of mdl.

#### **covariates — Current covariate values and usage time**

row vector | table with one row | timetable with one row

Current covariate values and usage time for the component, specified as a:

- Row vector whose whose first column contains the usage time. The remaining columns specify the component covariate values only and not the life time values. The number of covariate values must match the number and order of the covariate data columns used when estimating mdl using fit.
- table or timetable with one row. The table must contain the variables specified in the LifeTimeVariable, DataVariables, and CensorVariable properties of mdl.

If the covariate data contains encoded variables, then you must specify covariates using a table or timetable.

### **Name-Value Pair Arguments**

Specify optional comma-separated pairs of Name,Value arguments. Name is the argument name and Value is the corresponding value. Name must appear inside single quotes (' '). You can specify several name and value pair arguments in any order as Name1,Value1,...,NameN,ValueN.

Example: Alpha,0.2 sets the prediction confidence interval to the 0.2/2 to 1-0.2/2 percentile region.

#### **Alpha — ConᎮdence level**

0.1 (default) | scalar value in the range 0 to 1

Confidence level for computing ciRUL, specified as the comma-separated pair consisting of 'Alpha' and a scalar value in the range 0–1. predictRUL computes the confidence interval as the Alpha/2 to 1-Alpha/2 percentile region.

#### **NumBins — Number of bins**

100 value (default) | positive integer

Number of bins used to evaluate pdfRUL, specified as the comma-separated pair consisting of 'NumBins' and a positive integer. This argument applies when mdl is a degradation model or survival model.

### **BinSize — Bin size**

1 (default) | positive scalar | duration object

Bin size used to determine the life span for computing pdfRUL, specified as the commaseparated pair consisting of 'BinSize' and either a positive scalar or a duration object. This argument applies when mdl is a degradation model or reliability survival model.

#### **Method — Survival function conversion method**

'empirical' (default) | 'weibull'

Survival function conversion method for generating the probability density function of a covariate survival model, specified as the comma-separated pair consisting of 'Method' and one of the following:

- 'empirical'  $-$  Generatepd fRUL by finding the gradient of the empirical cumulative distribution function. The cumulative distribution function is 1-*S*(*t*), where *S*(*t*) is the survival function.
- 'weibull'  $-$  Generate pdfRUL by fitting a Weibull distribution to the survival function.

For more information on survival functions, see [covariateSurvivalModel](#page-161-0).

### **Output Arguments**

#### **estRUL — Estimated remaining useful life**

scalar

Estimated remaining useful life of a component, returned as a scalar. The returned value is in the units of the life time variable as indicated by the LifeTimeUnit property of mdl.

#### **ciRUL — ConᎮdence interval**

two-element row vector

Confidence interval associated with estRUL, returned as a two-element row vector. Specify the percentile for the confidence interval using Alpha.

#### **pdfRUL — RUL probability density function**

timetable | table

RUL probability density function, returned as a timetable if the life time variable of mdl is time-based, or as a table otherwise.

The life span used by predictRUL when computing the probability density function depends on the type of RUL model you specify. If mdl is a:

- Degradation model, then the life span is [usageTime usageTime +BinSize\*NumBins].
- Reliability survival model, then the life span is  $[TT+BinSize*NumBins]$ , where T is the usage time specified in currentValue.
- Covariate survival model, then the life span is linspace (T1, T2, NumBins), where [T1,T2] is the life range of components as determined by the BaslineCumulativeHazard property of mdl.
- Similarity model, then the life span depends on the life spans of the nearest neighbors found by the search algorithm. For example, if the NumNearestNeighbors property of mdl is 10 and the 10 nearest neighbors have life times in the range of 10 months to three years, then the histogram of failure times is found across this range. predictRUL then fits a probability density function to the raw histogram data using a kernel smoothing approach.

#### **histRUL — Raw similarity scores**

timetable | table

Raw similarity scores for histogram plotting, returned as a timetable if the life time variable of mdl is time-based, or as a table otherwise. histRUL has the following variables:

- 'RUL' Remaining useful life values of historical components used to fit the parameters of mdl.
- 'NormalizedDistanceScore' Similarity scores obtained by comparing the test component to the historical components used to fit the parameters of mdl.

The histogram of the data in histRUL is the unfitted version of pdfRUL. To plot the histogram, at the MATLAB command line, type:

bar(histRUL.RUL,histRUL.NormalizedDistanceScore)

histRUL is returned when mdl is a hashSimilarityModel, pairwiseSimilarityModel, or residualSimilarityModel object.

# **See Also**

[fit](#page-25-0)

### **Topics**

"Models for Predicting Remaining Useful Life"

### **Introduced in R2018a**

# **read**

Read member data from an ensemble datastore

Use this function to read data from ensemble datastores for condition monitoring and predictive maintenance.

# **Syntax**

```
data = read(ensemble)
[data,info] = read(ensemble)
```
# **Description**

data = read(ensemble) reads data from a member of the ensemble datastore ensemble. The function reads the variables specified in the SelectedVariables property of the ensemble datastore and returns them in a table row.

If the ensemble has not been read since its creation (or since it was last reset using reset), then read reads data from the first member of the ensemble, as determined by the software. Otherwise, read reads data from the next ensemble member. read updates the LastMemberRead property of the ensemble to identify the most recently read member. For more information about how ensemble datastores work, see "Data Ensembles for Condition Monitoring and Predictive Maintenance".

[data,info] = read(ensemble) also returns information about the location from which the data is read and the size of the data.

# **Examples**

### **Extract Subset of Stored Variables from Ensemble Member**

In general, you use the read command to extract data from a simulationEnsembleDatastore object into the MATLAB® workspace. Often, your

ensemble contains more variables than you need to use for a particular analysis. Use the SelectedVariables property of the simulationEnsembleDatastore object to select a subset of variables for reading.

For this example, use the following code to create a simulationEnsembleDatastore object using data previously generated by running a Simulink® model at a various fault values (See [generateSimulationEnsemble](#page-35-0).). The ensemble includes simulation data for five different values of a model parameter, ToothFaultGain. Because of the volume of data, the unzip operation takes a few minutes.

```
unzip simEnsData.zip % extract compressed files
ensemble = simulationEnsembleDatastore(pwd,'logsout')
ensemble = 
   simulationEnsembleDatastore with properties:
            DataVariables: [6x1 string]
     IndependentVariables: [0x0 string]
       ConditionVariables: [0x0 string]
        SelectedVariables: [6x1 string]
               NumMembers: 5
           LastMemberRead: [0x0 string]
```
The model that generated the data, TransmissionCasingSimplified, was configured such that the resulting ensemble contains variables including accelerometer data, Vibration, and tachometer data, Tacho. By default, the simulationEnsembleDatastore object designates all these variables as both data variables and selected variables, as shown in the DataVariables and SelectedVariables properties.

#### ensemble.DataVariables

```
ans = 6x1 string array
     "SimulationInput"
     "SimulationMetadata"
     "Tacho"
     "Vibration"
     "xFinal"
     "xout"
```
ensemble.SelectedVariables

```
ans = 6x1 string array
     "SimulationInput"
     "SimulationMetadata"
     "Tacho"
     "Vibration"
     "xFinal"
     "xout"
```
Suppose that for the analysis you want to do, you need only the Vibration data and the Simulink.SimulationInput object that describes the conditions under which this member data was simulated. Set ensemble. SelectedVariables to specify the variables you want to read. The read command then extracts those variables from the current ensemble member.

```
ensemble.SelectedVariables = ["Vibration";"SimulationInput"];
data1 = read(ensemble)data1=1×2 table
                  Vibration SimulationInput
\mathcal{L}_\text{max} = \frac{1}{2} \sum_{i=1}^{n} \frac{1}{2} \sum_{i=1}^{n} \frac{1}{2} \sum_{i=1}^{n} \frac{1}{2} \sum_{i=1}^{n} \frac{1}{2} \sum_{i=1}^{n} \frac{1}{2} \sum_{i=1}^{n} \frac{1}{2} \sum_{i=1}^{n} \frac{1}{2} \sum_{i=1}^{n} \frac{1}{2} \sum_{i=1}^{n} \frac{1}{2} \sum_{i=1}^{n} \frac{1}{2} \sum_{i=1}^{n} \frac{1}{2} \sum_{i=1}^{n} \frac{1[20202x1 timetable] [1x1 Simulink.SimulationInput]
```
data.Vibration is a cell array containing one timetable that stores the simulation times and the corresponding vibration signal. You can now process this data as needed. For instance, extract the vibration data from the table and plot it.

```
vibdata1 = data1.Vibration{1};plot(vibdata1.Time,vibdata1.Data)
title('Vibration - First Ensemble Member')
```
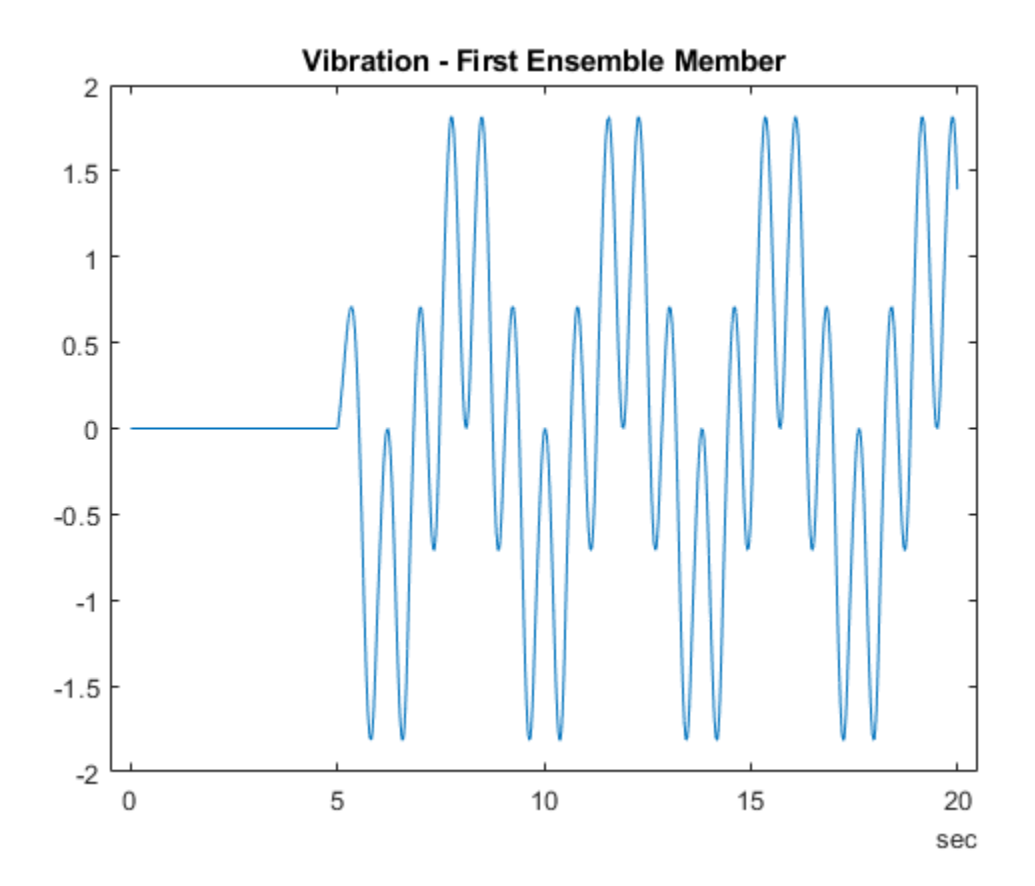

The next time you call read on this ensemble, the last-read member designation advances to the next member of the ensemble. (See "Data Ensembles for Condition Monitoring and Predictive Maintenance" for more information.) Read the selected variables from the next member of the ensemble.

```
data2 = read(ensemble)
data2=1×2 table
        Vibration SimulationInput
   [20215x1 timetable] [1x1 Simulink.SimulationInput]
```
To confirm that data1 and data2 contain data from different ensemble members, examine the values of the varied model parameter, ToothFaultGain. For each ensemble, this value is stored in the Variables field of the SimulationInput variable.

```
data1.SimulationInput{1}.Variables
```

```
ans = Variable with properties:
          Name: 'ToothFaultGain'
        Value: -2 Workspace: 'global-workspace'
```
#### data2.SimulationInput{1}.Variables

```
ans = Variable with properties:
          Name: 'ToothFaultGain'
         Value: -1.5000
     Workspace: 'global-workspace'
```
This result confirms that data1 is from the ensemble with  $ToothFaultGain = -2$ , and data2 is from the ensemble with  $ToothFaultGain = -1.5$ .

#### **Read from and Write to a File Ensemble Datastore**

Create a file ensemble datastore for data stored in MATLAB® files, and configure it with functions that tell the software how to read from and write to the datastore. (For more details about configuring file ensemble datastores, see "File Ensemble Datastore With Measured Data".) Because of the volume of data, the unzip operation takes a few minutes.

```
% Create ensmeble datastore that points to datafiles in current folder
unzip fileEnsData.zip % extract compressed files
location = pwd;extension = '.\text{mat}';fensemble = fileEnsembleDatastore(location,extension);
% Configure with functions for reading and writing variable data
```

```
addpath(fullfile(matlabroot,'examples','predmaint','main')) % Make sure functions are o
fensemble.DataVariablesFcn = @readBearingData;
fensemble.WriteToMemberFcn = @writeBearingData;
```

```
% Specify data and selected variables
fensemble.DataVariables = ["gs";"sr";"load";"rate"];
fensemble.SelectedVariables = ["gs";"load"];
```
Read the first member of the ensemble. The functions that you assigned tell the read and writeToLastMemberRead commands how to interact with the data files that make up the ensemble. Thus, when you call read, it reads all the variables named in fensemble.SelectedVariables. The read command uses @readBearingData to read selected variables that are in fensemble.DataVariables. For this example, @readBearingData extracts the data variables from a structure, bearing, that is stored in the file.

```
data = read(fensemble)
```
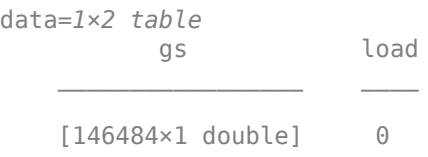

You can now process the data from the member as needed. For this example, compute the average value of the signal stored in the variable gs. Extract the data from the table returned by read.

```
qsdata = data.qs{1};gsmean = mean(gsdata);
```
You can write the mean value gsmean back to the data file as a new variable. To do so, first expand the list of data variables in the ensemble to include a variable for the new value. Call the new variable gsMean.

```
fensemble.DataVariables = [fensemble.DataVariables; "gsMean"]
```

```
fensemble = 
   fileEnsembleDatastore with properties:
            DataVariablesFcn: @readBearingData
       ConditionVariablesFcn: []
     IndependentVariablesFcn: []
```

```
 WriteToMemberFcn: @writeBearingData
        DataVariables: [5×1 string]
 IndependentVariables: [0×0 string]
   ConditionVariables: [0×0 string]
    SelectedVariables: [2×1 string]
           NumMembers: 5
      LastMemberRead: '\\fs-21-ah\home$\clevy\Documents\MATLAB\examples\predmain
```
Next, write the derived mean value to the file corresponding to the last-read ensemble member. (See "Data Ensembles for Condition Monitoring and Predictive Maintenance".) When you call writeToLastMemberRead, it uses fensemble.WriteToMemberFcn to write the table data to the file. In this example, WriteToMemberFcn is writeBearingData, a simple function that takes a data structure and adds it to whatever other data is already present in the data file.

```
newData = struct('gsMean',gsmean);
writeToLastMemberRead(fensemble, 'gsMean', newData);
```
Calling read again advances the last-read-member indictor to the next file in the ensemble and reads the data from that file.

```
data = read(fensemble)
data=1×2 table
          gs load
    [146484×1 double] 50
```
You can see that this data is from a different member by examining the load variable in the table. Here, its value is 50, while in the previously read member, it was 0.

You can repeat the processing steps to compute and append the mean for this ensemble member. In practice, it is more useful to automate the process of reading, processing, and writing data. To do so, reset the ensemble to a state in which no data has been read. Then loop through the ensemble and perform the read, process, and write steps for each member.

```
reset(fensemble)
while hasdata(fensemble)
    data = read(fensemble);gsdata = data.gs{1};
```

```
qsmean = mean(gsdata);
     newData = struct('gsMean',gsmean);
     writeToLastMemberRead(fensemble,'gsMean',newData);
end
```
The hasdata command returns false when every member of the ensemble has been read. Now, each data file in the ensemble includes the gsMean variable derived from the data gs in that file. You can use techniques like this loop to extract and process data from your ensemble files as you develop a predictive-maintenance algorithm. For an example illustrating in more detail the use of a file ensemble datastore in the algorithmdevelopment process, see "Rolling Element Bearing Fault Diagnosis".

To confirm that the derived variable is present in the file ensemble datastore, read it from the first and second ensemble members. To do so, reset the ensemble again, and add the new variable to the selected variables. In practice, after you have computed derived values, it can be useful to read only those values without rereading the unprocessed data, which can take significant space in memory. For this example, read selected variables that include the new variable, gsMean, but do not include the unprocessed data, gs.

```
reset(fensemble)
fensemble.SelectedVariables = ["load";"gsMean"];
data1 = read(fensemble)data1=1×2 table
            load gsMean
\mathcal{L}=\frac{1}{2}\sum_{i=1}^{n} \frac{1}{2} \sum_{j=1}^{n} \frac{1}{2} \sum_{j=1}^{n} \frac{1}{2} \sum_{j=1}^{n} \frac{1}{2} \sum_{j=1}^{n} \frac{1}{2} \sum_{j=1}^{n} \frac{1}{2} \sum_{j=1}^{n} \frac{1}{2} \sum_{j=1}^{n} \frac{1}{2} \sum_{j=1}^{n} \frac{1}{2} \sum_{j=1}^{n} \frac{1}{2} \sum_{j=1}^{n} \frac{1}{2} \sum_{j=1}^{n} \frac{1}{2} \sum_{j
```
0 [1x1 struct]

#### data2 = read(fensemble)

data2=*1×2 table* load gsMean  $\mathcal{L}=\mathcal{L}=\mathcal{$ 50 [1x1 struct]

rmpath(fullfile(matlabroot,'examples','predmaint','main')) % Reset path

### **Input Arguments**

#### **ensemble — Ensemble datastore**

fileEnsembleDatastore object | simulationEnsembleDatastore object

Ensemble datastore to read, specified as a:

- [simulationEnsembleDatastore](#page-243-0) object.
- [fileEnsembleDatastore](#page-184-0) object.

If ensemble is a simulationEnsembleDatastore object, then read returns a table row containing all the variables specified in ensemble. SelectedVariables.

If ensemble is a fileEnsembleDatastore object, then read uses the functions specified in the object properties as follows. In particular, read uses:

- ensemble. DataVariablesFcn to read variables specified in both the SelectedVariables and DataVariables properties of ensemble
- ensemble.IndependentVariablesFcn to read variables specified in both the SelectedVariables and IndependentVariables properties of ensemble
- ensemble.ConditionVariablesFcn to read variables specified in both the SelectedVariables and ConditionVariables properties of ensemble

Although you can specify different functions to process the data files for these different types of variables, read combines all the variables into one table row, data, containing all the variables specified in ensemble. SelectedVariables. For more information about working with file ensemble datastores, see [fileEnsembleDatastore](#page-184-0).

### **Output Arguments**

#### **data — Selected variables from ensemble member**

table row

Selected variables from the ensemble member, returned as a table row. The table variables are the selected variables, and the table data are the values read from the ensemble data.

#### **info — Data and member information**

structure

Data and ensemble member information, returned as a structure with fields

- Size Dimensions of the table row data, returned as a vector. For instance, if your ensemble has four variables specified in ensemble. SelectedVariables, then Info.Size =  $[1 4]$ .
- FileName Path to the data file corresponding to the accessed ensemble member, returned as a string. For example, "C:\Data\Experiment1\fault1.mat". Calling read also sets the LastMemberRead property of the ensemble to this value.

# **See Also**

[fileEnsembleDatastore](#page-184-0) | [simulationEnsembleDatastore](#page-243-0)

### **Topics**

"Data Ensembles for Condition Monitoring and Predictive Maintenance"

#### **Introduced in R2018a**

## **restart**

Reset remaining useful life degradation model

# **Syntax**

```
restart(mdl)
restart(mdl,resetPrior)
restart(, ,Name,Value)
```
# **Description**

restart(mdl) resets the internally stored statistics of the degradation process accumulated by the previous calls to update and resets the InitialLifeTimeValue and CurrentLifeTimeValue properties of the model. If the SlopeDetectionLevel property of the model is not empty, then the slope test is also restarted, ignoring any previous detections.

restart(mdl,resetPrior) sets the prior parameter values in mdl to their corresponding posterior values when resetPrior is true.

restart( The , Name, Value) specifies properties of mdl using one or more name-value pair arguments.

## **Examples**

### **Reset Degradation Model**

Load training data, which is a degradation feature profile for a component.

```
load('expRealTime.mat')
```
For this example, assume that the training data is not historical data. When there is no historical data, you can update your degradation model in real time using observed data. Create an exponential degradation model with the following settings:

- $\theta$  prior distribution with a mean of 2.4 and a variance of  $0\,.006$
- $\beta$  prior distribution with a mean of 0.07 and a variance of 3e-5
- Noise variance of 0.003

```
mdl = exponentialDegradationModel('Theta',2.4,'ThetaVariance',0.006,...
                                    'Beta',0.07,'BetaVariance',3e-5,...
                                    'NoiseVariance',0.003);
```
Since there is no life time variable in the training data, create an arbitrary life time vector for fitting.

lifeTime = [1:length(expRealTime)];

Observe the degradation feature for 100 iterations. Update the degradation model after each iteration.

```
for i=1:100
     update(mdl,[lifeTime(i) expRealTime(i)])
end
```
Reset the model, which clears the accumulated statistics from the previous observations and resets the posterior distributions to the prior distributions.

```
restart(mdl)
```
#### **Update Exponential Degradation Model in Real Time**

Load training data, which is a degradation feature profile for a component.

```
load('expRealTime.mat')
```
For this example, assume that the training data is not historical data. When there is no historical data, you can update your degradation model in real time using observed data.

Create an exponential degradation model with the following settings:

• Arbitrary  $\theta$  and  $\beta$  prior distributions with large variances so that the model relies mostly on observed data

• Noise variance of 0,003

```
mdl = exponentialDegradationModel('Theta',1,'ThetaVariance',1e6,...
                                    'Beta',1,'BetaVariance',1e6,...
                                    'NoiseVariance',0.003);
```
Since there is no life time variable in the training data, create an arbitrary life time vector for fitting.

```
lifeTime = [1:length(expRealTime)];
```
Observe the degradation feature for 10 iterations. Update the degradation model after each iteration.

```
for i=1:10 update(mdl,[lifeTime(i) expRealTime(i)])
end
```
After observing the model for some time, for example at a steady-state operating point, you can restart the model and save the current posterior distribution as a prior distribution.

```
restart(mdl,true)
```
View the updated prior distribution parameters.

mdl.Prior

```
ans = struct with fields:
             Theta: 2.3567
     ThetaVariance: 0.0058
              Beta: 0.0721
      BetaVariance: 3.6363e-05
               Rho: -0.8429
```
### **Input Arguments**

#### **mdl — Degradation RUL model**

linearDegradationModel object | exponentialDegradationModel object

Degradation RUL model, specified as a linearDegradationModel object or an exponentialDegradationModel object. restart clears the accumulated statistics in mdl and resets the InitialLifeTimeValue and CurrentLifeTimeValue properties of mdl.

#### **resetPrior — Flag for resetting prior parameter values**

false (default) | true

Flag for resetting prior parameter information, specified as a logical value. When resetPrior is:

- true, then restart sets the prior parameter values of mdl to their corresponding current posterior parameter values. For example, mdl.Prior.Theta is set to mdl.Theta.
- false or omitted, then restart does not update the prior.

### **Name-Value Pair Arguments**

Specify optional comma-separated pairs of Name,Value arguments. Name is the argument name and Value is the corresponding value. Name must appear inside single quotes (' '). You can specify several name and value pair arguments in any order as Name1,Value1,...,NameN,ValueN.

Example: nv1,'value'

#### **Theta — Mean value of model θ parameter**

scalar

This property is read-only.

Mean value of model *θ* parameter, specified as the comma-separated pair 'Theta' and a scalar. Use this argument to set the Theta property of mdl and the corresponding field of the Prior property of mdl.

#### **ThetaVariance — Variance of model θ parameter**

nonnegative scalar

This property is read-only.

Variance of the  $\theta$  parameter in the degradation model, specified as the comma-separated pair 'ThetaVariance' and a nonnegative scalar. Use this argument to set the ThetaVariance property of mdl and the corresponding field of the Prior property of mdl.

#### **Beta — Mean value of model β parameter**

scalar

This property is read-only.

Mean value of model β parameter, specified as the comma-separated pair 'Beta' and a scalar. Use this argument to set the Beta property of mdl and the corresponding field of the Prior property of mdl.

This argument applies only when mdl is an exponentialDegradationModel.

#### **BetaVariance — Variance of model β parameter**

nonnegative scalar

This property is read-only.

Variance of model β parameter, specified as the comma-separated pair 'BetaVariance' and a nonnegative scalar. Use this argument to set the BetaVariance property of mdl and the corresponding field of the Prior property of mdl.

This argument applies only when mdl is an exponentialDegradationModel.

#### **Rho — Correlation between θ and β**

scalar value in the range [-1,1]

This property is read-only.

Correlation between  $\theta$  and  $\beta$ , specified as the comma-separated pair 'Rho' and a scalar value in the range [-1,1]. Use this argument to set the Rho property of mdl and the corresponding field of the Prior property of mdl.

This argument applies only when mdl is an exponentialDegradationModel.

#### **NoiseVariance — Model additive noise variance**

nonnegative scalar

Model additive noise variance, specified as the comma-separated pair 'NoiseVariance' and a nonnegative scalar. Use this argument to set the NoiseVariance property of mdl.

#### **SlopeDetectionLevel — Slope detection level**

scalar value in the range  $[0,1]$  []

Slope detection level for determining the start of the degradation process, specified as the comma-separated pair 'SlopeDetectionLevel' and a scalar in the range [0,1]. Use this argument to set the SlopeDetectionLevel property of mdl.

To disable the slope detection test, set SlopeDetectionLevel to [].

#### **UseParallel — Flag for using parallel computing**

false (default) | true

Flag for using parallel computing when fitting prior values from data, specified as the comma-separated pair 'UseParallel' and either true or false. Use this argument to set the UseParallel property of mdl.

### **See Also**

#### **Functions**

[exponentialDegradationModel](#page-172-0) | [linearDegradationModel](#page-206-0) | [update](#page-148-0)

### **Topics**

"Models for Predicting Remaining Useful Life"

#### **Introduced in R2018a**

# <span id="page-96-0"></span>**tfmoment**

Joint moment of the time-frequency distribution of a signal

Time-frequency moments provide an efficient way to characterize signals whose frequencies change in time (that is, are nonstationary). Such signals can arise from machinery with degraded or failed hardware. Classical Fourier analysis cannot capture the time-varying frequency behavior. Time-frequency distribution generated by short-time Fourier transform (STFT) or other time-frequency analysis techniques can capture the time-varying behavior, but directly treating these distributions as features carries a high computational burden, and potentially introduces unrelated and undesirable feature characteristics. In contrast, distilling the time-frequency distribution results into lowdimension time-frequency moments provides a method for capturing the essential features of the signal in a much smaller data package. Using these moments significantly reduces the computational burden for feature extraction and comparison — a key benefit for real-time operation [\[1\]](#page-105-0), [\[2\].](#page-105-0)

The Predictive Maintenance Toolbox™ implements the three branches of time-frequency moment:

- Conditional spectral moment [tfsmoment](#page-106-0)
- Conditional temporal moment [tftmoment](#page-131-0)
- Joint time-frequency moment t fmoment

# **Syntax**

```
momentJ = tfmoment(xt,order)
momentJ = tfmoment(x,fs,order)
momentJ = tfmoment(x,ts,order)
momentJ = tfmoment(p,fp,tp,order)
momentJ = tfmoment( ____, Name, Value)
```
# **Description**

momentJ = tfmoment(xt,order) returns the ["Joint Time-Frequency Moments" on](#page-104-0) [page 1-101](#page-104-0) of timetable xt as a vector with one or more components. Each momentJ

<span id="page-97-0"></span>scalar element represents the joint moment for one of the orders you specify in order. The data in xt can be nonuniformly sampled.

momentJ =  $t$ fmoment(x, fs, order) returns the joint time-frequency moment of timeseries vector x, sampled at rate Fs. The moment is returned as a vector, in which each scalar element represents the joint moment corresponding to one of the orders you specify in order. With this syntax, x must be uniformly sampled.

momentJ = tfmoment( $x$ , ts, order) returns the joint time-frequency moment of  $x$ sampled at the time instants specified by ts in seconds.

- If ts is a scalar duration, then tfmoment applies it uniformly to all samples.
- If ts is a vector, then tfmoment applies each element to the corresponding sample in x. Use this syntax for nonuniform sampling.

momentJ = tfmoment( $p$ ,  $fp$ ,  $tp$ ,  $order$ ) returns the joint time-frequency moment of a signal whose power spectrogram is p. fp contains the frequencies corresponding to the spectral estimate contained in p. tp contains the vector of time instants corresponding to the centers of the windowed segments used to compute short-time power spectrum estimates. Use this syntax when:

- You already have the power spectrogram you want to use.
- You want to customize the options for pspectrum, rather than accept the default pspectrum options that tfmoment applies. Use pspectrum first with the options you want, and then use the output p as input for tfmoment. This approach also allows you to plot the power spectrogram.

 $momentJ = t$  fmoment(  $\_\_\_\$ , Name, Value) specifies additional properties using namevalue pair arguments. Options include moment centralization, frequency-limit specification, and time-limit specification.

You can use Name, Value with any of the input-argument combinations in previous syntaxes.

### **Examples**

#### **Find the Joint Time-Frequency Moments of a Time Series**

Find the joint time-frequency moments of a time series using multiple moment specifications. Compute the same moment using a specified power spectrogram input.

This example is adapted from "Rolling Element Bearing Fault Diagnosis", which provides a more comprehensive treatment of the data sources and history.

Load the data, which contains vibration measurements for a faulty machine.  $x$  inner1 and  $sr$  inner1 contain the data vector and sample rate.

```
load tfmoment data.mat x_inner1 sr_inner1
```
Examine the data. Construct a time vector from the sample rate, and plot the data. Then zoom in to an 0.1 s section so that the behavior can be seen more clearly.

```
t inner1 = (0:length(xinner1)-1)/sr inner1; % Construct time vector of [0 \frac{1}{sr} \frac{2}{sr}.
figure
plot(t_inner1,x_inner1) 
title ('Inner1 Signal')
hold on
xlim([0 0.1]) % Zoom in to an 0.1 s section
hold off
```
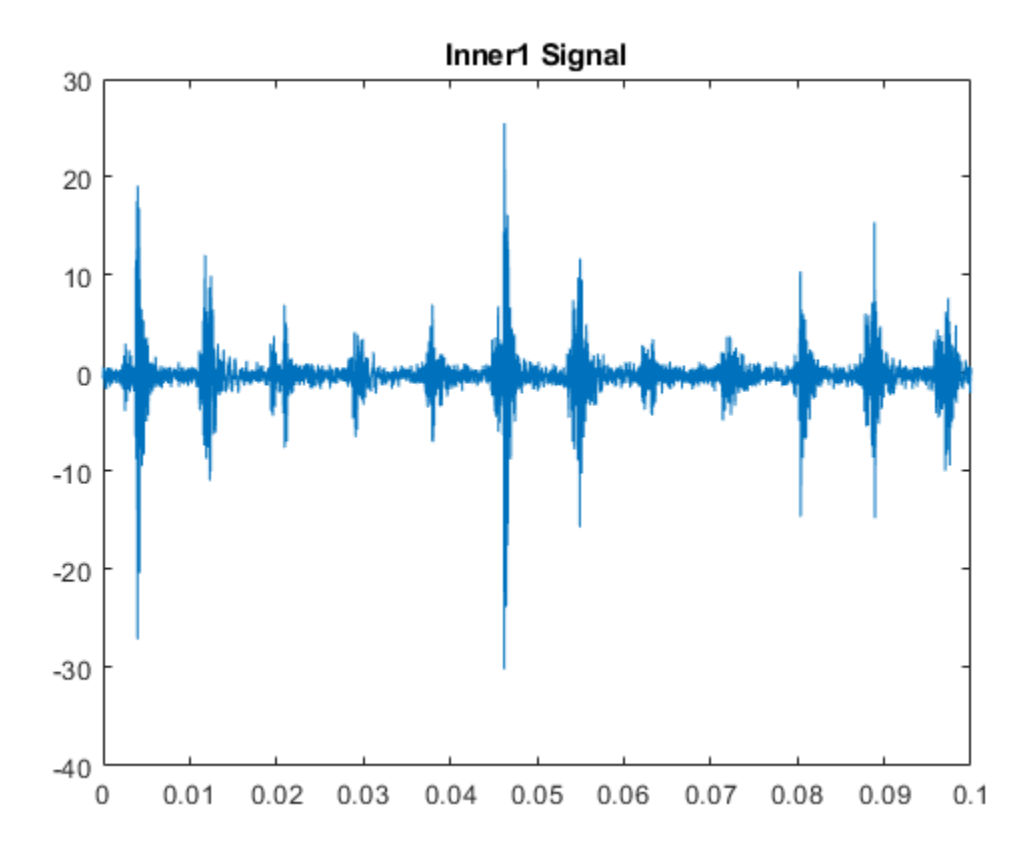

The plot shows periodic impulsive variations in the acceleration measurements over time.

Find the joint moment of second order for both time and frequency

```
order = [2, 2];momentJ = tfmoment(x inner1,sr inner1,order)
momentJ = 3.6261e+08
```
The resulting moment has only one element, representing the [2,2] time-frequency pair.

Now include the fourth moment for time and frequency. You can also mix orders within a pair. Include a joint moment with a second order for time and a fourth order for frequency. The order matrix contains two columns — the first for time and the second for frequency. Each row contains the order pair to compute.

```
order = [2, 2; 2, 4; 4, 4];momentJ = tfmoment(x inner1,t inner1,order);
momentJ(1)
ans = 3.6261e + 08momentJ(2)
ans = 7.9513e+16momentJ(3)
ans = 4.0896e+17
```
You can also take the moment using an existing spectrogram. Load the data for a spectrogram which was computed using the same signal and default options. Input this to tfmoment, using the 3-row order matrix already computed.

```
load tfmoment_data.mat p_inner1_def f_p_def t_p_def
momentJ = tfmoment(p_iinnerl_def,f_p_def,t_p_def,order);
momentJ(1)
ans = 3.6261e+08momentJ(2)
ans = 7.9513e+16momentJ(3)
ans = 4.0896e + 17
```
The joint moments distill a large amount of time and frequency data into a small set of single data points. They represent important, and concise, features that you can use in multiple ways in your application. Possibilities include comparison with health-regime limits and computing moments of segmented data over a period of time to assess longterm degradation.

### **Input Arguments**

#### **xt — Time-series signal**

timetable

Time-series signal for which tfmoment returns the moments, specified as a timetable that contains a single variable with a single column.  $xt$  must contain increasing, finite

row times. If the timetable has missing or duplicate time points, you can fix it using the tips in "Clean Timetable with Missing, Duplicate, or Nonuniform Times" (MATLAB). xt can be nonuniformly sampled, with the pspectrum constraint that the median time interval and the mean time interval must obey:

1 100  $< \frac{\text{Median time interval}}{\text{100}}$ Mean time interval .

#### **order — Moment orders to return**

positive integer matrix

Moment orders to return, specified as an n-by-2 matrix with real positive integers.

- The first column provides the orders of time.
- The second column provides the orders of frequency.

Example: momentJ = tfmoment(x, [2,2]) specifies the second-order joint moment (variance) of the time-frequency distribution of x.

Example: momentJ = tfmoment(x, [2,2;4,4]) specifies the second and fourth moment orders for both time and frequency of the time-frequency distribution of x.

You can specify any order and number of orders, but low-order moments carry less computational burden and are better suited to real-time applications. You can also use a different order for time than you use for frequency. The first four moment orders correspond to the statistical moments of a data set:

- **1** Mean
- **2** Variance
- **3** Skewness (degree of asymmetry about the mean)
- **4** Kurtosis (length of outlier tails in the distribution a normal distribution has a kurtosis of 3)

For an example, see ["Find the Joint Time-Frequency Moments of a Time Series" on page](#page-97-0) [1-94](#page-97-0).

#### **x — Time-series signal**

vector

Time-series signal from which tfmoment returns the moments, specified as a vector.

For an example of a time-series input, see ["Find the Joint Time-Frequency Moments of a](#page-97-0) [Time Series" on page 1-94.](#page-97-0)

#### **fs — Sample rate**

positive scalar

Sample rate of  $x$ , specified as positive scalar in hertz when  $x$  is uniformly sampled.

#### **ts — Sample-time values**

duration scalar | vector | duration vector | datetime vector

Sample-time values, specified as one of the following:

- duration scalar time interval between consecutive samples of X.
- Vector, duration array, or datetime array time instant or duration corresponding to each element of x.

ts can be nonuniform, with the pspectrum constraint that the median time interval and the mean time interval must obey:

1 100  $< \frac{\text{Median time interval}}{\text{100}}$ Mean time interval .

#### **p — Power spectrogram or spectrum of signal**

matrix | vector

Power spectrogram or spectrum of a signal, specified as a matrix (spectrogram) or a column vector (spectrum). p contains an estimate of the short-term, time-localized power spectrum of a time-series signal. If you specify p, then tfmoment uses p rather than generate its own power spectrogram. For an example, see ["Find the Joint Time-Frequency](#page-97-0) [Moments of a Time Series" on page 1-94](#page-97-0).

#### **fp — Frequencies for p**

vector

Frequencies for power spectrogram or spectrum p when p is supplied explicitly to t fmoment, specified as a vector in hertz. The length of fp must be equal to the number of rows in p.

#### **tp — Time information for p**

vector | duration vector | datetime vector | duration scalar

Time information for power spectrogram or spectrum p when p is supplied explicitly to t fmoment, specified as one of the following:

- Vector of time points, whose data type can be numeric, duration, or datetime. The length of vector tp must be equal to the number of columns in p.
- duration scalar that represents the time interval in p. The scalar form of tp can be used only when p is a power spectrogram matrix.
- For the special case where p is a column vector (power spectrum), tp can be a numeric, duration, or datetime scalar representing the time point of the spectrum.

### **Name-Value Pair Arguments**

Specify optional comma-separated pairs of Name,Value arguments. Name is the argument name and Value is the corresponding value. Name must appear inside single quotes (' '). You can specify several name and value pair arguments in any order as Name1,Value1,...,NameN,ValueN.

Example: 'Centralize',false,'FrequencyLimits',[10 100] computes the joint time-frequency moment for the portion of the signal ranging from 10 Hz to 100 Hz.

#### **Centralize — Centralize-moment option**

true (default) | false

Centralize-moment option, specified as the comma-separated pair consisting of 'Centralize' and a logical.

- If Centralize is true, then tfmoment returns the centralized conditional moment by subtracting the conditional mean (which is the first moment) in the computation.
- If Centralize is false, then tfmoment returns the noncentralized moment, preserving any data offset.

```
Example: momentJ = tfmoment(x,[2,2], 'Centralize', false).
```
#### **FrequencyLimits — Frequency limits**

full frequency band (default) | [f1 f2]

Frequency limits to use, specified as the comma-separated pair consisting of 'FrequencyLimits' and a two-element vector containing lower and upper bounds f1 and f2 in hertz. This specification allows you to exclude a band of data at either end of the spectral range.

### <span id="page-104-0"></span>**TimeLimits — Time Limits**

full time band (default) | [t1 t2]

Time limits, specified as the comma-separated pair consisting of 'TimeLimits' and a two-element vector containing lower and upper bounds t1 and t2 in the same units as ts, and of the data types:

- Numeric or duration when fs or a scalar ts are specified, or when ts is a single, double, or duration vector
- Numeric, duration, or datetime when ts is specified as a datetime vector

This specification allows you to extract a temporal section of data from a longer data set.

### **Output Arguments**

#### **momentJ — Conditional joint moment**

vector

Conditional joint moment returned as a vector, the scalar elements of which each represents the joint moment of one of the specified time-frequency order pairs.

momentJ is always a vector, regardless of whether the input data is timetable xt, timeseries vector x, or spectrogram data p.

# **Definitions**

### **Joint Time-Frequency Moments**

The joint time-frequency moments of a nonstationary signal comprise a set of timevarying parameters that characterize the signal spectrum as it evolves in time. They are related to the conditional temporal moments and the joint time-frequency moments. The joint time-frequency moment is an integral function of frequency, given time, and marginal distribution. The conditional temporal moment is an integral function of time, given frequency, and marginal distribution. The calculation of the joint time-frequency moment is a double integral that varies both time and frequency [\[1\], \[2\]](#page-105-0).

Each moment is associated with a specific order, with the first four orders being the statistical properties of 1) mean, 2) variance, 3) skewness, and 4) kurtosis.

<span id="page-105-0"></span>tfmoment computes the joint time-frequency moments of the time-frequency distribution for a signal  $x$ , for the orders specified in  $order$ . The function performs these steps:

- **1** Compute the spectrogram power spectrum, *P*(*t*,*f*), of the input using the pspectrum function and uses it as a time-frequency distribution. If the syntax used supplies an existing *P*(*t*,*f*), then tfmoment uses that instead.
- **2**

Estimate the joint time-frequency moment  $t^n \omega^m$  of the signal using, for the noncentralized case:

$$
\langle t^n \omega^m \rangle = \iint t^n \omega^m P(t, \omega) dt d\omega,
$$

where *m* is the order and *P*(*t*) is the marginal distribution.

For the centralized joint time-frequency moment  $\mu^{n,m}_{t,o}(t)$  , the function uses

$$
\mu^{n,m}_{t,\omega}\left(t\right)=\frac{1}{P\left(\omega\right)}\textstyle{\int}\left|\left(t-\left
$$

where *t* 1  $_{\omega}$  and  $\Big\langle \omega^1$ *t* are the first temporal and spectral time-frequency moments.

### **References**

- [1] Loughlin, P. J. "What Are the Time-Frequency Moments of a Signal?" *Advanced Signal Processing Algorithms, Architectures, and Implementations XI, SPIE Proceedings*. Vol. 4474, November 2001.
- [2] Loughlin, P., F. Cakrak, and L. Cohen. "Conditional Moment Analysis of Transients with Application to Helicopter Fault Data." *Mechanical Systems and Signal Processing*. Vol 14, Issue 4, 2000, pp. 511–522.

### **See Also**

**Introduced in R2018a**

# <span id="page-106-0"></span>**tfsmoment**

Conditional spectral moment of the time-frequency distribution of a signal

Time-frequency moments provide an efficient way to characterize signals whose frequencies change in time (that is, are nonstationary). Such signals can arise from machinery with degraded or failed hardware. Classical Fourier analysis cannot capture the time-varying frequency behavior. Time-frequency distribution generated by short-time Fourier transform (STFT) or other time-frequency analysis techniques can capture the time-varying behavior, but directly treating these distributions as features carries a high computational burden, and potentially introduces unrelated and undesirable feature characteristics. In contrast, distilling the time-frequency distribution results into lowdimension time-frequency moments provides a method for capturing the essential features of the signal in a much smaller data package. Using these moments significantly reduces the computational burden for feature extraction and comparison — a key benefit for real-time operation [\[1\]](#page-130-0), [\[2\].](#page-130-0)

The Predictive Maintenance Toolbox implements the three branches of time-frequency moment:

- Conditional spectral moment tfsmoment
- Conditional temporal moment [tftmoment](#page-131-0)
- Joint time-frequency moment t fmoment

## **Syntax**

```
momentS = tfsmoment(xt,order)momentS = tfsmoment(x, fs, order)momentS = tfsmoment(x, ts, order)momentS = tfsmoment(p, fp, tp, order)momentS = tfsmoment( ___ , Name, Value)
[momentS, t] = tfsmoment(

)
```
tfsmoment( \_\_\_ )

## **Description**

moment  $S = t$  fsmoment (xt, order) returns the [conditional spectral moment on page 1-](#page-129-0) [126](#page-129-0) of timetable xt as a timetable. The momentS variables provide the spectral moments for the orders you specify in order. The data in xt can be nonuniformly sampled.

moment  $S = t$  fsmoment  $(x, fs, order)$  returns the conditional spectral moment of timeseries vector x, sampled at rate Fs. The moment is returned as a matrix, in which each column represents a spectral moment corresponding each element in order. With this syntax, x must be uniformly sampled.

momentS =  $t$  fsmoment(x,ts,order) returns the conditional spectral moment of x sampled at the time instants specified by ts in seconds.

- If ts is a scalar duration, then tfsmoment applies it uniformly to all samples.
- If ts is a vector, then tfsmoment applies each element to the corresponding sample in x. Use this syntax for nonuniform sampling.

momentS =  $t$  fsmoment(p, fp, tp, order) returns the conditional spectral moment of a signal whose power spectrogram is p. fp contains the frequencies corresponding to the spectral estimate contained in p. tp contains the vector of time instants corresponding to the centers of the windowed segments used to compute short-time power spectrum estimates. Use this syntax when:

- You already have the power spectrum or spectrogram you want to use.
- You want to customize the options for pspectrum, rather than accept the default pspectrum options that tfsmoment applies. Use pspectrum first with the options you want, and then use the output p as input for tfsmoment. This approach also allows you to plot the power spectrogram.

```
momentS = tfsmoment(\_\_\_\, Name, Value) specifies additional properties using
name-value pair arguments. Options include moment centralization and frequency-limit
specification.
```
You can use Name,Value with any of the input-argument combinations in previous syntaxes.

 $[momentS, t] = tfsmoment( \_ ) returns time vector t.$ 

You can use t with any of the input-argument combinations in previous syntaxes.
<span id="page-108-0"></span>tfsmoment( \_\_\_ ) with no output arguments plots the conditional spectral moment. The plot x-axis is time, and the plot y-axis is the corresponding spectral moment.

You can use this syntax with any of the input-argument combinations in previous syntaxes.

## **Examples**

#### **Plot the Conditional Spectral Moment of a Time Series Vector**

Plot the second-order conditional spectral moment (variance) of a time series using the plot-only approach and the return-data approach. Visualize the moment differently by plotting the histogram. Compare the moments for data arising from faulty and healthy machine conditions.

This example is adapted from "Rolling Element Bearing Fault Diagnosis", which provides a more comprehensive treatment of the data sources and history.

Load the data, which contains vibration measurements for two conditions. x\_inner1 and sr inner1 contain the data vector and sample rate for a faulty condition. x baseline and  $sr$  baseline contain the data vector and sample rate for a healthy condition.

```
load tfmoment data.mat x inner1 sr inner1 x baseline1 sr baseline1
```
Examine the faulty-condition data. Construct a time vector from the sample rate, and plot the data. Then zoom in to an 0.1-s section so that the behavior can be seen more clearly.

```
t_inner1 = (0:length(x_inner1)-1)/sr_inner1; % Construct time vector of [0 1/sr_2/sr_1;figure
plot(t_inner1,x_inner1) 
title ('Inner1 Signal')
hold on
xlim([0 0.1]) % Zoom in to an 0.1 s section
hold off
```
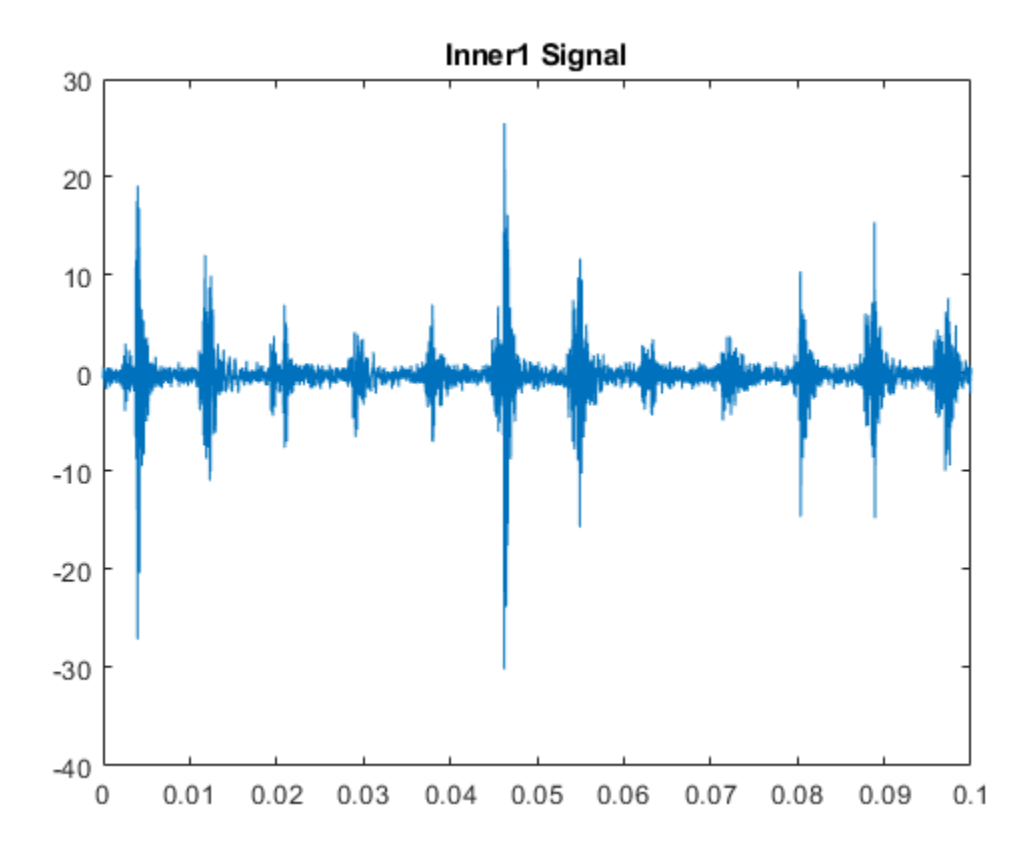

The plot shows periodic impulsive variations in the acceleration measurements over time.

Plot the second spectral moment (order=2), using the tfsmoment syntax with no output arguments.

```
order = 2;
figure
tfsmoment(x_inner1,t_inner1,order)
title('Second Spectral Moment of Inner1')
```
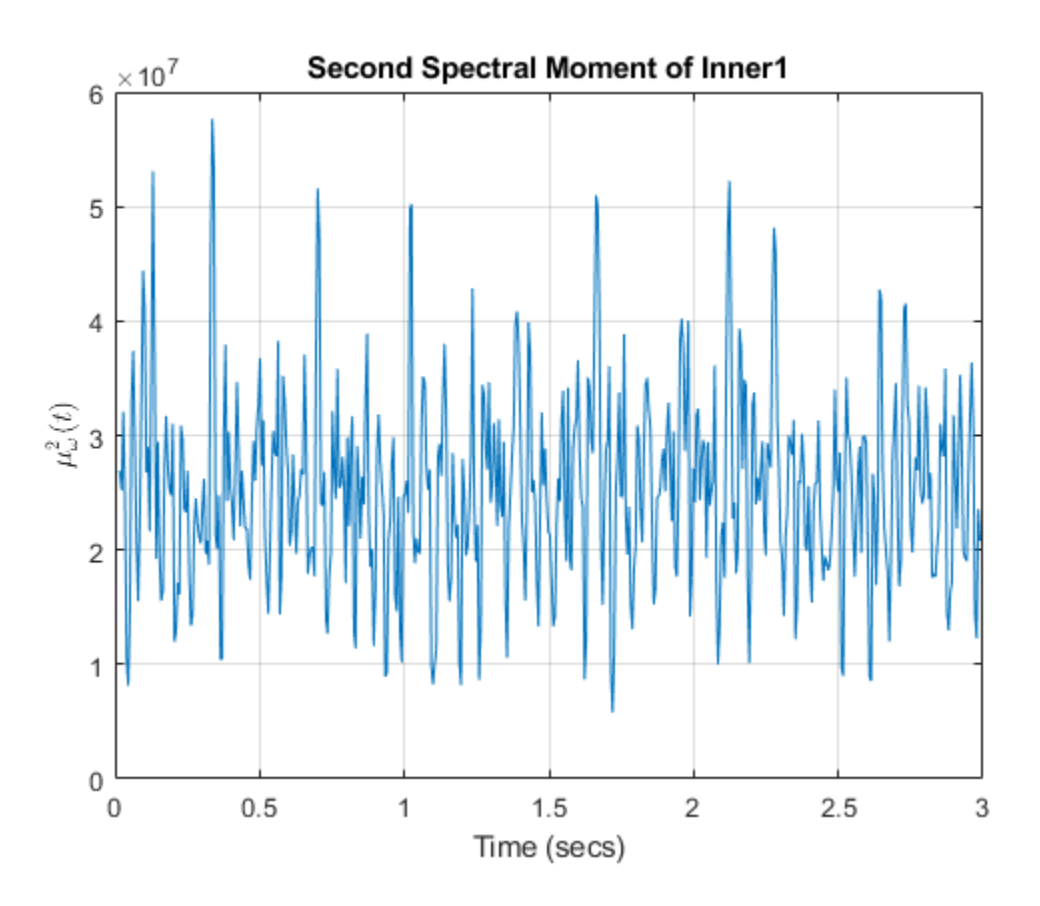

The plot illustrates the changes in the variance of the  $x$  inner 1 spectrum over time. You are limited to this visualization (moment versus time) because tfsmoment returned no data. Now use tfmoment again to compute the second spectral moment, this time using the syntax that returns both the moment values and the associated time vector. You can use the sample rate directly in the syntax (sr\_inner1), rather than the time vector you constructed (t\_inner1).

 $[momentSinner1, t1inner1] = tfsmoment(xinner1, srinner1, order);$ 

You can now plot moment versus time as you did before, using moment inner1 and t1\_inner1, with the same result as earlier. But you can also perform additional analysis and visualization of the moment vector, since tfsmoment returned the data. A histogram can provide concise information on the signal characteristics.

figure histogram(momentS\_inner1) title('Second Spectral Moment of Inner1')

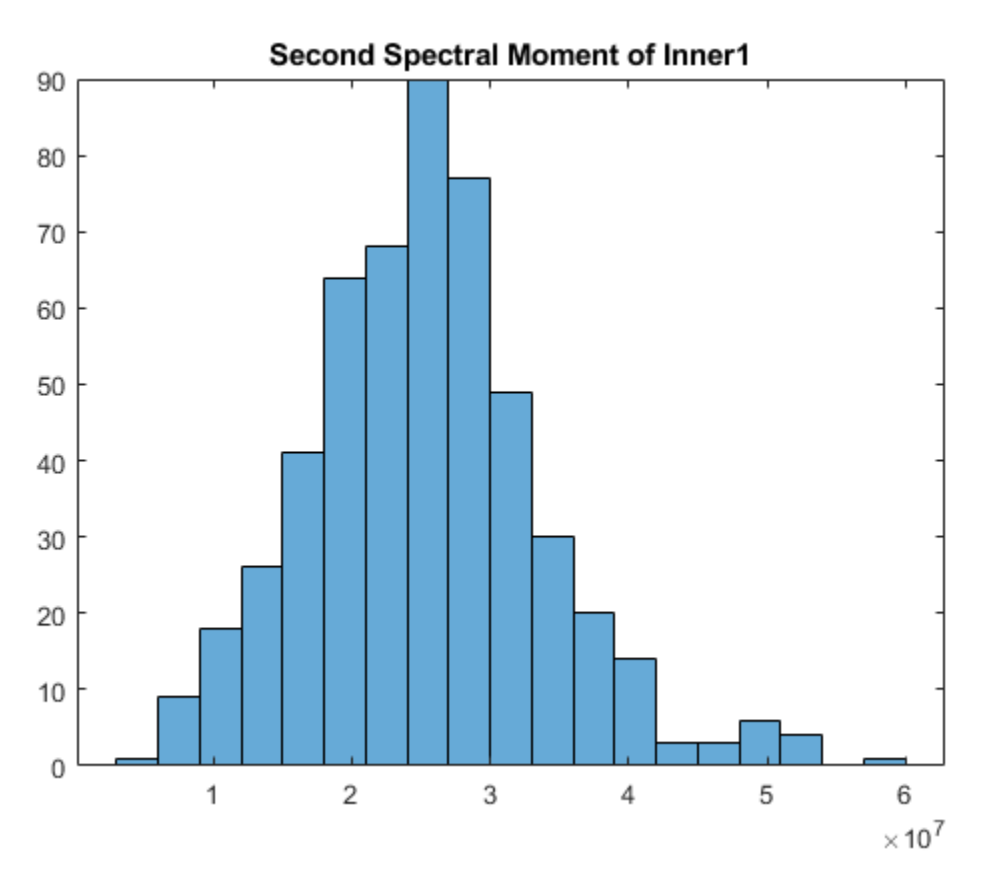

On its own, the histogram does not reveal obvious fault information. However, you can compare it to the histogram produced by the healthy-condition data.

First, compare the inner and baseline time series directly using the same time-vector construction for the baseline1 data as previously for the inner1 data.

```
t_baseline1 = (0:length(x_baseline1)-1)/sr_baseline1;
```

```
figure
plot(t_inner1,x_inner1)
```

```
hold on
plot(t_baseline1,x_baseline1)
hold off
legend('Faulty Condition','Healthy Condition')
title('Vibration versus Time for Faulty and Healthy Conditions')
```
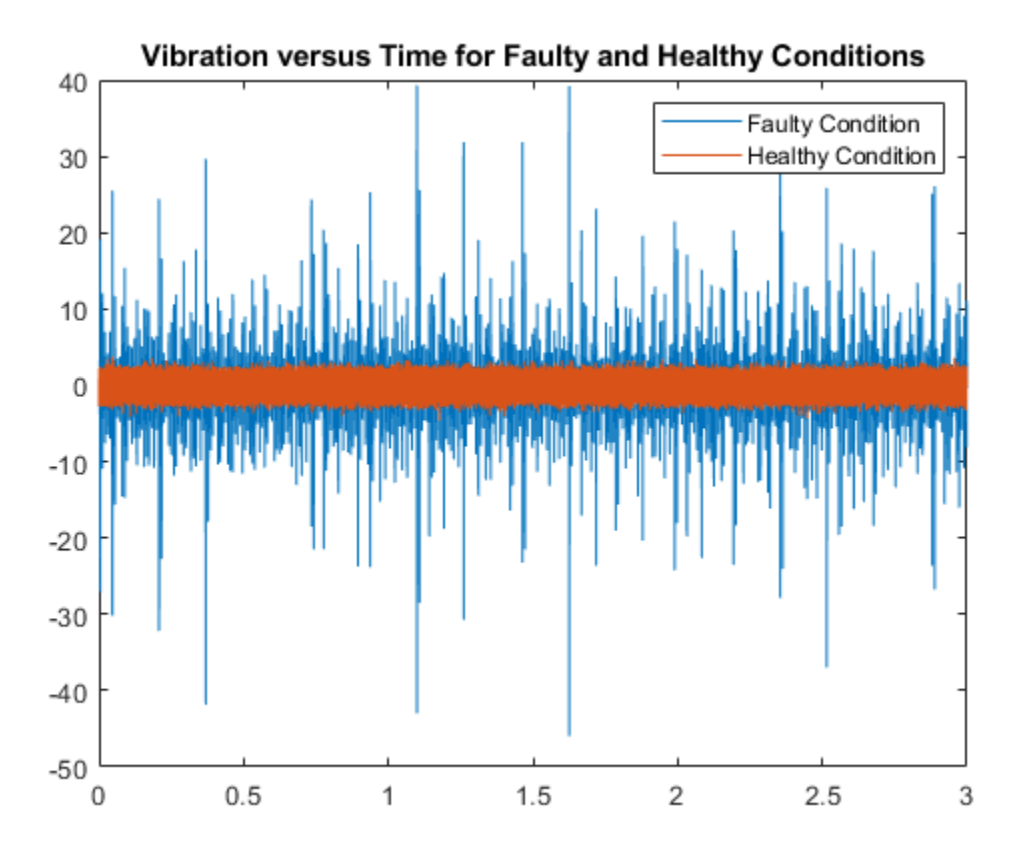

Calculate the second spectral moment of the baseline1 data. Compare the baseline1 and inner1 time histories.

[momentS baseline1,t1 baseline1] = tfsmoment(x baseline1,sr baseline1,2);

```
figure
plot(t1_inner1,momentS_inner1)
hold on
```

```
plot(t1_baseline1,momentS_baseline1)
hold off
legend('Faulty Condition','Healthy Condition')
title('Second Spectral Moment versus Time for Faulty and Healthy Conditions')
```
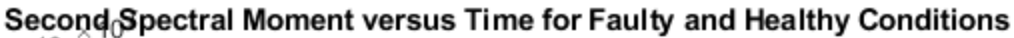

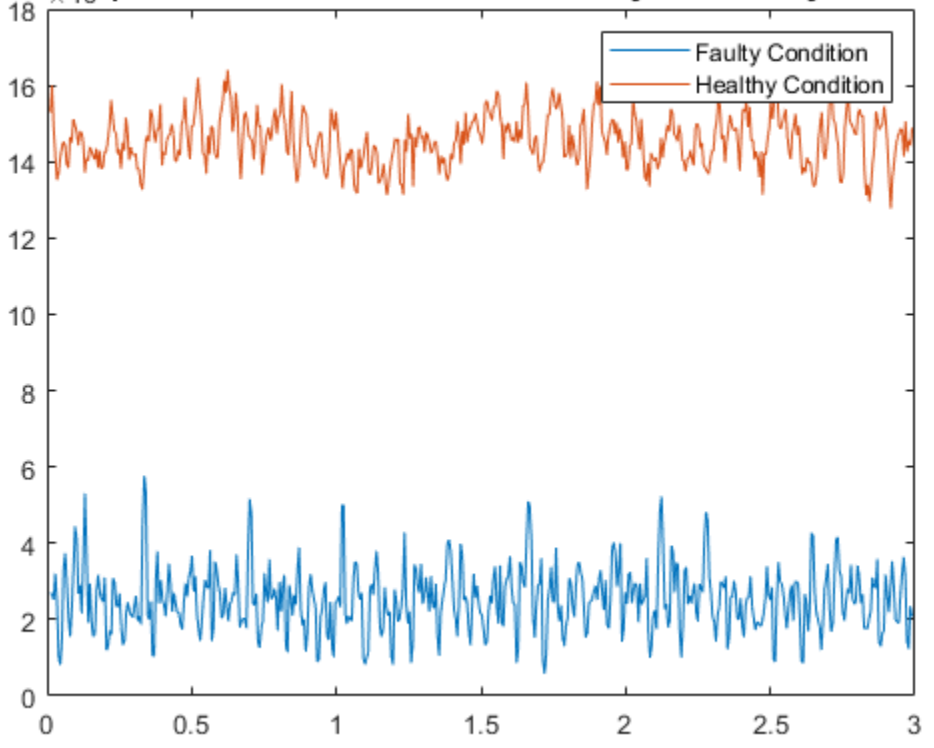

The moment plot shows behavior different from the earlier vibration plot. The vibration data for the faulty case is much noisier with higher-magnitude spikes than for the healthy case, although both appear to be zero mean. However, the spectral variance (second spectral moment) is significantly lower for the faulty case. The moment of the faulty case is still more noisy than the healthy case.

Plot the histograms.

```
figure
histogram(momentS inner1);
hold on
histogram(momentS baseline1);
hold off
legend('Faulty Condition','Healthy Condition')
title('Second Spectral Moment for Faulty and Healthy Conditions')
```
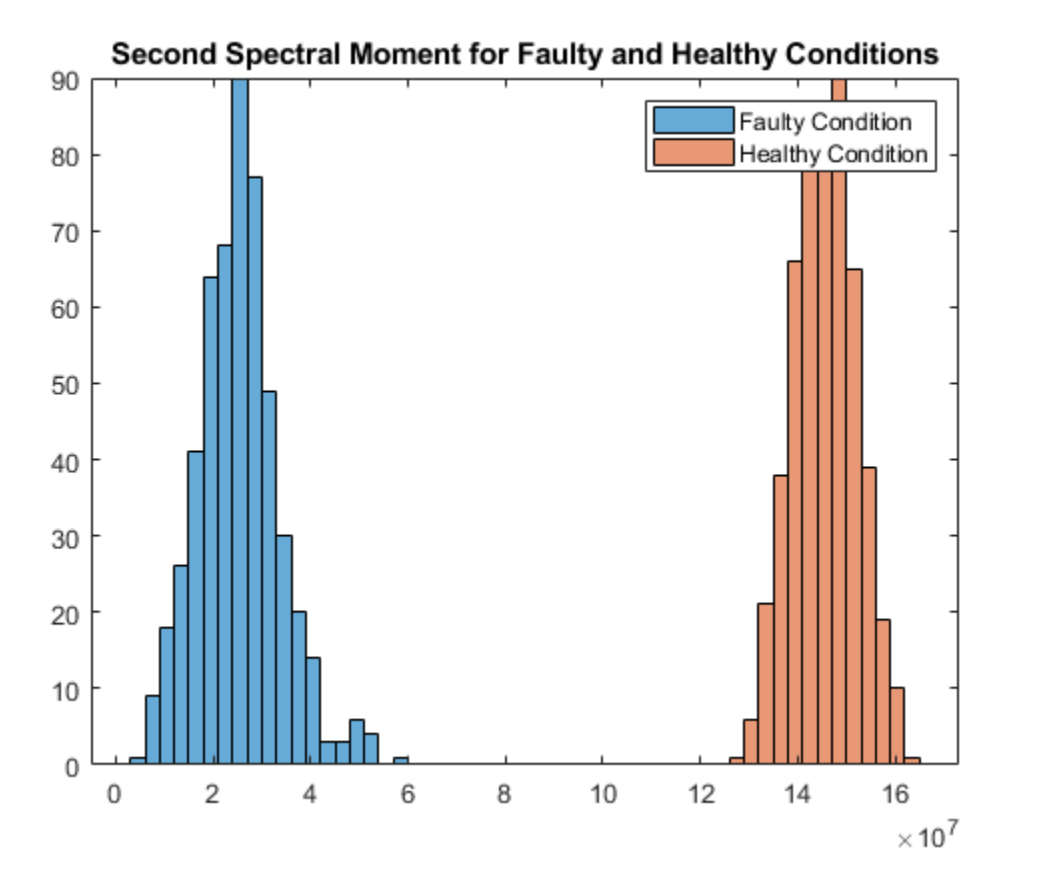

The moment behaviors distinguish the faulty condition from the healthy condition in both plots. The histogram provides distinct distribution characteristics — center point along xaxis, spread, and peak histogram bin.

#### **Determine Multiple Orders of Conditional Spectral Moment for a Time Series**

Determine the first four conditional spectral moments of a time-series data set, and extract the moments that you want to visualize with a histogram.

Load the data, which contains vibration measurements (x \_inner1) and sample rate(sr\_inner1) for machinery. Then use tfsmoment to compute the first four moments. These moments represent the statistical quantities of: 1) Mean; 2) Variance; 3) Skewness; and 4) Kurtosis.

You can specify the moment designators as a vector within the order argument.

```
load tfmoment data.mat x inner1 sr inner1
momentS inner1 = tfsmoment(x inner1,sr inner1, [1 2 3 4]);
```
Compare the dimensions of the input vector and the output matrix.

```
xsize = size(xinner1)xsize = 1×2
      146484 1
msize = size(moments_inner1)msize = 1×2
   524 4
```
The data vector  $x$  inner is considerably longer than the vectors in the moment matrix momentS innerl because the spectrogram computation produces optimally-sized lower-resolution time windows. In this case, tfsmoment returns a moment matrix containing four columns, one column for each moment order.

Plot the histograms for the third (skewness) and fourth (kurtosis) moments. The third and fourth columns of moments inner1 provide these.

```
momentS 3 = momentS inner1(:,3);
momentS 4 = momentS inner1(:,4);
figure
histogram(momentS_3)
title('Third Spectral Moment (Skewness) of x inner1')
```
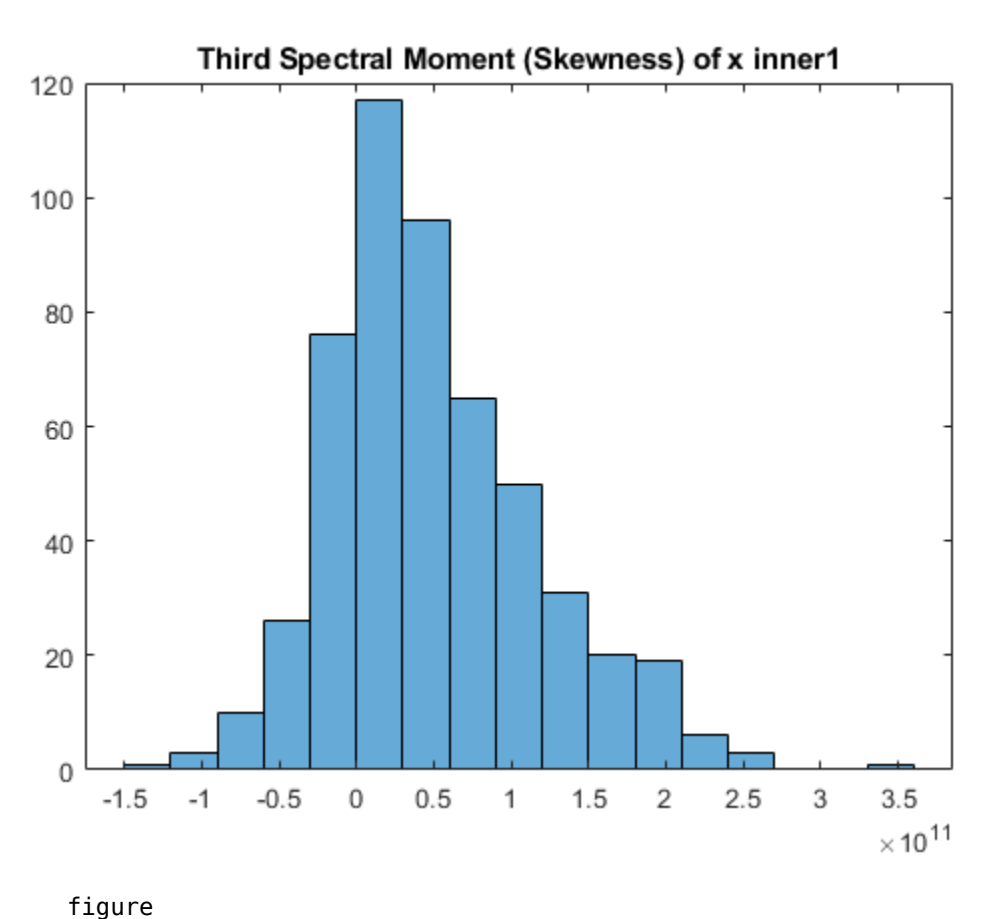

histogram(momentS 4) title('Fourth Spectral Moment (Kurtosis) of x inner1')

<span id="page-117-0"></span>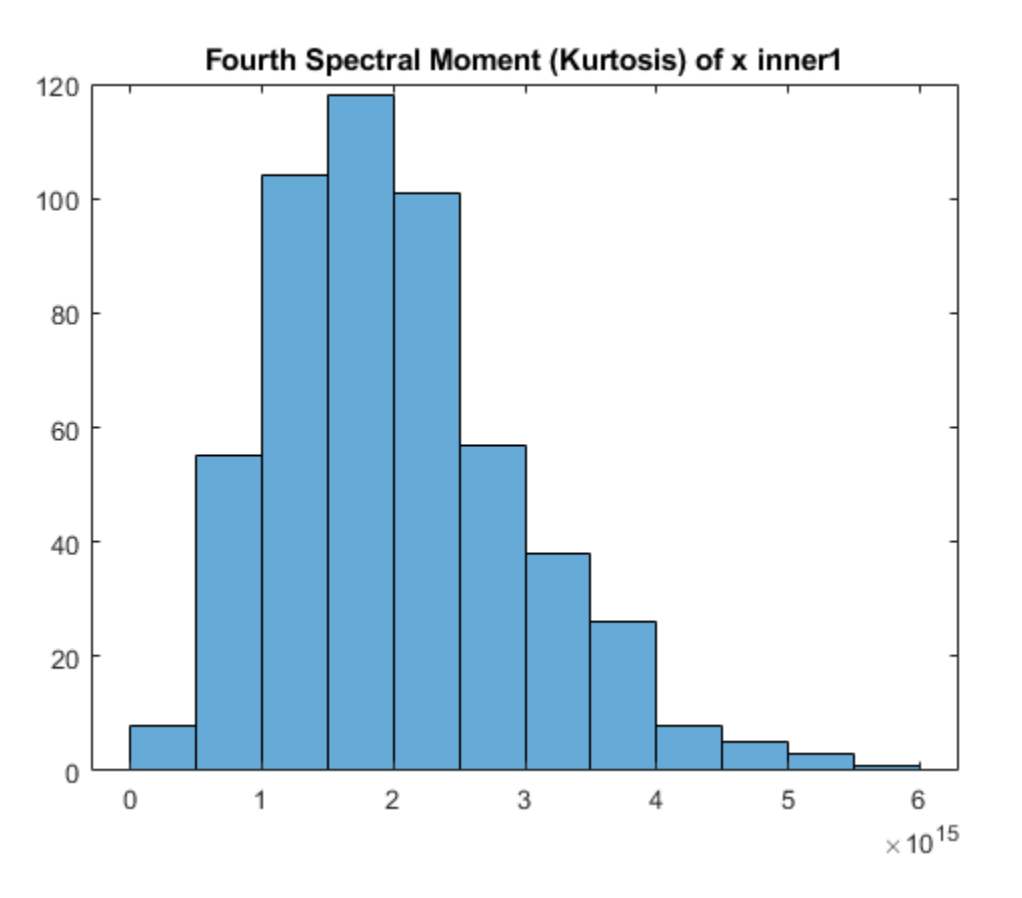

The plots are similar, but each has some unique characteristics with respect to number of bins and slope steepness.

#### **Use a Customized Power Spectrogram to Compute the Conditional Spectral Moment**

By default, tfsmoment calls the function pspectrum internally to generate the power spectrogram that tfsmoment uses for the moment computation. You can also import an existing power spectrogram for tfsmoment to use instead. This capability is useful if you already have a power spectrogram as a starting point, or if you want to customize the pspectrum options by generating the spectrogram explicitly first.

Input a power spectrogram that has been generated with customized options. Compare the resulting spectral-moment histogram with one that tfsmoment generates using its pspectrum default options.

Load the data, which includes two power spectrums and the associated frequency and time vectors.

The p\_inner1\_def spectrum was created using the default pspectrum options. It is equivalent to what tfsmoment computes internally when an input spectrum is not provided in the syntax.

The p\_inner1\_MinThr spectrum was created using the MinThreshold pspectrum option. This option puts a lower bound on nonzero values to screen out low-level noise. For this example, the threshold was set to screen out noise below the 0.5% level.

```
load tfmoment data.mat p_inner1_def f_p_def t_p_def ...
     p_inner1_MinThr f_p_MinThr t_p_MinThr
load tfmoment data.mat x inner1 x baseline1
```
Determine the second spectral moments (variance) for both cases.

```
moment_p_def = tfsmoment(p_inner1_def,f_p_def,t_p_def,2);
moment p MinThr = tfsmoment(p inner1 MinThr,f p MinThr,t p MinThr,2);
```
Plot the histograms together.

```
figure
histogram(moment_p_def);
hold on
histogram(moment_p_MinThr);
hold off
legend('Moment from Default P','Moment from Customized P')
title('Second Spectral Moment for Inner1 from Input Spectrograms')
```
<span id="page-119-0"></span>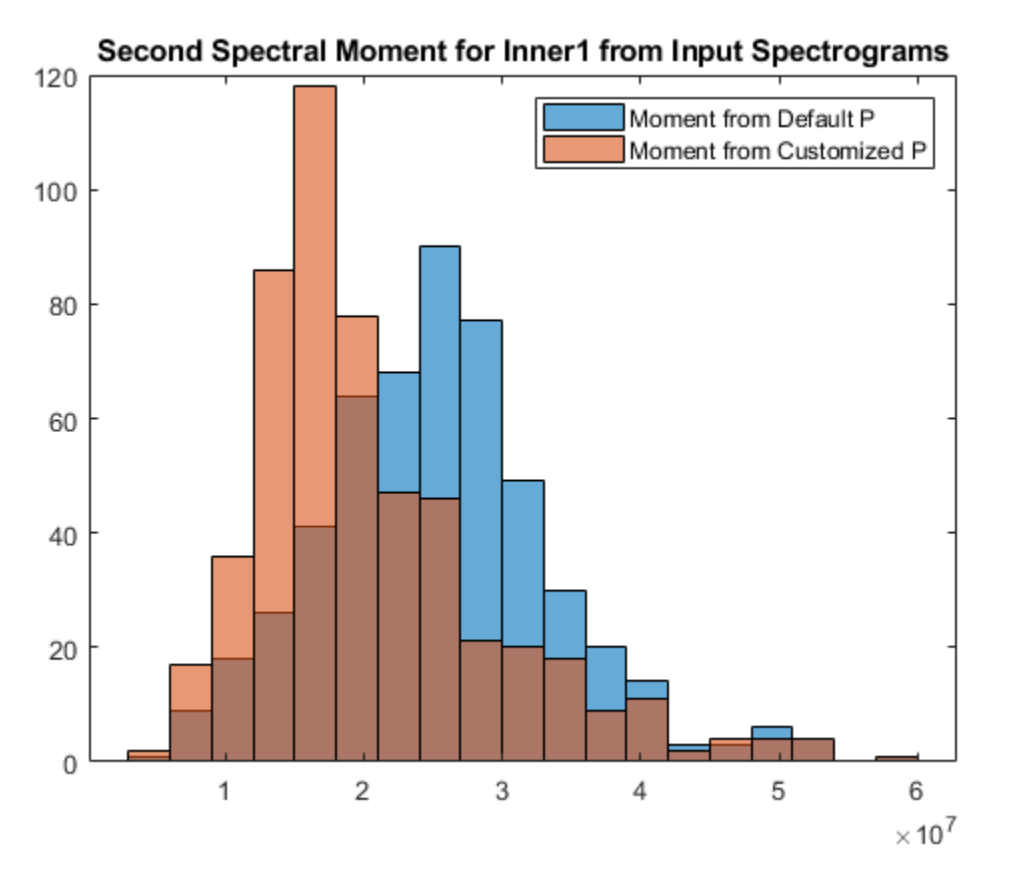

The histograms have the same overall spread, but the thresholded moment histogram has a higher peak bin at a lower moment magnitude level than the default moment. This example is for illustration purposes only, but does show the impact that preprocessing in the spectrum computation stage can have.

#### **Calculate a Conditional Spectral Moment that is not Centralized**

By default, tfsmoment centralizes the moment as part of its calculation. That is, it subtracts the sensor-data mean (which is the first moment) from the sensor data as part of the ["Conditional Spectral Moments" on page 1-126.](#page-129-0) If you wish to preserve the offset, you can set the input argument Centralize to false.

Load the data, which contains vibration measurements x and sample rate sr for machinery. Calculate the 2nd moment ( $order = 2$ ) both with centralization (default), and without centralization (Centralize =  $false$ ). Plot the histograms together.

```
load tfmoment_data.mat x_inner1 sr_inner1
momentS centr = tfsmoment(x inner1,sr inner1,2);
momentS nocentr = tfsmoment(x_inner1,sr_inner1,2,'Centralize',false);
figure
histogram(momentS_centr)
hold on
histogram(momentS_nocentr);
hold off
legend('Centralized','Noncentralized')
title('Second Spectral Moment of x inner1 With and Without Centralization')
```
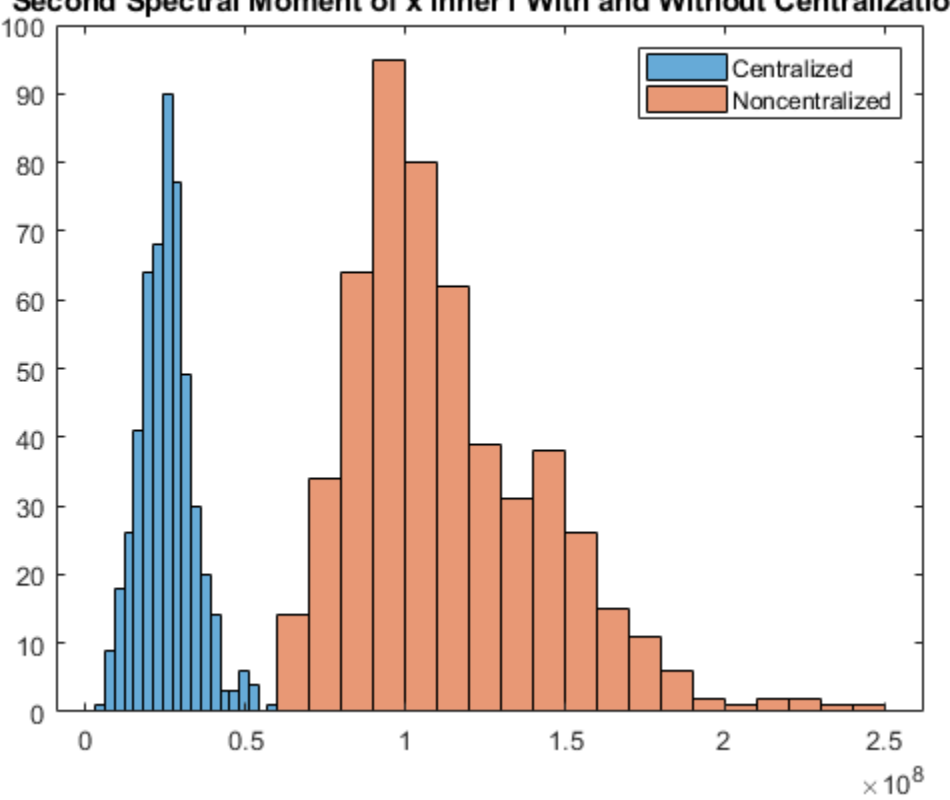

<span id="page-121-0"></span>Second Spectral Moment of x inner1 With and Without Centralization

The noncentralized distribution is offset to the right.

#### **Find the Conditional Spectral Moments of Data Measurements in a Timetable**

Real-world measurements often come packaged as part of a time-stamped table that records actual time and readings rather than relative times. You can use the timetable format for capturing this data. This example shows how tfsmoment operates with a timetable input, in contrast to the data vector inputs used for the other tfsmoment examples, such as ["Plot the Conditional Spectral Moment of a Time Series Vector" on](#page-108-0) [page 1-105.](#page-108-0)

Load the data, which consists of a single timetable xt inner1 containing measurement readings and time information for a piece of machinery. Examine the properties of the timetable.

```
load tfmoment tdata.mat xt inner1;
xt_inner1.Properties
ans = struct with fields:
```

```
 Description: ''
             UserData: []
       DimensionNames: {'Time' 'Variables'}
        VariableNames: {'x_inner1'}
 VariableDescriptions: {}
        VariableUnits: {}
  VariableContinuity: []
             RowTimes: [146484x1 duration]
```
This table consists of dimensions Time and the Variables, where the only variable is x\_inner1.

Find the second and fourth conditional spectral moments for the data in the timetable. Examine the properties of the resulting moment timetable.

```
order = [2 4];
momentS xt inner1 = tfsmoment(xt inner1,order);
momentS_xt_inner1.Properties
ans = struct with fields:
             Description: ''
                 UserData: []
           DimensionNames: {'Time' 'Variables'}
            VariableNames: {'CentralSpectralMoment2' 'CentralSpectralMoment4'}
     VariableDescriptions: {}
            VariableUnits: {}
       VariableContinuity: []
                 RowTimes: [524x1 duration]
```
The returned timetable represents the moments in the variable 'CentralSpectralMoment2' and 'CentralSpectralMoment4', providing information not only on what specific moment was calculated, but whether it was centralized.

You can access the time and moment information directly from the timetable properties. Compute the second and fourth moments. Plot the fourth moment.

```
tt_inner1 = momentS_xt_inner1.Time;
momentS inner1 2 = momentS xt inner1.CentralSpectralMoment2;
momentS_inner1_4 = momentS_xt_inner1.CentralSpectralMoment4;
figure
plot(tt_inner1,momentS_inner1_4)
title('Fourth Spectral Moment of Timetable Data')
  \times 10<sup>15</sup>
             Fourth Spectral Moment of Timetable Data
6
5
4
3
\overline{2}1
0
             0.5\overline{1}1.5\overline{2}2.50
                                                                       3
                                                                      sec
```
As is illustrated in ["Plot the Conditional Spectral Moment of a Time Series Vector" on](#page-108-0) [page 1-105,](#page-108-0) a histogram is a very useful visualization for moment data. Plot the histogram, directly referencing the CentralSpectralMoment2 variable property.

figure histogram(momentS\_xt\_inner1.CentralSpectralMoment2) title('Second Spectral Moment of xt inner1 Timetable')

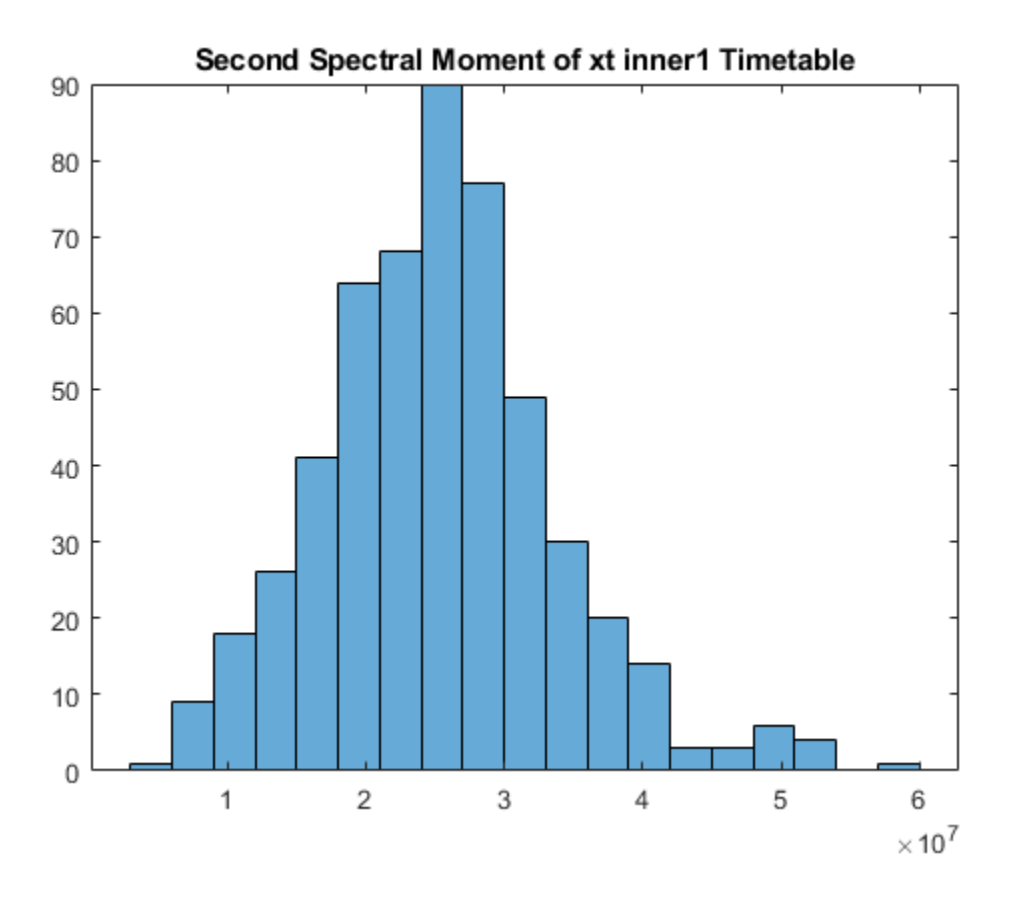

## **Input Arguments**

### **xt — Signal Timetable**

timetable

Signal Timetable for which tfsmoment returns the moments, specified as a timetable that contains a single variable with a single column.  $xt$  must contain increasing, finite row times. If the timetable has missing or duplicate time points, you can fix it using the

tips in "Clean Timetable with Missing, Duplicate, or Nonuniform Times" (MATLAB). xt can be nonuniformly sampled, with the pspectrum constraint that the median time interval and the mean time interval must obey.

1 100  $< \frac{\text{Median time interval}}{\text{100}}$ Mean time interval .

For an example of timetable input, see ["Find the Conditional Spectral Moments of Data](#page-121-0) [Measurements in a Timetable" on page 1-118](#page-121-0)

#### **order — Moment orders to return**

integer scalar | integer vector

Moment orders to return, specified as one of the following:

- Integer Compute one moment
- Vector Compute multiple moments at once.

Example: momentS = tfsmoment( $x$ , 2) specifies the second-order spectral moment (variance) of the time-frequency distribution of x.

Example: momentS = tfsmoment(x,  $[1 2 3 4]$ ) specifies the first four moment orders of the time-frequency distribution of x.

You can specify any order and number of orders, but low-order moments carry less computational burden and are better suited to real-time applications. The first four moment orders correspond to the statistical moments of a data set:

- **1** Mean
- **2** Variance
- **3** Skewness (degree of asymmetry about the mean)
- **4** Kurtosis (length of outlier tails in the distribution a normal distribution has a kurtosis of 3)

For examples, see:

- Timetable data input — ["Find the Conditional Spectral Moments of Data](#page-121-0) [Measurements in a Timetable" on page 1-118](#page-121-0)
- Time-series vector data input ["Determine Multiple Orders of Conditional Spectral](#page-114-0) [Moment for a Time Series" on page 1-111](#page-114-0)

#### **x — Time-series signal**

vector

Time-series signal from which tfsmoment returns the moments, specified as a vector.

For an example of a time-series input, see ["Plot the Conditional Spectral Moment of a](#page-108-0) [Time Series Vector" on page 1-105](#page-108-0)

#### **fs — Sample rate**

positive scalar

Sample rate of  $x$ , specified as positive scalar in hertz when  $x$  is uniformly sampled.

#### **ts — Sample-time values**

duration scalar | vector | duration vector | datetime vector

Sample-time values, specified as one of the following:

- duration scalar time interval between consecutive samples of X.
- Vector, duration array, or datetime array time instant or duration corresponding to each element of x.

ts can be nonuniform, with the pspectrum constraint that the median time interval and the mean time interval must obey:

1 100  $< \frac{\text{Median time interval}}{\text{100}}$ Mean time interval .

#### **p — Power spectrogram or spectrum of signal**

vector | matrix

Power spectrogram or spectrum of a signal, specified as a matrix (spectrogram) or a column vector (spectrum). p contains an estimate of the short-term, time-localized power spectrum of a time-series signal. If you specify p, tfsmoment uses p rather than generate its own power spectrogram. For an example, see ["Use a Customized Power Spectrogram](#page-117-0) [to Compute the Conditional Spectral Moment" on page 1-114.](#page-117-0)

### **fp — Frequencies for p**

vector

Frequencies for power spectrogram or spectrum p when p is supplied explicitly to tfsmoment, specified as a vector in hertz. The length of fp must be equal to the number of rows in p.

#### **tp — Time information for p**

vector | duration vector | datetime vector | duration scalar

Time information for power spectrogram or spectrum p when p is supplied explicitly to tfsmoment, specified as one of the following:

- Vector of time points, whose data type can be numeric, duration, or datetime. The length of vector tp must be equal to the number of columns in p.
- duration scalar that represents the time interval in p. The scalar form of tp can be used only when p is a power spectrogram matrix.
- For the special case where **p** is a column vector (power spectrum), **tp** can be a numeric, duration, or datetime scalar representing the time point of the spectrum.

### **Name-Value Pair Arguments**

Specify optional comma-separated pairs of Name, Value arguments. Name is the argument name and Value is the corresponding value. Name must appear inside single quotes (' '). You can specify several name and value pair arguments in any order as Name1,Value1,...,NameN,ValueN.

Example: 'Centralize',false,'FrequencyLimits',[10 100] computes the noncentralized conditional spectral moment for the portion of the signal ranging from 10 Hz to 100 Hz.

#### **Centralize — Centralize-moment option**

true (default) | false

Centralize-moment option, specified as the comma-separated pair consisting of 'Centralize' and a logical.

- If Centralize is true, then tfsmoment returns the centralized conditional moment by subtracting the conditional mean (which is the first moment) in the computation.
- If Centralize is false, then tfsmoment returns the noncentralized moment, preserving any data offset.

For an example, see ["Calculate a Conditional Spectral Moment that is not Centralized" on](#page-119-0) [page 1-116.](#page-119-0)

#### **FrequencyLimits — Frequency limits**

full frequency band (default) | [f1 f2]

Frequency limits to use, specified as the comma-separated pair consisting of 'FrequencyLimits' and a two-element vector containing lower and upper bounds f1 and f2 in hertz. This specification allows you to exclude a band of data at either end of the spectral range.

## **Output Arguments**

#### **momentS — Conditional spectral moment**

timetable array | matrix

Conditional spectral moment returned as a timetable or a matrix.

- If you use timetable data xt, then momentS is a timetable array, containing variables which are the spectral moments for the orders specified in order. For an example, see ["Find the Conditional Spectral Moments of Data Measurements in a](#page-121-0) [Timetable" on page 1-118](#page-121-0).
- If you use vector data x, or spectrogram data p, then momentS is an array whose columns represent the spectral moments. For an example, see ["Determine Multiple](#page-114-0) [Orders of Conditional Spectral Moment for a Time Series" on page 1-111.](#page-114-0)

#### **t — Times of moment estimates**

#### double vector

Times of moment estimates in seconds. t results from the time windowing that the internal spectrogram computation computes. The spectrogram windows require less time resolution than the original sample vector. Therefore, the returned t vector is more compact than the input data vectors, as is momentS. If time information has been provided by sample rate or sample time,t starts from the center of the first time window. If time information has been provided in duration or datetime format, t preserves the start-time offset.

# <span id="page-129-0"></span>**Definitions**

### **Conditional Spectral Moments**

The conditional spectral moments of a nonstationary signal comprise a set of time-varying parameters that characterize the signal spectrum as it evolves in time. They are related to the conditional temporal moments and the joint time-frequency moments. The conditional spectral moment is an integral function of frequency, given time, and marginal distribution. The conditional temporal moment is an integral function of time, given frequency, and marginal distribution. The calculation of the joint time-frequency moment is a double integral that varies both time and frequency [\[1\], \[2\].](#page-130-0)

Each moment is associated with a specific order, with the first four orders being the statistical properties of 1) mean, 2) variance, 3) skewness, and 4) kurtosis.

tfsmoment computes the conditional spectral moments of the time-frequency distribution for a signal  $x$ , for the orders specified in order. The function performs these steps:

- **1** Compute the spectrogram power spectrum, *P*(*t*,*f*), of the input using the pspectrum function and uses it as a time-frequency distribution. If the syntax used supplies an existing *P*(*t*,*f*), then tfsmoment uses that instead.
- **2** Estimate the conditional spectral moment  $\genfrac{\langle}{\rangle}{0pt}{}{\varphi^m}$ *t* of the signal using, for the noncentralized case:

$$
\langle \omega^m \rangle_t = \frac{1}{P(t)} \int \omega^m P(t, \omega) d\omega,
$$

where *m* is the order and *P*(*t*) is the marginal distribution.

For the centralized conditional spectral moment  $\mu_{\omega}^{m}(t)$  , the function uses

$$
\mu_{\omega}^{m}(t) = \frac{1}{P(t)} \int \left(\omega - \left\langle \omega^{1} \right\rangle_{t}\right)^{m} P(t, \omega) d\omega.
$$

### <span id="page-130-0"></span>**References**

- [1] Loughlin, P. J. "What Are the Time-Frequency Moments of a Signal?" *Advanced Signal Processing Algorithms, Architectures, and Implementations XI, SPIE Proceedings*. Vol. 4474, November 2001.
- [2] Loughlin, P., F. Cakrak, and L. Cohen. "Conditional Moment Analysis of Transients with Application to Helicopter Fault Data." *Mechanical Systems and Signal Processing*. Vol 14, Issue 4, 2000, pp. 511–522.

### **See Also**

**Introduced in R2018a**

# **tftmoment**

Conditional temporal moment of the time-frequency distribution of a signal

Time-frequency moments provide an efficient way to characterize signals whose frequencies change in time (that is, are nonstationary). Such signals can arise from machinery with degraded or failed hardware. Classical Fourier analysis cannot capture the time-varying frequency behavior. Time-frequency distribution generated by short-time Fourier transform (STFT) or other time-frequency analysis techniques can capture the time-varying behavior, but directly treating these distributions as features carries a high computational burden, and potentially introduces unrelated and undesirable feature characteristics. In contrast, distilling the time-frequency distribution results into lowdimension time-frequency moments provides a method for capturing the essential features of the signal in a much smaller data package. Using these moments significantly reduces the computational burden for feature extraction and comparison — a key benefit for real-time operation [\[1\]](#page-147-0), [\[2\].](#page-147-0)

The Predictive Maintenance Toolboximplements the three branches of time-frequency moment:

- Conditional spectral moment [tfsmoment](#page-106-0)
- Conditional temporal moment tftmoment
- Joint time-frequency moment t fmoment

## **Syntax**

```
momentT = tftmoment(xt, order)momentT = tftmoment(x, fs, order)momentT = tftmoment(x, ts, order)momentT = tftmoment(p,fp,tp,order)
momentT = tftmoment(..., Name, Value)
[momentT, f] = tftmoment(

)tftmoment( ___ )
```
## **Description**

moment  $T = t$  ftmoment  $(xt, \text{order})$  returns the [conditional temporal moment on page](#page-146-0) [1-143](#page-146-0) of timetable xt as a matrix. The momentT variables provide the temporal moments for the orders you specify in order. The data in xt can be nonuniformly sampled.

moment  $T = t$  ftmoment  $(x, fs, order)$  returns the conditional temporal moment of time-series vector x, sampled at rate fs. The moment is returned as a matrix, in which each column represents a temporal moment corresponding to each element in order. With this syntax, x must be uniformly sampled.

moment  $T = t$  ftmoment  $(x, ts, order)$  returns the conditional temporal moment of x sampled at the time instants specified by ts in seconds.

- If ts is a scalar duration, then tftmoment applies it uniformly to all samples.
- If ts is a vector, then tftmoment applies each element to the corresponding sample in x. Use this syntax for nonuniform sampling.

moment  $T = t$  ftmoment  $(p, fp, tp, order)$  returns the conditional temporal moment of a signal whose power spectrogram is p. fp contains the frequencies corresponding to the temporal estimate contained in p. tp contains the vector of time instants corresponding to the centers of the windowed segments used to compute short-time power spectrum estimates. Use this syntax when:

- You already have the power spectrogram you want to use.
- You want to customize the options for pspectrum, rather than accept the default pspectrum options that tftmoment applies. Use pspectrum first with the options you want, and then use the output p as input for tftmoment. This approach also allows you to plot the power spectrogram.

momentT = tftmoment( $\sum$ , Name, Value) specifies additional properties using name-value pair arguments. Options include moment centralization and time-limit specification.

You can use Name, Value with any of the input-argument combinations in previous syntaxes.

[momentT,f] = tftmoment( \_\_\_ ) returns the frequency vector f associated with the moment matrix in momentT.

<span id="page-133-0"></span>You can use f with any of the input-argument combinations in previous syntaxes.

tftmoment( \_\_\_ ) with no output arguments plots the conditional temporal moment. The plot x-axis is frequency, and the plot y-axis is the corresponding temporal moment.

You can use this syntax with any of the input-argument combinations in previous syntaxes.

# **Examples**

#### **Plot the Conditional Temporal Moments of a Time Series Vector**

Plot the conditional temporal moments of a time series using a plot-only approach and a return-data approach.

Load and plot the data, which consists of simulated vibration measurements for a system with a fault that causes periodic resonances. x is the vector of measurements, and fs is the sampling frequency.

```
load tftmoment example x fs
ts=0:1/fs:(length(x)-1)/fs;figure
subplot(1,2,1)
plot(ts,x)
xlabel('Time in Seconds')
ylabel('Measurement')
title('Simulated Vibration Measurements')
```
Use the function pspectrum with the 'spectrogram' option to show the frequency content versus time.

 $subplot(1,2,2)$ pspectrum(x,ts,'spectrogram')

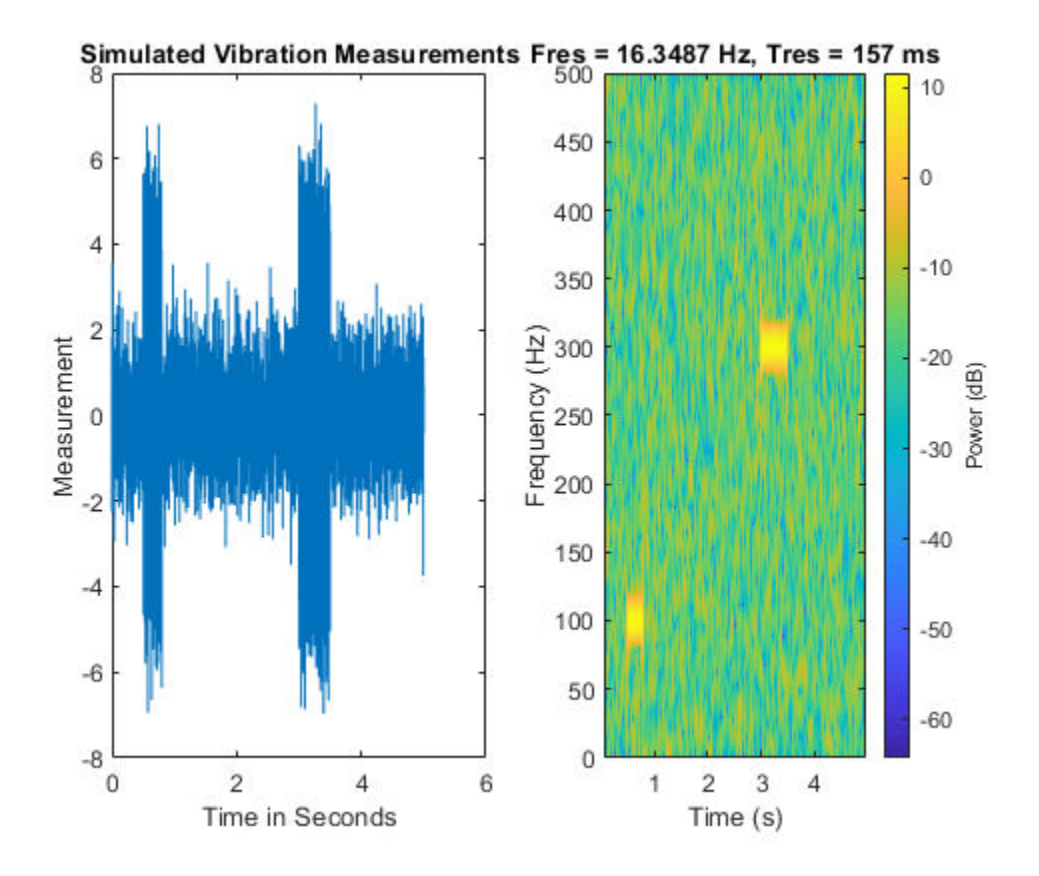

The spectrogram shows that the first burst is at 100 Hz, and the second burst is at 300 Hz. The 300-Hz burst is stronger than the 100-Hz burst by 70 dB.

Plot the second temporal moment (variance), using the plot-only approach with no output arguments and specifying fs.

```
figure
order = 2;tftmoment(x,fs,order);title('Second Temporal Moment')
```
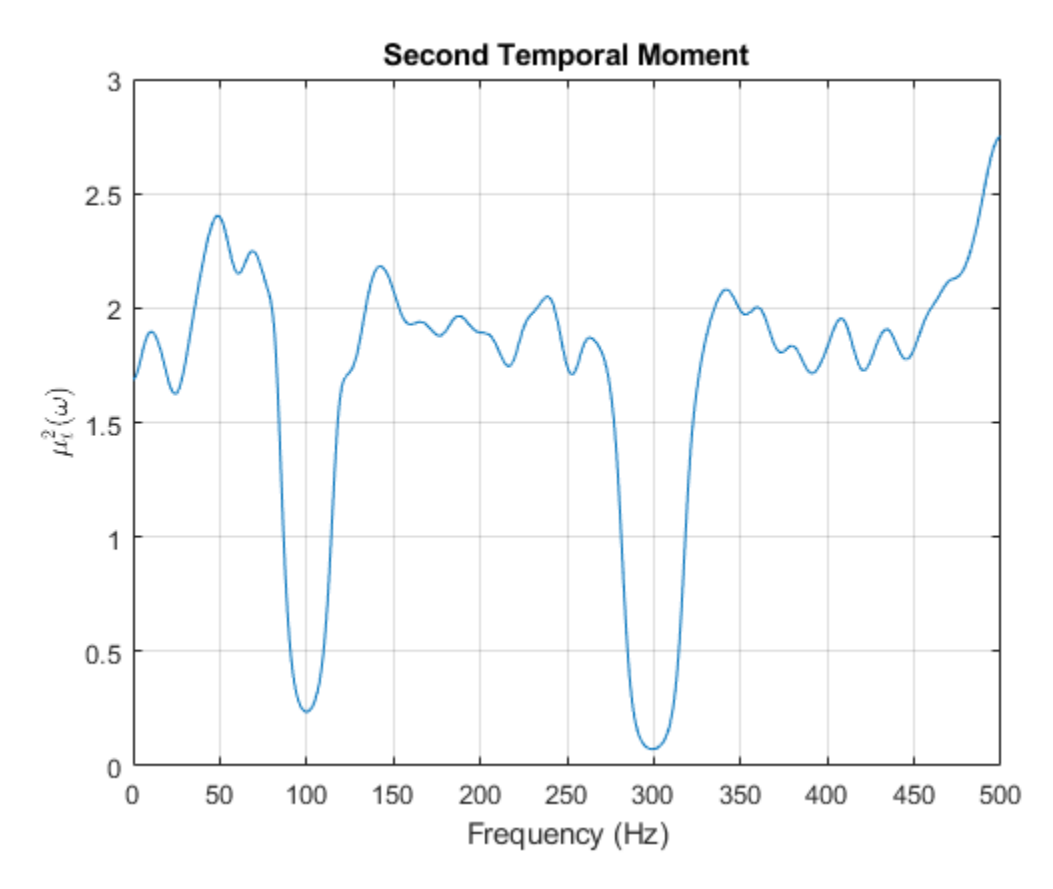

There are two distinct features in the plot at 100 and 300 Hz corresponding to the induced resonances shown by the spectrogram. The moments are much closer in magnitude than the spectral results were.

Now find the first four temporal moments, using the timeline ts that you already constructed. This time, use the form that returns both the moment vectors and the associated frequency vectors. Embed the order array as part of the input argument.

```
[momentT, f] = tftmoment(x, ts, [1 2 3 4]);
```
Each column of momentT contains the moment corresponding to one of the input orders.

 $momentT_1 = momentT(:,1);$  $momentT_2 = momentT(:,2);$ 

```
momentT 3 = momentT(:,3);momentT 4 = momentT(:,4);
```
Plot the four moments separately to compare the shapes.

```
figure
subplot(2,2,1)
plot(f,momentT_1)
title('First Temporal Moment — Mean')
xlabel('Frequency in Hz')
subplot(2,2,2)
plot(f,momentT_2)
title('Second Temporal Moment — Variance')
xlabel('Frequency in Hz')
subplot(2,2,3)
plot(f,momentT_3)
title('Third Temporal Moment — Skewness')
xlabel('Frequency in Hz')
subplot(2,2,4)
plot(f,momentT_4)
title('Fourth Temporal Moment — Kurtosis')
xlabel('Frequency in Hz')
```
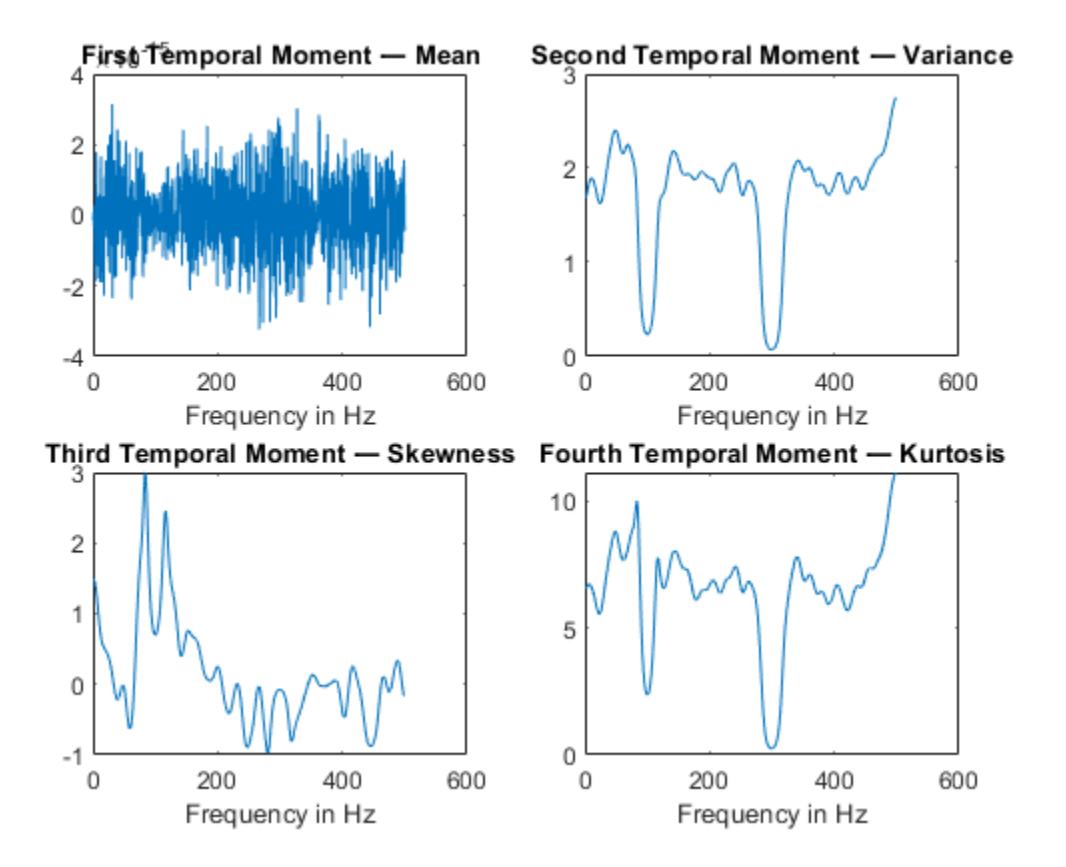

For the data in this example, the second and fourth temporal moments show the clearest features for the faulty resonance.

#### **Use an Existing Power Spectrogram to Compute the Conditional Temporal Moment**

By default, tfsmoment calls the function pspectrum internally to generate the power spectrogram that tftmoment uses for the moment computation. You can also import an existing power spectrogram for tftmoment to use instead. This capability is useful if you already have a power spectrogram as a starting point, or if you want to customize the pspectrum options by generating the spectrogram explicitly first.

Input a power spectrogram that has already been generated using default options. Compare the resulting temporal-moment plot with one that tftmoment generates using its own pspectrum default options. The results should be the same.

Load the data, which consists of simulated vibration measurements for a system with a fault that causes periodic resonances. p is the previously computed spectrogram, fp and tp are the frequency and time vectors associated with p, x is the original vector of measurements,and fs is the sampling frequency,.

```
load tftmoment_example p fp tp x fs
```
Determine the second temporal moment using the spectrogram and its associated frequency and time vectors. Plot the moment.

```
[momentT_p, f_p] = tftmoment(p,fp,tp,2);
figure
subplot(2,1,1)
plot(f_p,momentT_p)
title('Second Temporal Moment using Input Spectrogram ')
```
Now find and plot the second temporal moments using the original data and sampling rate.

```
[momentT, f] = tftmoment(x, fs, 2);
subplot(2,1,2)
plot(f,momentT)
title('Second Temporal Moment using Measurement Data')
```
<span id="page-139-0"></span>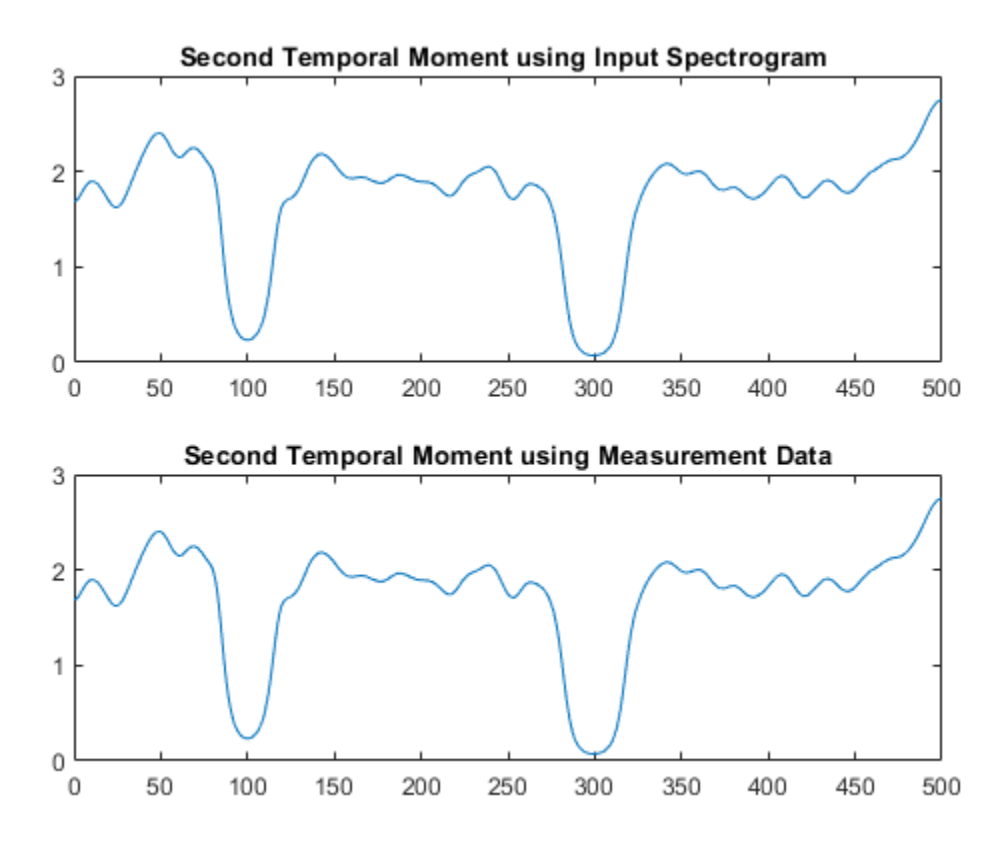

As expected, the plots match since the default pspectrum options were used for both. This result demonstrates the equivalence between the two approaches when there is no customization.

#### **Find the Conditional Temporal Moments of Data Measurements in a Timetable**

Real-world measurements often come packaged as part of a time-stamped table that records actual time and readings rather than relative times. You can use the timetable format for capturing this data. This example shows how tftmoment operates with a timetable input, in contrast to the data vector inputs used for the other tftmoment

examples, such as ["Plot the Conditional Temporal Moments of a Time Series Vector" on](#page-133-0) [page 1-130.](#page-133-0)

Load the data, which consists of a single timetable  $(xt$  inner1) containing measurement readings and time information for a piece of machinery. Examine the properties of the timetable.

```
load tfmoment_tdata.mat xt_inner1;
xt_inner1.Properties
ans = struct with fields:
```

```
 Description: ''
             UserData: []
       DimensionNames: {'Time' 'Variables'}
        VariableNames: {'x_inner1'}
 VariableDescriptions: {}
        VariableUnits: {}
   VariableContinuity: []
             RowTimes: [146484x1 duration]
```
This table consists of dimensions Time and the Variables, where the only variable is x\_inner1.

Find the second and fourth conditional temporal moments (order  $=$  [2 4]) for the data in the timetable.

```
order = [2 4];
[momentT xt inner1, f] = tftmoment(xt inner1, order);size(momentT_xt_inner1)
ans = 1×2
        1024 2
```
The temporal moments are represented by the columns of moment  $\tau \times t$  inner1, just as they would be for a moment taken from a time series vector input.

Plot the moments versus returned frequency vector f.

```
momentT inner1 2 = momentT xt inner1(:,1);
momentT_inner1_4 = momentT_xt_inner1(:,2);
```
figure

```
subplot(2,1,1)
plot(f,momentT_inner1_2)
title("Second Temporal Moment")
```

```
subplot(2,1,2)
plot(f,momentT_inner1_4)
title("Fourth Temporal Moment")
xlabel('Frequency in Hz')
```
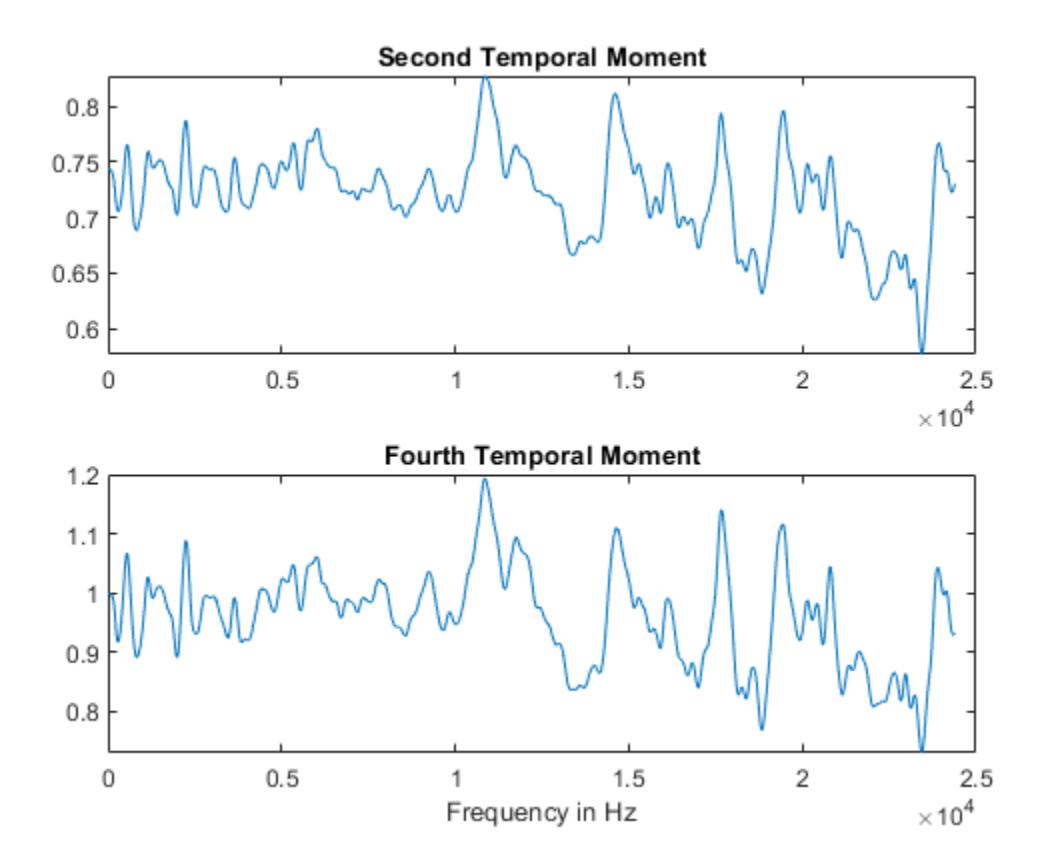

## **Input Arguments**

#### **xt — Time-series signal**

timetable

Time-series signal for which tftmoment returns the moments, specified as a timetable that contains a single variable with a single column,  $xt$  must contain increasing, finite row times. If the timetable has missing or duplicate time points, you can fix it using the tips in "Clean Timetable with Missing, Duplicate, or Nonuniform Times" (MATLAB). xt can be nonuniformly sampled, with the pspectrum constraint that the median time interval and the mean time interval must obey:

1 100  $< \frac{\text{Median time interval}}{\text{100}}$ Mean time interval .

For an example of timetable input, see ["Find the Conditional Temporal Moments of](#page-139-0) [Data Measurements in a Timetable" on page 1-136](#page-139-0)

### **order — Moment orders to return**

integer scalar | integer vector

Moment orders to return, specified as one of the following:

- Integer Compute one moment.
- Vector Compute multiple moments at once.

Example: momentT = tftmoment( $x$ , 2) specifies the second-order temporal moment (variance) of the time-frequency distribution of x.

Example: momentT = tftmoment(x, [1 2 3 4]) specifies the first four moment orders of the time-frequency distribution of x.

You can specify any order and number of orders, but low-order moments carry less computational burden and are better suited to real-time applications. The first four moment orders correspond to the statistical moments of a data set:

- **1** Mean ("group delay" for temporal data)
- **2** Variance
- **3** Skewness (degree of asymmetry about the mean)
- **4** Kurtosis (length of outlier tails in the distribution a normal distribution has a kurtosis of 3)

For examples, see:

- Timetable data input — ["Find the Conditional Temporal Moments of Data](#page-139-0) [Measurements in a Timetable" on page 1-136](#page-139-0)
- Time-series vector data input ["Plot the Conditional Temporal Moments of a Time](#page-133-0) [Series Vector" on page 1-130](#page-133-0)

#### **x — Time-series signal**

vector

Time-series signal from which tftmoment returns the moments, specified as a vector.

For an example of a time-series input, see ["Plot the Conditional Temporal Moments of a](#page-133-0) [Time Series Vector" on page 1-130](#page-133-0)

#### **fs — Sample rate**

positive scalar

Sample rate of  $x$ , specified as positive scalar in hertz when  $x$  is uniformly sampled.

#### **ts — Sample-time values**

duration scalar | vector | duration vector | datetime vector

Sample-time values, specified as one of the following:

- duration scalar time interval between consecutive samples of X.
- Vector, duration array, or datetime array time instant or duration corresponding to each element of x.

ts can be nonuniform, with the pspectrum constraint that the median time interval and the mean time interval must obey:

1 100  $< \frac{\text{Median time interval}}{\text{100}}$ Mean time interval .

**p — Power spectrogram or spectrum of signal**

matrix | vector
Power spectrogram or spectrum of a signal, specified as a matrix (spectrogram) or a column vector (spectrum). p contains an estimate of the short-term, time-localized power spectrum of a time-series signal. If you specify p, then tftmoment uses p rather than generate its own power spectrogram. For an example, see ["Use a Customized Power](#page-117-0) [Spectrogram to Compute the Conditional Spectral Moment" on page 1-114](#page-117-0).

#### **fp — Frequencies for p**

vector

Frequencies for power spectrogram or spectrum p when p is supplied explicitly to tftmoment, specified as a vector in hertz. The length of fp must be equal to the number of rows in p.

#### **tp — Time information for p**

vector | duration vector | datetime vector | duration scalar

Time information for power spectrogram or spectrum p when p is supplied explicitly to tftmoment, specified as one of the following:

- Vector of time points, whose data type can be numeric, duration, or datetime. The length of vector tp must be equal to the number of columns in p.
- duration scalar that represents the time interval in p. The scalar form of tp can be used only when p is a power spectrogram matrix.
- For the special case where **p** is a column vector (power spectrum), tp can be a numeric, duration, or datetime scalar representing the time point of the spectrum.

### **Name-Value Pair Arguments**

Specify optional comma-separated pairs of Name,Value arguments. Name is the argument name and Value is the corresponding value. Name must appear inside single quotes (' '). You can specify several name and value pair arguments in any order as Name1,Value1,...,NameN,ValueN.

Example: 'Centralize',false,'TimeLimits',[20 100] computes the noncentralized conditional temporal moment for the portion of the signal ranging from 20 sec to 100 sec.

#### **Centralize — Centralize-moment option**

true (default) | false

Centralize-moment option, specified as the comma-separated pair consisting of 'Centralize' and a logical.

- If Centralize is true, then tftmoment returns the centralized conditional moment by subtracting the conditional mean (which is the first moment) in the computation.
- If Centralize is false, then tftmoment returns the noncentralized moment, preserving any data offset.

```
Example: momentT = tftmoment(x, 2, 'Centralize', false).
```
#### **TimeLimits — Time Limits**

full timespan (default) | [t1 t2]

Time limits, specified as the comma-separated pair consisting of 'TimeLimits' and a two-element vector containing lower and upper bounds t1 and t2 in the same units as ts, and of the data types:

- Numeric or duration when fs or a scalar ts are specified, or when ts is a numeric or duration vector
- Numeric, duration, or datetime when ts is specified as a datetime vector

This specification allows you to extract a temporal section of data from a longer data set.

### **Output Arguments**

#### **momentT — Conditional temporal moment**

matrix

Conditional temporal moment returned as a matrix whose columns represent the temporal moments.

momentT is a matrix with one or more columns, regardless of whether the input data is timetable xt, time-series vector x, or spectrogram data p.

#### **f — Frequencies of moment estimates**

double vector

Frequencies of moment estimates in hertz, specified as a double vector. For an example, see ["Plot the Conditional Temporal Moments of a Time Series Vector" on page 1-130](#page-133-0)

### **Definitions**

### **Conditional Temporal Moments**

The conditional temporal moments of a nonstationary signal comprise a set of timevarying parameters that characterize the group delay as it evolves in time. They are related to the [conditional spectral moment on page 1-126](#page-129-0) and the joint time-frequency moments. The conditional spectral moment is an integral function of frequency, given time, and marginal distribution. The conditional temporal moment is an integral function of time, given frequency, and marginal distribution. The joint time-frequency moment is a double integral that varies both time and frequency [\[1\],](#page-147-0) [\[2\]](#page-147-0).

Each moment is associated with a specific order, with the first four orders being the statistical properties of 1) mean, 2) variance, 3) skewness, and 4) kurtosis.

tftmoment computes the conditional temporal moments of the time-frequency distribution for a signal  $x$ , for the orders specified in order. The function performs these steps:

**1** Compute the spectrogram power spectrum, *P*(*t*,*f*), of the input using the pspectrum function and uses it as a time-frequency distribution. If the syntax used supplies an existing *P*(*t*,*f*), then tftmoment uses that instead.

**2** Estimate the conditional temporal moment *t n*  $\omega$  of the signal using, for the noncentralized case:

$$
\langle t^n \rangle_{\omega} = \frac{1}{P(\omega)} \int t^n P(t, \omega) dt,
$$

where *m* is the order and *P*(*t*) is the marginal distribution.

For the centralized conditional temporal moment  $\mu_t^n(\omega)$  , the function uses

$$
\mu_t^n(\omega) = \frac{1}{P(\omega)} \int (t - \langle t^1 \rangle_{\omega})^n P(t, \omega) dt.
$$

### <span id="page-147-0"></span>**References**

- [1] Loughlin, P. J. "What are the time-frequency moments of a signal?" *Advanced Signal Processing Algorithms, Architectures, and Implementations XI, SPIE Proceedings*. Vol. 4474, November 2001.
- [2] Loughlin, P., F. Cakrak, and L. Cohen. "Conditional moment analysis of transients with application to helicopter fault data." *Mechanical Systems and Signal Processing*. Vol 14, Issue 4, 2000, pp. 511–522.

### **See Also**

**Introduced in R2018a**

# <span id="page-148-0"></span>**update**

Update posterior parameter distribution of degradation remaining useful life model

# **Syntax**

update(mdl,data)

# **Description**

update(mdl,data) updates the posterior estimate of the parameters of the degradation remaining useful life (RUL) model mdl using the latest degradation measurements in data.

# **Examples**

#### **Update Exponential Degradation Model in Real Time**

Load training data, which is a degradation feature profile for a component.

```
load('expRealTime.mat')
```
For this example, assume that the training data is not historical data. When there is no historical data, you can update your degradation model in real time using observed data.

Create an exponential degradation model with the following settings:

- Arbitrary  $\theta$  and  $\beta$  prior distributions with large variances so that the model relies mostly on observed data
- Noise variance of 0.003

```
mdl = exponentialDegradationModel('Theta',1,'ThetaVariance',1e6,...
                                    'Beta',1,'BetaVariance',1e6,...
                                    'NoiseVariance',0.003);
```
Since there is no life time variable in the training data, create an arbitrary life time vector for fitting.

```
lifeTime = [1:length(expRealTime)];
```
Observe the degradation feature for 10 iterations. Update the degradation model after each iteration.

```
for i=1:10 update(mdl,[lifeTime(i) expRealTime(i)])
end
```
After observing the model for some time, for example at a steady-state operating point, you can restart the model and save the current posterior distribution as a prior distribution.

```
restart(mdl,true)
```
View the updated prior distribution parameters.

mdl.Prior

```
ans = struct with fields:
             Theta: 2.3567
    ThetaVariance: 0.0058
             Beta: 0.0721
      BetaVariance: 3.6363e-05
               Rho: -0.8429
```
### **Input Arguments**

#### **mdl — Degradation RUL model**

linearDegradationModel object | exponentialDegradationModel object

Degradation RUL model, specified as a linearDegradationModel object or an exponentialDegradationModel object. update updates the posterior estimates of the degradation model parameters based on the latest degradation feature measurements in data.

For a linearDegradationModel, the updated parameters are Theta and ThetaVariance.

For an exponentialDegradationModel, the updated parameters are Theta, ThetaVariance, Beta, BetaVariance, and Rho.

update also sets the following properties of mdl:

- InitialLifeTimeValue The first time you call update, this property is set to the life time value in the first row of data.
- CurrentLifeTimeValue  $-$  Each time you call update, this property is set to the life time value in the last row of data.
- CurrentMeasurement Each time you call update, this property is set to the feature measurement value in the last row of data.

#### **data — Degradation feature measurements**

two-column array | table object

Degradation feature measurements, specified as one of the following:

- Two-column array The first column contains life time values and the second column contains the corresponding degradation feature measurement.
- table or timetable object that contains variables with names that match the LifeTimeVariable and DataVariables properties of mdl.

### **See Also**

#### **Functions**

[exponentialDegradationModel](#page-172-0) | [linearDegradationModel](#page-206-0) | [update](#page-148-0)

#### **Topics**

"Models for Predicting Remaining Useful Life"

#### **Introduced in R2018a**

# **writeToLastMemberRead**

Write data to member of an ensemble datastore

### **Syntax**

writeToLastMemberRead(ensemble,Name,Value) writeToLastMemberRead(ensemble,data)

### **Description**

writeToLastMemberRead(ensemble,Name,Value) writes the data specified one or more Name, Value pair arguments to the last-read member of an ensemble datastore. The last-read member is the member most recently accessed using the read command. (See "Data Ensembles for Condition Monitoring and Predictive Maintenance".) Each Name must match an entry in the property ensemble.DataVariables. The function writes the corresponding Value to the ensemble datastore.

- If ensemble is a simulationEnsembleDatastore object, then writeToLastMemberRead writes the data to the MAT-file corresponding to the lastread ensemble member (ensemble.LastMemberRead).
- If ensemble is a fileEnsembleDatastore object, then writeToLastMemberRead uses the function identified by the property ensemble.WriteToMemberFcn to write the data. If that property is not defined, then writeToLastMemberRead generates an error.

writeToLastMemberRead(ensemble,data) writes the data in a table row to the lastread ensemble member. The table variables must match entries in the property ensemble.DataVariables.

### **Examples**

#### **Append Derived Data to Ensemble Members**

You can process data in an ensemble datastore and add derived variables to the ensemble members. For this example, process a variable value to compute a label that indicates whether the ensemble member contains data obtained with a fault present. You then add that label to the ensemble.

For this example, use the following code to create a simulationEnsembleDatastore object using data previously generated by running a Simulink® model at a various fault values. (See [generateSimulationEnsemble](#page-35-0).) The ensemble includes simulation data for five different values of a model parameter, ToothFaultGain. The model was configured to log the simulation data to a variable named logsout in the MAT-files that are stored for this example in simEnsData.zip. Because of the volume of data, the unzip operation takes several minutes.

```
unzip simEnsData.zip % extract compressed files
ensemble = simulationEnsembleDatastore(pwd,'logsout')
ensemble = 
   simulationEnsembleDatastore with properties:
            DataVariables: [6×1 string]
     IndependentVariables: [0×0 string]
       ConditionVariables: [0×0 string]
        SelectedVariables: [6×1 string]
               NumMembers: 5
           LastMemberRead: [0×0 string]
```
Read the data from the first member in the ensemble. The software determines which ensemble is the first member, and updates the property ensemble. LastMemberRead to reflect the name of the corresponding file.

```
data = read(ensemble)data=1×6 table
 SimulationInput SimulationMetadata Tacho Vibration xFinal xout 
  [1×1 Simulink.SimulationInput] [1×1 Simulink.SimulationMetadata] [20202×1 timetable] [1×1 SimulationData
```
By default, all the variables stored in the ensemble data are designated as SelectedVariables. Therefore, the returned table row includes all ensemble variables, including a variable SimulationInput, which contains the Simulink. Simulation Input object that configured the simulation for this ensemble member. That object includes the ToothFaultGain value used for the ensemble member, stored in a data structure in its Variables property. Examine that value.

#### data.SimulationInput

```
ans = 1×1 cell array
     {1×1 Simulink.SimulationInput}
```
Inputvars = data.SimulationInput{1}.Variables; Inputvars.Name

```
ans ='ToothFaultGain'
```
#### Inputvars.Value

ans  $= -2$ 

Suppose that you want to convert the ToothFaultGain values for each ensemble member into a binary indicator of whether or not a tooth fault is present. Suppose furtther that you know from your experience with the system that tooth-fault gain values less than 0.1 in magnitude are small enough to be considered healthy operation. Convert the gain value for this ensemble into an indicator that is 0 (no fault) for  $-0.1 <$  gain  $< 0.1$ , and 1 (fault) otherwise.

 $sT = abs(InputStreams.Value) < 0.1;$ 

To append the new tooth-fault indicator to the corresponding ensemble data, first expand the list of data variables in the ensemble.

```
ensemble.DataVariables = [ensemble.DataVariables; "ToothFault"];
ensemble.DataVariables
ans = 7×1 string array
     "SimulationInput"
     "SimulationMetadata"
     "Tacho"
     "Vibration"
     "xFinal"
     "xout"
     "ToothFault"
```
This operation is conceptually equivalent to adding a column to the table of ensemble data. Now that DataVariables contains the new variable name, assign the derived value to that column of the member using writeToLastMemberRead.

```
writeToLastMemberRead(ensemble,'ToothFault',sT);
```
In practice, you want to append the tooth-fault indicator to every member in the ensemble. To do so, reset the ensemble datastore to its unread state, so that the next read starts at the first ensemble member. Then, loop through all the ensemble members, computing ToothFault for each member and appending it. The reset operation does not change ensemble.DataVariables, so ToothFault is still present in that list.

```
reset(ensemble);
```

```
sT = false:
while hasdata(ensemble)
    data = read(ensemble); InputVars = data.SimulationInput{1}.Variables;
     TFGain = InputVars.Value;
    sT = abs(TFGain) < 0.1; writeToLastMemberRead(ensemble,'ToothFault',sT);
end
```
Finally, designate the new tooth-fault indicator as a condition variable in the ensemble datastore. You can use this designation to track and refer to variables in the ensemble data that represent conditions under which the member data was generated.

```
ensemble.ConditionVariables = {"ToothFault"};
ensemble.ConditionVariables
```

```
ans ="ToothFault"
```
You can add the new variable to ensemble. SelectedVariables when you want to read it out for further analysis. For an example that shows more ways to manipulate and analyze data stored in a simulationEnsembleDatastore object, see "Using Simulink to Generate Fault Data".

#### **Read from and Write to a File Ensemble Datastore**

Create a file ensemble datastore for data stored in  $MATLAB@$  files, and configure it with functions that tell the software how to read from and write to the datastore. (For more

details about configuring file ensemble datastores, see "File Ensemble Datastore With Measured Data".) Because of the volume of data, the unzip operation takes a few minutes.

```
% Create ensmeble datastore that points to datafiles in current folder
unzip fileEnsData.zip % extract compressed files
location = pwd;extension = '.mat';
fensemble = fileEnsembleDatastore(location,extension);
```

```
% Configure with functions for reading and writing variable data
addpath(fullfile(matlabroot,'examples','predmaint','main')) % Make sure functions are o
fensemble.DataVariablesFcn = @readBearingData;
fensemble.WriteToMemberFcn = @writeBearingData;
```

```
% Specify data and selected variables
fensemble.DataVariables = ["gs";"sr";"load";"rate"];
fensemble.SelectedVariables = ["gs";"load"];
```
Read the first member of the ensemble. The functions that you assigned tell the read and writeToLastMemberRead commands how to interact with the data files that make up the ensemble. Thus, when you call read, it reads all the variables named in fensemble.SelectedVariables. The read command uses @readBearingData to read selected variables that are in fensemble.DataVariables. For this example, @readBearingData extracts the data variables from a structure, bearing, that is stored in the file.

data = read(fensemble)

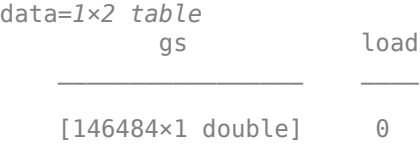

You can now process the data from the member as needed. For this example, compute the average value of the signal stored in the variable gs. Extract the data from the table returned by read.

```
gsdata = dataigs{1};gsmean = mean(gsdata);
```
You can write the mean value gsmean back to the data file as a new variable. To do so, first expand the list of data variables in the ensemble to include a variable for the new value. Call the new variable gsMean.

```
fensemble.DataVariables = [fensemble.DataVariables; "gsMean"]
```

```
fensemble = 
   fileEnsembleDatastore with properties:
            DataVariablesFcn: @readBearingData
       ConditionVariablesFcn: []
     IndependentVariablesFcn: []
            WriteToMemberFcn: @writeBearingData
               DataVariables: [5×1 string]
        IndependentVariables: [0×0 string]
          ConditionVariables: [0×0 string]
           SelectedVariables: [2×1 string]
                  NumMembers: 5
             LastMemberRead: '\\fs-21-ah\home$\clevy\Documents\MATLAB\examples\predmain
```
Next, write the derived mean value to the file corresponding to the last-read ensemble member. (See "Data Ensembles for Condition Monitoring and Predictive Maintenance".) When you call writeToLastMemberRead, it uses fensemble.WriteToMemberFcn to write the table data to the file. In this example, WriteToMemberFcn is writeBearingData, a simple function that takes a data structure and adds it to whatever other data is already present in the data file.

```
newData = struct('gsMean',gsmean);
writeToLastMemberRead(fensemble,'gsMean',newData);
```
Calling read again advances the last-read-member indictor to the next file in the ensemble and reads the data from that file.

```
data = read(fensemble)
data=1×2 table
          gs load
    [146484×1 double] 50
```
You can see that this data is from a different member by examining the load variable in the table. Here, its value is 50, while in the previously read member, it was 0.

You can repeat the processing steps to compute and append the mean for this ensemble member. In practice, it is more useful to automate the process of reading, processing, and writing data. To do so, reset the ensemble to a state in which no data has been read. Then loop through the ensemble and perform the read, process, and write steps for each member.

```
reset(fensemble)
while hasdata(fensemble)
    data = read(fensemble);qsdata = data.qs{1}; gsmean = mean(gsdata);
     newData = struct('gsMean',gsmean);
    writeToLastMemberRead(fensemble, 'gsMean', newData);
end
```
The hasdata command returns false when every member of the ensemble has been read. Now, each data file in the ensemble includes the gsMean variable derived from the data gs in that file. You can use techniques like this loop to extract and process data from your ensemble files as you develop a predictive-maintenance algorithm. For an example illustrating in more detail the use of a file ensemble datastore in the algorithmdevelopment process, see "Rolling Element Bearing Fault Diagnosis".

To confirm that the derived variable is present in the file ensemble datastore, read it from the first and second ensemble members. To do so, reset the ensemble again, and add the new variable to the selected variables. In practice, after you have computed derived values, it can be useful to read only those values without rereading the unprocessed data, which can take significant space in memory. For this example, read selected variables that include the new variable, gsMean, but do not include the unprocessed data, gs.

```
reset(fensemble)
fensemble.SelectedVariables = ["load";"gsMean"];
data1 = read(fensemble)data1=1×2 table
    load gsMean 
    0 [1x1 struct]
data2 = read(fensemble)data2=1×2 table
   load gsMean
```
50 [1x1 struct]

 $\mathcal{L}=\{L_1,L_2,\ldots,L_n\}$  , where  $L_1$  is the set of the set of the set of the set of the set of the set of the set of the set of the set of the set of the set of the set of the set of the set of the set of the set of the

rmpath(fullfile(matlabroot,'examples','predmaint','main')) % Reset path

### **Input Arguments**

#### **ensemble — Ensemble datastore**

simulationEnsembleDatastore object | fileEnsembleDatastore object

Ensemble datastore to add data variables to, specified as a:

- [simulationEnsembleDatastore](#page-243-0) object
- [fileEnsembleDatastore](#page-184-0) object

writeToLastMemberRead writes the data to the last-read member of the specified ensemble, identified by the LastMemberRead property of the ensemble. The last-read ensemble member is the member most recently accessed using the read command. (See "Data Ensembles for Condition Monitoring and Predictive Maintenance".)

#### **data — New data**

table row

New data to write to the current ensemble member, specified as a table row. For example, suppose that you have calculated two values that you want to add to the current member: a vector stored as the MATLAB workspace variable Afilt, and a scalar stored as Amean. Use the following command to construct data.

```
data = table(Afilt,Amean,'VariableNames',{'Afilt','Amean'});
```
### **Limitations**

• When you use a simulationEnsembleDatastore to manage data at a remote location, such as cloud storage using Amazon S3™ (Simple Storage Service), Windows Azure® Blob Storage, and Hadoop® Distributed File System (HDFS™), you cannot use writeToLastMemberRead to add data to the ensemble datastore.

### **See Also**

[fileEnsembleDatastore](#page-184-0) | [read](#page-80-0) | [simulationEnsembleDatastore](#page-243-0)

### **Topics**

"Data Ensembles for Condition Monitoring and Predictive Maintenance"

**Introduced in R2018a**

# **Objects — Alphabetical List**

# **covariateSurvivalModel**

Proportional hazard survival model for estimating remaining useful life

### **Description**

Use covariateSurvivalModel to estimate the remaining useful life (RUL) of a component using a proportional hazard survival model. This model describes the survival probability of a test component using historical information about the life span of components and associated covariates. Covariates are environmental or explanatory variables, such as the component manufacturer or operating conditions. Covariate survival models are useful when the only data you have are the failure times and associated covariates for an ensemble of similar components, such as multiple machines manufactured to the same specifications. For more information on the survival model, see ["Proportional Hazard Survival Model" on page 2-11.](#page-170-0)

To configure a covariateSurvivalModel object for a specific type of component, use [fit](#page-25-0), which estimates model coefficients using a collection of failure-time data and associated covariates. Once you configure the parameters of your covariate survival model, you can then predict the remaining useful life of similar components using [predictRUL](#page-64-0).

If you only have life span measurements and do not have covariate information, use a [reliabilitySurvivalModel](#page-225-0).

For more information on predicting remaining useful life, see "Models for Predicting Remaining Useful Life".

### **Creation**

### **Syntax**

```
mdl = covariateSurvivalModel
mdl = covariateSurvivalModel(initModel)
mdl = covariateSurvivalModel( ___ , Name, Value)
```
### **Description**

mdl = covariateSurvivalModel creates a covariate survival model for estimating RUL and initializes the model with default settings.

mdl = covariateSurvivalModel(initModel) creates a covariate survival model and initializes the model parameters using an existing covariateSurvivalModel object initModel.

mdl = covariateSurvivalModel( \_\_\_ , Name, Value) specifies user-settable model properties using name-value pairs. For example,

covariateSurvivalModel('LifeTimeUnit',"days") creates a covariate survival model with that uses days as a life time unit. You can specify multiple name-value pairs. Enclose each property name in quotes.

### **Input Arguments**

**initModel — Covariate survival model**

covariateSurvivalModel object

Covariate survival model, specified as a covariateSurvivalModel object.

# **Properties**

#### **BaselineCumulativeHazard — Baseline hazard rate function**

two-column array

This property is read-only.

Baseline hazard rate of the survival model, specified as a two-column array and estimated by the fit function. The second column contains the baseline survivor functions values, and the first column contains the corresponding life time values.

For more information on the survival model, see ["Proportional Hazard Survival Model" on](#page-170-0) [page 2-11](#page-170-0).

#### **EncodingMethod — Encoding method**

"dummy" (default) | "binary"

Encoding method for the categorical features in EncodedVariables, specified as one of the following:

- "dummy" For a categorical feature with *N* categories, encode the variable using (*N* 1) bits.
- "binary" Binary encoding

You can specify EncodingMethod:

- Using a name-value pair when you create the model.
- Using dot notation after model creation.

#### **Standardize — Flag for standardizing covariate features**

false (default) | true

Flag for standardizing covariate features when calculating Cox regression parameters, specified as a logical value. When Standardize is true, numeric covariate variables are standardized such that covariate X becomes (X-mean(X))/std(X).

Standardization does not affect encoded categorical variables.

You can specify Standardize:

- Using a name-value pair when you create the model.
- Using dot notation after model creation.

#### **Ties — Method for handling tied failure times**

"breslow" (default) | "efron"

Method for handling tied failure times, specified as either "breslow" or "efron". For more information on these methods, see "Cox Proportional Hazards Model" (Statistics and Machine Learning Toolbox).

You can specify Ties:

- Using a name-value pair when you create the model.
- Using dot notation after model creation.

### **Options — Numerical and display settings**

structure

Numerical and display settings for Cox regression, specified as a structure created using statset('coxphfit'). You can modify the options in the structure using dot notation.

You can specify Options:

- Using a name-value pair when you create the model.
- Using dot notation after model creation.

#### **ParameterValues — Covariate multiplying coefficients**

vector

This property is read-only.

Covariate multiplying coefficients of the survival model, specified as a scalar and estimated by the fit function. For more information on the survival model, see ["Proportional Hazard Survival Model" on page 2-11.](#page-170-0)

#### ParameterCovariance – Covariance of covariate multiplying coefficients array

This property is read-only.

Covariance of the covariate multiplying coefficients, specified as a positive array with size equal to the number of coefficients and estimated by the fit function.

#### **ParameterNames — Covariate multiplying coefficient names**

string array

This property is read-only.

Covariate multiplying coefficient names specified as a string array and assigned when the model is trained using the fit function.

Coefficients corresponding to numeric covariates have the same name as the corresponding data variable in DataVariables. For encoded variables, the coefficient names contain the name of the corresponding encoded variable from EncodedVariables and a representation of the encoded bit order.

#### **CensorVariable — Censor variable**

"" (default) | string

Censor variable, specified as a string that contains a valid MATLAB variable name. The censor variable is a binary variable that indicates which life-time measurements in data are not end-of-life values.

CensorVariable must not match any of the strings in DataVariables or LifeTimeVariable.

You can specify CensorVariable:

- Using a name-value pair when you create the model.
- As an argument when you call the fit function.
- Using dot notation after model creation.

#### **LifeTimeVariable — Life time variable**

"" (default) | string

Life time variable, specified as a string that contains a valid MATLAB variable name. For survival models, the life time variable contains the historical life span measurements of components.

You can specify LifeTimeVariable:

- Using a name-value pair when you create the model.
- As an argument when you call the fit function.
- Manually using dot notation.

#### **LifeTimeUnit — Life time variable units**

"" (default) | value

Life time variable units, specified as a string.

The units of the life time variable do not need to be time-based. The life of the test component can be measured in terms of a usage variable, such as distance traveled (miles) or fuel consumed (gallons).

#### **DataVariables — Covariate data variable**

"" (default) | string | string array

Covariate data variables, specified as a string or string array. The strings in DataVariables must be valid MATLAB variable names. Covariates are also called environmental or explanatory variables.

You can specify DataVariables:

- Using a name-value pair when you create the model.
- As an argument when you call the fit function.
- Using dot notation after model creation.

#### **EncodedVariables — Encoded covariate variables**

"" (default) | string | string array

Encoded covariate variables, specified as a string or string array. The strings in EncodedVariables must be valid MATLAB variable names. Encoded variables are usually nonnumeric categorical features that fit converts to numeric vectors before fitting. You can also designate logical or numeric values that take values from a small set to be encoded.

To specify the method of encoding, use EncodingMethod.

You can specify EncodedVariables:

- Using a name-value pair when you create the model.
- As an argument when you call the fit function.
- Using dot notation after model creation.

The strings in EncodedVariables must be a subset of the strings in DataVariables.

#### **UserData — Additional model information**

[] (default) | any data type or format

Additional model information for bookkeeping purposes, specified as any data type or format. The model does not use this information.

You can specify UserData:

- Using a name-value pair when you create the model.
- Using dot notation after model creation.

### **Object Functions**

[predictRUL](#page-64-0) Estimate remaining useful life for a test component [fit](#page-25-0) Estimate parameters of remaining useful life model using historical data [plot](#page-59-0) Plot survivor function for covariate survival remaining useful life model

### **Examples**

#### **Train Covariate Survival Model**

Load training data.

```
load('covariateData.mat')
```
This data contains battery discharge times and related covariate information. The covariate variables are:

- Temperature
- Load
- Manufacturer

The manufacturer information is a categorical variable that must be encoded.

Create a covariate survival model.

mdl = covariateSurvivalModel;

Train the survival model using the training data, specifying the life time variable, data variables, and encoded variable. There is no censor variable for this training data.

```
fit(mdl,covariateData,"DischargeTime",["Temperature","Load","Manufacturer"],[],"Manufacturer")
```
Successful convergence: Norm of gradient less than OPTIONS.TolFun

Plot the baseline survivor function for the model.

plot(mdl)

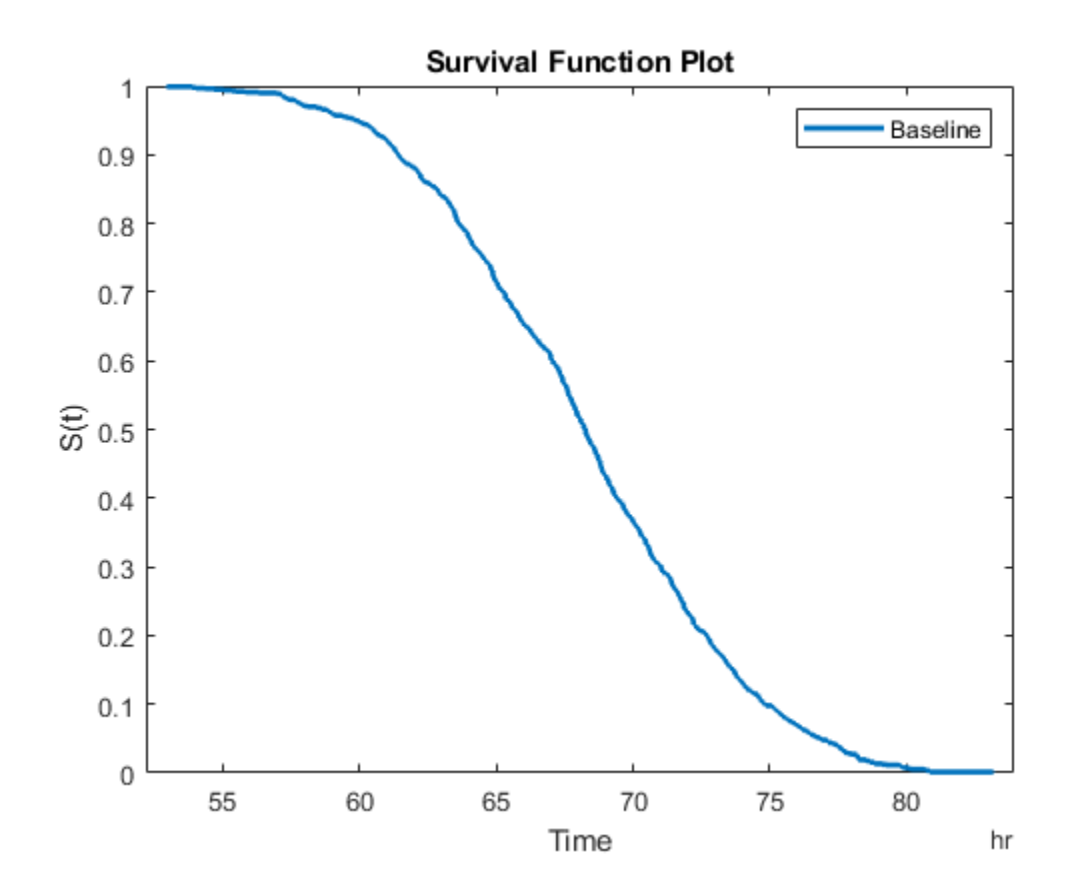

#### **Predict RUL Using Covariate Survival Model**

Load training data.

load('covariateData.mat')

This data contains battery discharge times and related covariate information. The covariate variables are:

• Temperature

- Load
- Manufacturer

The manufacturer information is a categorical variable that must be encoded.

Create a covariate survival model, and train it using the training data.

```
mdl = covariateSurvivalModel('LifeTimeVariable',"DischargeTime",'LifeTimeUnit',"hours"
   'DataVariables',["Temperature","Load","Manufacturer"],'EncodedVariables',"Manufactu
fit(mdl,covariateData)
```
Successful convergence: Norm of gradient less than OPTIONS.TolFun

Suppose you have a battery pack manufactured by maker B that has run for 30 hours. Create a test data table that contains the usage time, DischargeTime, and the measured ambient temperature, TestAmbientTemperature, and current drawn, TestBatteryLoad.

```
TestBatteryLoad = 25;
TestAmbientTemperature = 60; 
DischargeTime = hours(30);TestData = timetable(TestBatteryLoad,TestAmbientTemperature,'B','RowTimes',hours(30));
TestData.Properties.VariableNames = {'Temperature','Load','Manufacturer'};
TestData.Properties.DimensionNames{1} = 'DischargeTime';
```
Predict the RUL for the battery.

```
estRUL = predictRUL(mdl,TestData)
```

```
estRUL = duration
    38.657 hr
```
Plot the survivor function for the covariate data of the battery.

plot(mdl,TestData)

<span id="page-170-0"></span>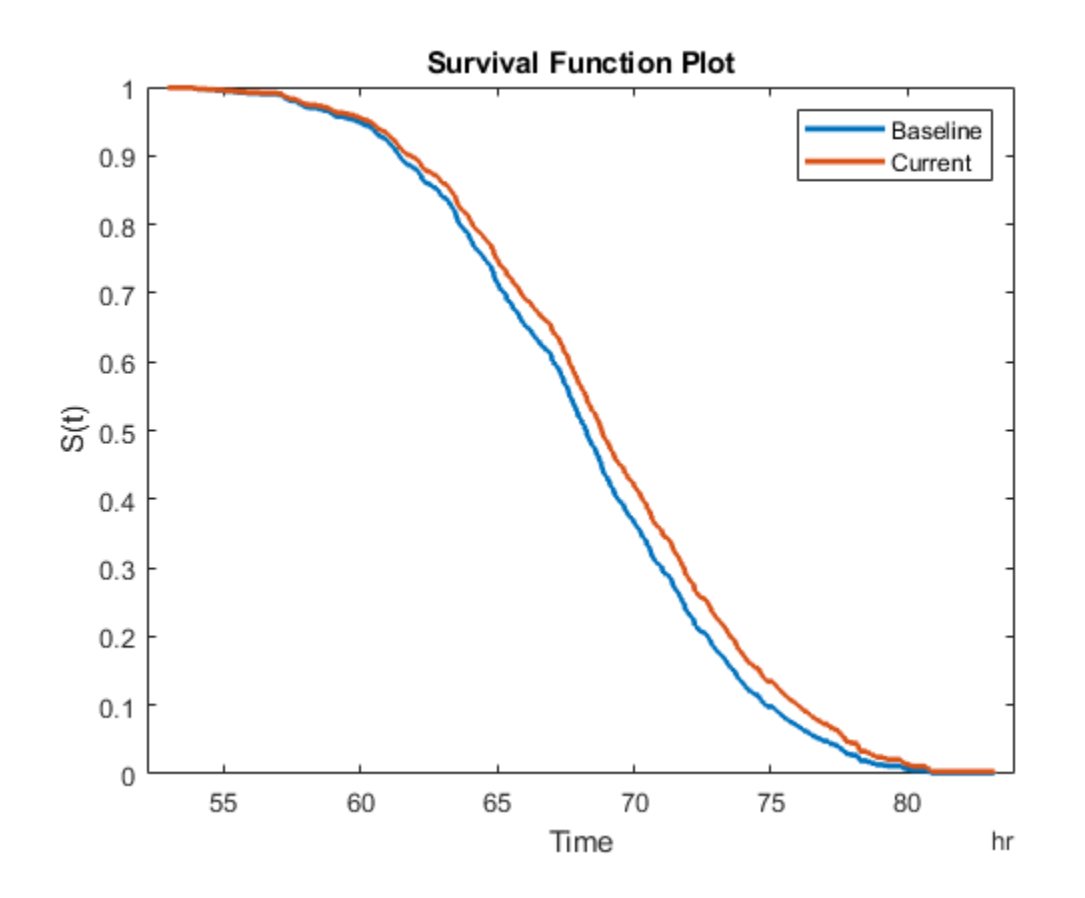

### **Algorithms**

### **Proportional Hazard Survival Model**

The covariateSurvivalModel object implements the following proportional hazard survival model:

$$
h(X,t) = h_0(t)e^{b^T X}
$$

where:

- *X* is a vector covariate values.
- $\bullet$  *b* is a vector of covariate multiplying coefficients. These coefficients correspond to the ParameterValues property of the model.
- $\cdot$   $h_0(t)$  is the baseline hazard rate function, which corresponds to the BaselineCumulativeHazard property of the model.
- $h(X,t)$  is the hazard rate at time  $t$  for  $X$ .

To find the parameters of this model, the fit function uses the coxphfit function.

For more information proportional hazard models, see "Cox Proportional Hazards Model" (Statistics and Machine Learning Toolbox).

### **See Also**

#### **Functions**

coxphfit | [reliabilitySurvivalModel](#page-225-0)

### **Topics**

"Models for Predicting Remaining Useful Life" "Cox Proportional Hazards Model" (Statistics and Machine Learning Toolbox)

#### **Introduced in R2018a**

# <span id="page-172-0"></span>**exponentialDegradationModel**

Exponential degradation model for estimating remaining useful life

# **Description**

Use exponentialDegradationModel to model an exponential degradation process for estimating the remaining useful life (RUL) of a component. Degradation models estimate the RUL by predicting when a monitored signal will cross a predefined threshold. Exponential degradation models are useful when the component experiences cumulative degradation. For more information on the degradation model, see ["Exponential](#page-183-0) [Degradation Model" on page 2-24.](#page-183-0)

To configure an exponentialDegradationModel object for a specific type of component, you can:

- Estimate the model parameters using historical data regarding the health of an ensemble of similar components, such as multiple machines manufactured to the same specifications. To do so, use [fit](#page-25-0).
- Specify the model parameters when you create the model based on your knowledge of the component degradation process.

Once you configure the parameters of your degradation model, you can then predict the remaining useful life of similar components using [predictRUL](#page-64-0).

For more information on predicting remaining useful life, see "Models for Predicting Remaining Useful Life".

# **Creation**

# **Syntax**

```
mdl = exponentialDegradationModel
mdl = exponentialDegradationModel(Name,Value)
```
### **Description**

mdl = exponentialDegradationModel creates an exponential degradation model for estimating RUL and initializes the model with default settings.

mdl = exponentialDegradationModel(Name, Value) specifies user-settable model properties using name-value pairs. For example,

exponentialDegradationModel('NoiseVariance',0.5) creates an exponential degradation model with a model noise variance of 0.5. You can specify multiple namevalue pairs. Enclose each property name in quotes.

### **Properties**

#### **Theta — Current mean value of the θ parameter**

scalar

This property is read-only.

Current mean value of the  $\theta$  parameter in the degradation model, specified as a scalar. For more information on the degradation model, see ["Exponential Degradation Model" on](#page-183-0) [page 2-24](#page-183-0).

You can specify Theta using a name-value pair argument when you:

- Create the model.
- Reset the model using the restart function.

Otherwise, the value of Theta changes when you use the update function.

#### **ThetaVariance — Current variance of the θ parameter**

nonnegative scalar

This property is read-only.

Current variance of the  $\theta$  parameter in the degradation model, specified as a nonnegative scalar. For more information on the degradation model, see ["Exponential Degradation](#page-183-0) [Model" on page 2-24](#page-183-0).

You can specify ThetaVariance using a name-value pair argument when you:

- Create the model.
- Reset the model using the restart function.

Otherwise, the value of ThetaVariance changes when you use the update function.

#### **Beta — Current mean value of the β parameter**

scalar

This property is read-only.

Current mean value of the  $\beta$  parameter in the degradation model, specified as a scalar. For more information on the degradation model, see ["Exponential Degradation Model" on](#page-183-0) [page 2-24](#page-183-0).

You can specify Beta using a name-value pair argument when you:

- Create the model.
- Reset the model using the restart function.

Otherwise, the value of Beta changes when you use the update function.

#### **BetaVariance — Current variance of the β parameter**

nonnegative scalar

This property is read-only.

Current variance of the  $\beta$  parameter in the degradation model, specified as a nonnegative scalar. For more information on the degradation model, see ["Exponential Degradation](#page-183-0) [Model" on page 2-24](#page-183-0).

You can specify BetaVariance using a name-value pair argument when you:

- Create the model.
- Reset the model using the restart function.

Otherwise, the value of BetaVariance changes when you use the update function.

#### **Rho — Current correlation between θ and β**

0 (default) | scalar value in the range [-1,1]

This property is read-only.

Current correlation between  $\theta$  and  $\beta$ , specified as a scalar value in the range [-1,1]. For more information on the degradation model, see ["Exponential Degradation Model" on](#page-183-0) [page 2-24](#page-183-0).

You can specify Rho using a name-value pair argument when you:

- Create the model.
- Reset the model using the restart function.

Otherwise, the value of Rho changes when you use the update function.

#### **Phi — Current intercept value**

scalar

Current intercept value  $\phi$  in the degradation model, specified as a scalar. For more information on the degradation model, see ["Exponential Degradation Model" on page 2-](#page-183-0) [24](#page-183-0).

You can specify Phi using a name-value pair argument when you create the model. Otherwise, the value of Phi changes when you estimate the model prior using the fit function.

#### **Prior — Prior information about model parameters**

structure

Prior information about model parameters, specified as a structure with the following fields

- Theta Mean value of *θ*
- ThetaVariance Variance of *θ*
- Beta Mean value of *β*
- BetaVariance Variance of*β*
- Rho Correlation between *θ* and *β*.

You can specify the fields of Prior:

- When you create the model. When you specify Theta, ThetaVariance, Theta, ThetaVariance, or Rho at model creation using name-value pairs, the corresponding field of Prior is also set.
- Using the fit function. In this case, the prior values are derived from the data used to fit the model.
- Using the restart function. In this case, the current values of Theta, ThetaVariance, Theta, ThetaVariance, and Rho are copied to the corresponding fields of Prior.
- Using dot notation after model creation.

For more information on the degradation model, see ["Exponential Degradation Model" on](#page-183-0) [page 2-24](#page-183-0).

#### **NoiseVariance — Variance of additive noise**

1 (default) | nonnegative scalar

Variance of additive noise  $\varepsilon$  in the degradation model, specified as a nonnegative scalar. For more information on the degradation model, see ["Exponential Degradation Model" on](#page-183-0) [page 2-24](#page-183-0).

You can specify NoiseVariance:

- Using a name-value pair when you create the model.
- Using a name-value pair with the restart function.
- Using dot notation after model creation.

#### **SlopeDetectionLevel — Slope detection level**

 $0.05$  (default) | scalar value in the range  $[0,1]$  | []

Slope detection level for determining the start of the degradation process, specified as a scalar in the range [0,1]. This value corresponds to the alpha value in a t-test of slope significance.

To disable the slope detection test, set SlopeDetectionLevel to [].

You can specify SlopeDetectionLevel:

- Using a name-value pair when you create the model.
- Using a name-value pair with the restart function.
- Using dot notation after model creation.

#### **CurrentMeasurement — Latest degradation feature value** scalar

This property is read-only.

Latest degradation feature value supplied to the update function, specified as a scalar.

#### **InitialLifeTimeValue — Initial life time variable value**

scalar | duration object

This property is read-only.

Initial life time variable value when the update function is first called on the model, specified as a scalar.

When the model detects a slope, the InitialLifeTime value is changed to match the SlopeDetectionInstant value.

#### **CurrentLifeTimeValue — Current life time variable value**

scalar | duration object

This property is read-only.

Latest life time variable value supplied to the update function, specified as a scalar.

#### **LifeTimeVariable — Life time variable**

"" (default) | string

Life time variable, specified as a string that contains a valid MATLAB variable name or "".

When you train the model using the fit function, if your training data is a:

- table, then LifeTimeVariable must match one of the variable names in the table.
- timetable, then LifeTimeVariable one of the variable names in the table or the dimension name of the time variable, data.Properties.DimensionNames{1}.

You can specify LifeTimeVariable:

- Using a name-value pair when you create the model.
- As an argument when you call the fit function.
- Using dot notation after model creation.

#### **LifeTimeUnit — Life time variable units**

"" (default) | value

Life time variable units, specified as a string.

The units of the life time variable do not need to be time-based. The life of the test component can be measured in terms of a usage variable, such as distance traveled (miles) or fuel consumed (gallons).

#### **DataVariables — Degradation variable name**

"" (default) | string

Degradation variable name, specified as a string that contains a valid MATLAB variable name. Degradation models have only one data variable.

You can specify DataVariables:

- Using a name-value pair when you create the model.
- As an argument when you call the fit function.
- Using dot notation after model creation.

#### **UseParallel — Flag for using parallel computing**

false (default) | true

Flag for using parallel computing when fitting prior values from data, specified as either true or false.

You can specify UseParallel:

- Using a name-value pair when you create the model.
- Using a name-value pair with the restart function.
- Using dot notation after model creation.

#### **UserData — Additional model information**

[] (default) | any data type or format

Additional model information for bookkeeping purposes, specified as any data type or format. The model does not use this information.

You can specify UserData:

- Using a name-value pair when you create the model.
- Using dot notation after model creation.

### **Object Functions**

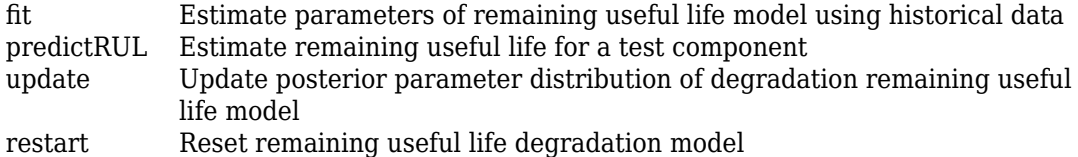

### **Examples**

#### **Train Exponential Degradation Model**

Load training data.

load('expTrainVectors.mat')

The training data is a cell array of column vectors. Each column vector is a degradation feature profile for a component.

Create an exponential degradation model with default settings.

```
mdl = exponentialDegradationModel;
```
Train the degradation model using the training data.

fit(mdl,expTrainVectors)

#### **Create Exponential Degradation Model with Known Priors**

Create an exponential degradation model and configure it with a known prior distribution.

```
mdl = exponentialDegradationModel('Theta',0.5,'ThetaVariance',0.003,...
                                    'Beta',0.3,'BetaVariance',0.002,...
                                    'Rho',0.1);
```
The specified prior distribution parameters are stored in the **Prior** property of the model.

mdl.Prior
```
ans = struct with fields:
             Theta: 0.5000
     ThetaVariance: 0.0030
              Beta: 0.3000
      BetaVariance: 0.0020
               Rho: 0.1000
```
The current posterior ditribution of the model is also set to match the specified prior distribution. For example, check the posterior value of the correlation parameter.

mdl.Rho

 $ans = 0.1000$ 

#### **Train Exponential Degradation Model Using Tabular Data**

Load training data.

```
load('expTrainTables.mat')
```
The training data is a cell array of tables. Each table is a degradation feature profile for a component. Each profile consists of life time measurements in the "Time" variable and corresponding degradation feature measurements in the "Condition" variable.

Create a exponential degradation model with default settings.

```
mdl = exponentialDegradationModel;
```
Train the degradation model using the training data. Specify the names of the life time and data variables.

```
fit(mdl,expTrainTables,"Time","Condition")
```
#### **Predict RUL Using Exponential Degradation Model**

Load training data.

```
load('expTrainTables.mat')
```
The training data is a cell array of tables. Each table is a degradation feature profile for a component. Each profile consists of life time measurements in the "Hours" variable and corresponding degradation feature measurements in the "Condition" variable.

Create an exponential degradation model, specifying the life time variable units.

```
mdl = exponentialDegradationModel('LifeTimeUnit',"hours");
```
Train the degradation model using the training data. Specify the names of the life time and data variables.

```
fit(mdl,expTrainTables,"Time","Condition")
```
Load testing testing data, which is a run-to-failure degradation profile for a test component. The test data is a table with the same life time and data variables as the training data.

```
load('expTestData.mat')
```
Based on knowledge of the degradation feature limits, define a threshold condition indicator value that indicates the end-of-life of a component.

```
threshold = 500;
```
Assume that you measure the component condition indicator after 150 hours. Predict the remaining useful life of the component at this time using the trained exponential degradation model. The RUL is the forecasted time at which the degradation feature will pass the specified threshold.

```
estRUL = predictRUL(mdl,expTestData(150,:),threshold)
```

```
estRUL = duration
    129.73 hr
```
The estimated RUL is around 130 hours, which indicates a total predicted life span of 280 hours.

#### **Update Exponential Degradation Model and Predict RUL**

Load observation data.

```
load('expTestData.mat')
```
For this example, assume that the training data is not historical data, but rather real-time observations of the component condition.

Based on knowledge of the degradation feature limits, define a threshold condition indicator value that indicates the end-of-life of a component.

```
threshold = 500;
```
Create an exponential degradation model arbitrary prior distribution data and a specified noise variance. Also, specify the life time and data variable names for the observation data.

```
mdl = exponentialDegradationModel('Theta',1,'ThetaVariance',1e6,...
                                    'Beta',1,'BetaVariance',1e6,...
                                    'NoiseVariance',0.003,...
                                   'LifeTimeVariable',"Time",'DataVariables',"Condition
                                    'LifeTimeUnit',"hours");
```
Observe the component condition for 100 hours, updating the degradation model after each observation.

```
for i=1:100 update(mdl,expTestData(i,:));
end
```
After 100 hours, predict the RUL of the component using the current life time value stored in the model. Also, obtain the confidence interval associated with the estimated RUL.

```
estRUL = predictRUL(mdl, threshold)
```

```
estRUL = duration
    234.56 hr
```
The estimated RUL is about 234 hours, which indicates a total predicted life span of 334 hours.

# **Algorithms**

### **Exponential Degradation Model**

TheexponentialDegradationModel object implements the following continuous-time exponential degradation model:

$$
S(t) = \phi + \theta(t) e^{\left(\beta(t)t + \varepsilon(t) - \frac{\sigma}{2}\right)}
$$

where:

- *ϕ* is the model intercept, which is constant. You can initialize *ϕ* as the lower or upper bound on the feasible region of the degradation variable using Phi. If the sign of  $\theta$  is:
	- Positive, then *ϕ* is a lower bound.
	- Negative, then *ϕ* is an upper bound.
- $\cdot$   $\theta(t)$  is a random variable modeled as a bivariate Gaussian distribution with mean Theta and variance ThetaVariance.
- *β*(*t*) is a random variable modeled as a bivariate Gaussian distribution with mean Beta and variance BetaVariance.
- $\cdot$   $\varepsilon(t)$  is the model additive noise and is modeled as a normal distribution with zero mean and variance NoiseVariance.
- σ is equal to NoiseVariance.

# **See Also**

#### **Functions**

[linearDegradationModel](#page-206-0)

### **Topics**

"Models for Predicting Remaining Useful Life"

#### **Introduced in R2018a**

# **ᎮleEnsembleDatastore**

Manage ensemble data in custom file format

### **Description**

A fileEnsembleDatastore object is a datastore specialized for use in developing algorithms for condition monitoring and predictive maintenance using measured data.

An ensemble is a collection of member data stored in a collection of files. The fileEnsembleDatastore object specifies the data variables, independent variables, and condition variables in the ensemble. You provide functions that tell the fileEnsembleDatastore object how to read each type of variable from the collection of files. Therefore, you can use fileEnsembleDatastore to manage ensemble data stored in any file format or configuration of variables.

The data for a fileEnsembleDatastore object can be stored at any location supported by MATLAB datastores, including remote locations, such as cloud storage using Amazon S3 (Simple Storage Service), Windows Azure Blob Storage, and Hadoop Distributed File System (HDFS).

For a detailed example illustrating the use of a custom ensemble datastore, see "File Ensemble Datastore With Measured Data". For general information about data ensembles in Predictive Maintenance Toolbox, see "Data Ensembles for Condition Monitoring and Predictive Maintenance".

### **Creation**

### **Syntax**

```
fensemble = fileEnsembleDatastore(location,extension)
fensemble = fileEnsembleDatastore(location,extension,Name,Value)
```
### **Description**

fensemble = fileEnsembleDatastore(location,extension) creates a fileEnsembleDatastore object that points to data at the file path specified by location and having the specified file extension. Set properties of the object to specify the functions for reading different types of variables.

fensemble = fileEnsembleDatastore(location,extension,Name,Value) specifies additional properties on page 2-26 of the object using one or more name-value pair arguments. For example, using 'IndependentVariables',["Age";"ID"] specifies the independent variables when you create the object.

### **Input Arguments**

**location — File path** string | character vector

File path from which to read ensemble data, specified as a string or a character vector, and specifying the directory where all the data is stored. The file path can be any location supported by MATLAB datastores, including an IRI path pointing to a remote location, such as cloud storage using Amazon S3 (Simple Storage Service), Windows Azure Blob Storage, and Hadoop Distributed File System (HDFS). For more information about working with remote data in MATLAB, see "Read Remote Data" (MATLAB).

Example: pwd + "\simResults"

#### **extension — File extension**

string | character vector

File extension for files in the data store, specified as a string or a character vector.

Example: ".mat",".csv"

# **Properties**

#### **DataVariablesFcn — Function for reading data variables**

[] (default) | function handle

Function for reading data variables from the ensemble, specified as a handle to a function you provide. You write a function that instructs the software how to read data variables from a data file containing a member of your ensemble. The function has:

- Two inputs, a file name (string), and the names of signals (string vector) to load from the file
- One output, a table row with table variables for each data variable

The function handle you use for data variables can be the same as or different from the ones you use for condition variables and independent variables.

For example, suppose that you write the following function, readDataVars, for reading data variables from your files. This function creates a data table containing the variables in a data file that match those in the input string, variables.

```
function data = readDataVars(filename, variables)
data = table();
mfile = matfile(filename); % Allows partial loading
for ct=1:numel(variables)
    val = mfile.(variables{ct});
    if numel(val) > 1val = \{val\};
     end
    data.(variables{ct}) = val;
end
end
```
Save the function in a MATLAB file in the current folder or on the path. Then, if you create a fileEnsembleDatastore called fensemble, set this property as follows.

fensemble.DataVariablesFcn = @readDataVars;

When you call read(ensemble), the software uses readDataVars to read any variables in the SelectedVariables property of the ensemble that are also named in DataVariables.

Your function can include any MATLAB command for reading data from files, such as csvread (comma-separated values), xlsread Microsoft® Excel® spreadsheets, or other data import commands.

You must set this property to read data variables from a fileEnsembleDatastore object. Otherwise, read(ensemble) generates an error.

#### **ConditionVariablesFcn — Function for reading condition variables**

[] (default) | function handle

Function for reading condition variables from the ensemble, specified as a handle to a function you provide. You write a function that instructs the software how to read

condition variables from a data file containing a member of your ensemble. The function has:

- Two inputs, a file name (string), and the names of signals (string vector) to load from the file
- One output, a table row with table variables for each condition variable

The function handle you use for condition variables can be the same as or different from the ones you use for data variables and independent variables.

For example, suppose that you write a function called readCondVars for reading condition variables from your files. Similarly to the DataVariablesFcn property, store the function in a MATLAB file in the current folder or on the path. Then, if you create a fileEnsembleDatastore called fensemble, set ConditionVariablesFcn as follows.

```
fensemble.ConditionVariablesFcn = @readCondVars;
```
When you call read(ensemble), the software uses readCondVars to read any variables in the SelectedVariables property of the ensemble that are also named in ConditionVariables.

You must set this property to read condition variables from a fileEnsembleDatastore object. Otherwise, read(ensemble) generates an error.

### **IndependentVariablesFcn — Function for reading independent variables**

[1] (default) | function handle

Function for reading independent variables from the ensemble, specified as a handle to a function you provide. You write a function that instructs the software how to read independent variables from a data file containing a member of your ensemble. The function has:

- Two inputs, a file name (string), and the names of signals (string vector) to load from the file
- One output, a table row with table variables for each independent variable

The function handle you use for independent variables can be the same as or different from the ones you use for condition variables and data variables.

For example, suppose that you write a function called readIndVars for reading independent variables from your files. Similarly to the DataVariablesFcn property, store the function in a MATLAB file in the current folder or on the path. Then, if you

create a fileEnsembleDatastore called fensemble, set IndependentVariablesFcn as follows.

fensemble.IndependentVariablesFcn = @readIndVars;

When you call read(ensemble), the software uses readDataVars to read any variables in the SelectedVariables property of the ensemble that are also named in IndependentVariables.

You must set this property to read independent variables from a fileEnsembleDatastore object. Otherwise, read(ensemble) generates an error.

#### **writeToMemberFcn — Function for adding data**

[1] (default) | function handle

Function for writing data to the last-read member of the ensemble, specified as a handle to a function you provide. You write a function that instructs the software how to write variables to a data file containing a member of your ensemble. The function has:

- Two inputs, a filen ame (string), and a data structure whose field names are the data variables to write, and whose values are the corresponding values
- No outputs

For example, suppose that you write the following function, writeNewData, for writing data to your files. This function writes an input data structure to the specified data file.

```
function writeNewData(filename,data)
save(filename, '-append', '-struct', 'structData');
end
```
Store writeNewData in a MATLAB file in the current folder or on the path. Then, if you create a fileEnsembleDatastore called fensemble, set AddVariablesFcn as follows:

```
fensemble.AddVariablesFcn = @writeNewData;
```
When you call the writeToLastMemberRead command on fensemble, the software uses writeNewData to add the new data to the data file of the last-read ensemble member.

You must set this property to add data to a fileEnsembleDatastore member. Otherwise, writeToLastMemberRead generates an error.

#### **DataVariables — Data variables in the ensemble**

[] (default) | string array

Data variables in the ensemble, specified as a string array. Data variables are the main content of the members of an ensemble. Data variables can include measured data or derived data for analysis and development of predictive maintenance algorithms. For example, your data variables might include measured or simulated vibration signals and derived values such as mean vibration value or peak vibration frequency.

You can also specify DataVariables using a cell array of character vectors, such as {'Vibration';'Tacho'}, but the variable names are always stored as a string array, ["Vibration";"Tacho"]. If you specify a matrix of variable names, the matrix is flattened to a column vector.

#### **IndependentVariables — Independent variables in the ensemble**

[] (default) | string array

Independent variables in the ensemble, specified as a string array. You typically use independent variables to order the members of an ensemble. Examples are timestamps, number of operating hours, or miles driven. Set this property to the names of such variables in your ensemble.

You can also specify IndependentVariables using a cell array of character vectors, such as {'Time';'Age'}, but the variable names are always stored as a string array, ["Time";"Age"]. If you specify a matrix of variable names, the matrix is flattened to a column vector.

#### **ConditionVariables — Condition variables in the ensemble**

[] (default) | string array

Condition variables in the ensemble, specified as a string array. Use condition variables to label the members in a ensemble according to the fault condition or other operating condition under which the ensemble member was collected.

You can also specify ConditionVariables using a cell array of character vectors, such as {'Gear Fault';'Temperature'}, but the variable names are always stored as a string array, ["Gear Fault";"Temperature"]. If you specify a matrix of variable names, the matrix is flattened to a column vector.

#### **SelectedVariables — Variables to read**

[] (default) | string array

Variables to read from the ensemble, specified as a string array. Use this property to specify which variables are extracted to the MATLAB workspace when you use the [read](#page-80-0) command to read data from the current member ensemble. read returns a table row containing a table variable for each name specified in SelectedVariables. For example, suppose that you have an ensemble, ensemble, that contains six variables, and you want to read only two of them, Vibration and Fault State. Set the SelectedVariables property and call read:

```
ensemble.SelectedVariables = ["Vibration";"Fault State"];
data = read(ensemble)
```
SelectedVariables must be a subset of the variables in the DataVariables, ConditionVariables, and IndependentVariables properties. If SelectedVariables is empty, read generates an error.

You can specify SelectedVariables using a cell array of character vectors, such as {'Vibration';'Tacho'}, but the variable names are always stored as a string array, ["Vibration";"Tacho"]. If you specify a matrix of variable names, the matrix is flattened to a column vector.

#### **NumMembers — Number of members in ensemble**

positive integer

This property is read-only.

Number of members in the ensemble, specified as a positive integer.

#### **LastMemberRead — File name of last ensemble member read**

"" (default) | string

This property is read-only.

File name of last ensemble member read into the MATLAB workspace, specified as a string. When you use the read command to read data from an ensemble datastore, the software determines which ensemble member to read next, and reads data from the corresponding file. When you call writeToLastMemberRead to add data back to the ensemble datastore, that function writes to the last member read. The LastMemberRead property contains the path to the file to which writeToLastMemberRead writes.

# **Object Functions**

The read and writeToLastMemberRead functions are specialized for Predictive Maintenance Toolbox ensemble data. Other functions, such as reset and hasdata, are identical to those used with datastore objects in MATLAB.

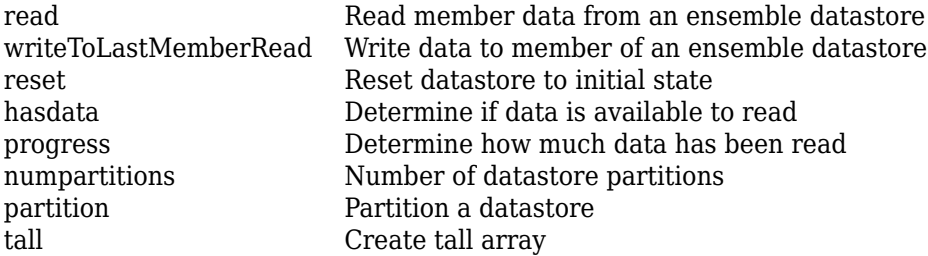

### **Examples**

#### **Create and Configure File Ensemble Datastore**

Create a file ensemble datastore for data stored in MATLAB® files, and configure it with functions that tell the software how to read from and write to the datastore.

For this example, you have two data files containing healthy operating data from a bearing system, baseline 01.mat and baseline 02.mat. You also have three data files containing faulty data from the same system, FaultData\_01.mat, FaultData\_02.mat, and FaultData\_03.mat. (Because of the volume of data, the unzip operation takes several minutes.) In practice you might have many more data files.

```
unzip fileEnsData.zip % extract compressed files
location = pwd;extension = '.mat';
fensemble = fileEnsembleDatastore(location,extension);
```
Before you can interact with data in the ensemble, you must create functions that tell the software how to process the data files to read variables into MATLAB® workspace and to write data back to the files. Save these functions to a location on the file path. For this example, use the following functions:

• readBearingData — Parse the data in the file, and return a table row containing a table variable for each data variable in the file.

• writeBearingData — Write a table row to a data file.

For more information about these functions, see "File Ensemble Datastore With Measured Data".

```
addpath(fullfile(matlabroot,'examples','predmaint','main')) % Make sure functions are o
```

```
fensemble.DataVariablesFcn = @readBearingData;
fensemble.WriteToMemberFcn = @writeBearingData;
```
Finally, set properties of the ensemble to identify the data variables and the selected variables for reading. For this example, the variables in the data file are gs, sr, load, and rate. Suppose that you only need to read gs and sr. Set these two variables as the selected variables.

```
fensemble.DataVariables = ["gs";"sr";"load";"rate"];
fensemble.SelectedVariables = ["gs";"sr"];
```
Examine the ensemble. The functions and the variable names are assigned to the appropriate properties.

#### fensemble

```
fensemble = 
   fileEnsembleDatastore with properties:
            DataVariablesFcn: @readBearingData
       ConditionVariablesFcn: []
     IndependentVariablesFcn: []
            WriteToMemberFcn: @writeBearingData
               DataVariables: [4x1 string]
        IndependentVariables: [0x0 string]
          ConditionVariables: [0x0 string]
           SelectedVariables: [2x1 string]
                  NumMembers: 5
              LastMemberRead: [0x0 string]
```
These functions that you assigned tell the read and writeToLastMemberRead commands how to interact with the data files that make up the ensemble. For example, when you call read, it reads all the variables named in

fensemble.SelectedVariables. The read command uses @readBearingData to read selected variables that are in fensemble.DataVariables. For more information, see "File Ensemble Datastore With Measured Data".

rmpath(fullfile(matlabroot,'examples','predmaint','main')) % Reset path

#### **Read from and Write to a File Ensemble Datastore**

Create a file ensemble datastore for data stored in MATLAB® files, and configure it with functions that tell the software how to read from and write to the datastore. (For more details about configuring file ensemble datastores, see "File Ensemble Datastore With Measured Data".) Because of the volume of data, the unzip operation takes a few minutes.

```
% Create ensmeble datastore that points to datafiles in current folder
unzip fileEnsData.zip % extract compressed files
location = pwd;extension = '.\text{mat}':fensemble = fileEnsembleDatastore(location,extension);
```

```
% Configure with functions for reading and writing variable data
addpath(fullfile(matlabroot,'examples','predmaint','main')) % Make sure functions are o
fensemble.DataVariablesFcn = @readBearingData;
fensemble.WriteToMemberFcn = @writeBearingData;
```

```
% Specify data and selected variables
fensemble.DataVariables = ["gs";"sr";"load";"rate"];
fensemble.SelectedVariables = ["gs";"load"];
```
Read the first member of the ensemble. The functions that you assigned tell the read and writeToLastMemberRead commands how to interact with the data files that make up the ensemble. Thus, when you call read, it reads all the variables named in fensemble.SelectedVariables. The read command uses @readBearingData to read selected variables that are in fensemble.DataVariables. For this example, @readBearingData extracts the data variables from a structure, bearing, that is stored in the file.

```
data = read(fensemble)
data=1×2 table
          gs load
    [146484×1 double] 0
```
You can now process the data from the member as needed. For this example, compute the average value of the signal stored in the variable gs. Extract the data from the table returned by read.

```
qsdata = data.qs{1};gsmean = mean(gsdata);
```
You can write the mean value gsmean back to the data file as a new variable. To do so, first expand the list of data variables in the ensemble to include a variable for the new value. Call the new variable gsMean.

```
fensemble.DataVariables = [fensemble.DataVariables; "gsMean"]
```

```
fensemble = fileEnsembleDatastore with properties:
            DataVariablesFcn: @readBearingData
       ConditionVariablesFcn: []
     IndependentVariablesFcn: []
            WriteToMemberFcn: @writeBearingData
               DataVariables: [5×1 string]
        IndependentVariables: [0×0 string]
          ConditionVariables: [0×0 string]
           SelectedVariables: [2×1 string]
                  NumMembers: 5
             LastMemberRead: '\\fs-21-ah\home$\clevy\Documents\MATLAB\examples\predmain
```
Next, write the derived mean value to the file corresponding to the last-read ensemble member. (See "Data Ensembles for Condition Monitoring and Predictive Maintenance".) When you call writeToLastMemberRead, it uses fensemble.WriteToMemberFcn to write the table data to the file. In this example, WriteToMemberFcn is writeBearingData, a simple function that takes a data structure and adds it to whatever other data is already present in the data file.

```
newData = struct('gsMean',gsmean);
writeToLastMemberRead(fensemble, 'gsMean', newData);
```
Calling read again advances the last-read-member indictor to the next file in the ensemble and reads the data from that file.

```
data = read(fensemble)
data=1×2 table
          gs load
```
[146484×1 double] 50

\_\_\_\_\_\_\_\_\_\_\_\_\_\_\_\_\_ \_\_\_\_

You can see that this data is from a different member by examining the load variable in the table. Here, its value is 50, while in the previously read member, it was 0.

You can repeat the processing steps to compute and append the mean for this ensemble member. In practice, it is more useful to automate the process of reading, processing, and writing data. To do so, reset the ensemble to a state in which no data has been read. Then loop through the ensemble and perform the read, process, and write steps for each member.

```
reset(fensemble)
while hasdata(fensemble)
    data = read(fensemble);qsdata = data.qs{1};
    qsmean = mean(gsdata);
     newData = struct('gsMean',gsmean);
     writeToLastMemberRead(fensemble,'gsMean',newData);
end
```
The hasdata command returns false when every member of the ensemble has been read. Now, each data file in the ensemble includes the gsMean variable derived from the data gs in that file. You can use techniques like this loop to extract and process data from your ensemble files as you develop a predictive-maintenance algorithm. For an example illustrating in more detail the use of a file ensemble datastore in the algorithmdevelopment process, see "Rolling Element Bearing Fault Diagnosis".

To confirm that the derived variable is present in the file ensemble datastore, read it from the first and second ensemble members. To do so, reset the ensemble again, and add the new variable to the selected variables. In practice, after you have computed derived values, it can be useful to read only those values without rereading the unprocessed data, which can take significant space in memory. For this example, read selected variables that include the new variable, gsMean, but do not include the unprocessed data, gs.

```
reset(fensemble)
fensemble.SelectedVariables = ["load";"gsMean"];
data1 = read(fensemble)
data1=1×2 table
   load gsMean
```
0 [1x1 struct]

#### $data2 = read(fensemble)$

 $\mathcal{L}=\{L_1,L_2,\ldots,L_n\}$  , where  $L_1$  is the set of the set of the set of the set of the set of the set of the set of the set of the set of the set of the set of the set of the set of the set of the set of the set of the

data2=*1×2 table* load gsMean 50 [1x1 struct]

rmpath(fullfile(matlabroot,'examples','predmaint','main')) % Reset path

### **See Also**

[generateSimulationEnsemble](#page-35-0) | [simulationEnsembleDatastore](#page-243-0)

### **Topics**

"Data Ensembles for Condition Monitoring and Predictive Maintenance" "File Ensemble Datastore With Measured Data"

#### **Introduced in R2018a**

# **hashSimilarityModel**

Hashed-feature similarity model for estimating remaining useful life

# **Description**

Use hashSimilarityModel to estimate the remaining useful life (RUL) of a component using a hashed-feature similarity model. This model is useful when you have run-to-failure degradation path histories for an ensemble of similar components, such as multiple machines manufactured to the same specifications, and the data set is large. The hashedfeature similarity model transforms the historical degradation path data for each ensemble member into a series of *hashed- features*, such as the mean, power, minimum, or maximum values for the data. You can then compute the hashed features of a test component and compare them to the hashed features of the ensemble data members.

To configure a hashSimilarityModel object, use [fit](#page-25-0), which computes and stores the hashed feature values of the ensemble data members. Once you configure the parameters of your similarity model, you can then predict the remaining useful life of similar components using [predictRUL](#page-64-0). For similarity models, the RUL of the test component is estimated as the median statistic of the life time span of the most similar components minus the current life time value of the test component.

For more information on predicting remaining useful life, see "Models for Predicting Remaining Useful Life".

# **Creation**

# **Syntax**

```
mdl = hashSimilarityModel
mdl = hashSimilarityModel(initModel)
mdl = hashSimilarityModel( ,Name,Value)
```
### **Description**

mdl = hashSimilarityModel creates a hashed-feature similarity model for estimating RUL and initializes the model with default settings.

mdl = hashSimilarityModel(initModel) creates a hashed-feature similarity model and initializes the model parameters using an existing hashSimilarityModel object initModel.

mdl = hashSimilarityModel(, ,Name,Value) specifies user-settable model properties using name-value pairs. For example,

hashSimilarityModel('LifeTimeUnit',"days") creates a hashed-feature similarity model with that uses days as a life time unit. You can specify multiple namevalue pairs. Enclose each property name in quotes.

### **Input Arguments**

#### **initModel — Hashed-feature similarity model**

hashSimilarityModel object

Hashed-feature similarity model, specified as a hashSimilarityModel object.

# **Properties**

#### **HashTable — Hashed feature values**

*N*-by-*M* array

This property is read-only.

Hashed feature values generated by the fit function, specified as *N*-by-*M* array, where *M* is the number of ensemble members and *N* is the number of hashed features. HashTable( $i$ ,  $j$ ) contains the hashed feature value of  $j$ th feature computed for the ith data member.

To specify the method for computing the hashed features, use the Method property of the model.

#### **RegimeSplit — Breakpoints for splitting historical data into multiple regimes**

row vector of doubles (default) | [] | row vector of duration objects | row vector of datetime objects

Breakpoints for splitting historical data into multiple regimes, specified as a row vector of double values, duration objects, or datetime objects. The row vector of breakpoints must:

- Be in increasing order.
- Have units and a format that is compatible with the training data used with the fit function.

To use a single regime, specify RegimeSplit as [].

A separate hash table is generated for each regime. The RUL prediction is based on the similarity to the hashed features in the regime to which the test data belongs. If you change the value of RegimeSplit, then you must retrain your model using fit.

You can specify RegimeSplit:

- Using a name-value pair when you create the model.
- Using dot notation after model creation.

#### **LifeSpan — Ensemble member life spans**

double vector (default) | vector of duration objects

This property is read-only.

Ensemble member life spans, specified as a double vector or duration object vector and computed from the ensemble member degradation profiles by the fit function.

#### **NumNearestNeighbors — Number of nearest neighbors for RUL estimation**

Inf (default) | finite positive integer

Number of nearest neighbors for RUL estimation, specified as  $\text{Inf}$  or a finite positive integer. If NumNearestNeighbors is Inf, then predictRUL uses all the ensemble members during estimation.

You can specify NumNearestNeighbors:

- Using a name-value pair when you create the model.
- Using dot notation after model creation.

#### **Method — Hashed feature computation method**

"minmaxstd" (default) | function handle

Hashed feature computation method, specified as one of the following:

- "minmaxstd" Extract the minimum, maximum, and standard deviation of the data. This option omits observations that contain NaN. When you use this method, HashTable is *M*-by-3, where *M* is the number of ensemble members.
- Function handle Use a custom function that takes degradation data as a column vector, table, or timetable, and returns a row vector of features. For example:

```
mdl.Method = \mathfrak{a}(x) [mean(x),std(x),kurtosis(x),median(x)]
```
You can specify Method:

- Using a name-value pair when you create the model.
- Using dot notation after model creation.

#### **Distance — Distance computation method**

"euclidian" (default) | "absolute" | function handle

Distance computation method, specified as one of the following:

- $\bullet$  "euclidian"  $-$  Use the 2-norm of the difference between hash vectors.
- $\cdot$  "absolute"  $-$  Use the 1-norm of the difference between hash vectors.
- Function handle Use a custom function of the form:

```
D = distanceFunction(xTest, xEnsemble)
```
Here,

- xTest is a column vector of length *N* that contains test component hashed features, where *N* is the number of hashed features.
- xEnsemble is an *M*-by-*N* array of ensemble component hashed features, where *M* is the number of ensemble components.  $xEnsemble(i,:)$  contains the hashed features for the ith ensemble member.
- D is a row vector of length  $M$ , where  $D(i)$  is the distance between the test feature vector and the feature vector of the ith ensemble member.

You can specify Distance:

- Using a name-value pair when you create the model.
- Using dot notation after model creation.

#### **IncludeTies — Flag to include ties**

true (default) | false

Flag to include ties, specified as true or false. When IncludeTies is true, the model includes all neighbors whose distance to the test component data is less than the *K*th smallest distance, where *K* is equal to NumNearestNeigbors.

You can specify IncludeTies:

- Using a name-value pair when you create the model.
- Using dot notation after model creation.

#### **Standardize — Flag for standardizing feature data**

false (default) | true

Flag for standardizing feature data before generating hashed features, specified as true or false. When Standardize is true, the feature data is standardized such that feature X becomes (X-mean(X))/std(X).

You can specify Standardize:

- Using a name-value pair when you create the model.
- Using dot notation after model creation.

#### **LifeTimeVariable — Life time variable**

"" (default) | string

Life time variable, specified as a string that contains a valid MATLAB variable name or "".

When you train the model using the fit function, if your training data is a:

- table, then LifeTimeVariable must match one of the variable names in the table.
- timetable, then LifeTimeVariable one of the variable names in the table or the dimension name of the time variable, data.Properties.DimensionNames{1}.

You can specify LifeTimeVariable:

- Using a name-value pair when you create the model.
- As an argument when you call the fit function.
- Using dot notation after model creation.

#### **LifeTimeUnit — Life time variable units**

"" (default) | value

Life time variable units, specified as a string.

The units of the life time variable do not need to be time-based. The life of the test component can be measured in terms of a usage variable, such as distance traveled (miles) or fuel consumed (gallons).

#### **DataVariables — Degradation variable names**

```
"" (default) | string | string array
```
Degradation variable names, specified as a string or string array. The strings in DataVariables must be valid MATLAB variable name.

You can specify DataVariables:

- Using a name-value pair when you create the model.
- As an argument when you call the fit function.
- Using dot notation after model creation.

#### **UseParallel — Flag for using parallel computing**

false (default) | true

Flag for using parallel computing for hash table generation by the fit function, specified as either true or false.

You can specify UseParallel:

- Using a name-value pair when you create the model.
- Using dot notation after model creation.

#### **UserData — Additional model information**

[] (default) | any data type or format

Additional model information for bookkeeping purposes, specified as any data type or format. The model does not use this information.

You can specify UserData:

• Using a name-value pair when you create the model.

• Using dot notation after model creation.

### **Object Functions**

[predictRUL](#page-64-0) Estimate remaining useful life for a test component [fit](#page-25-0) Estimate parameters of remaining useful life model using historical data [compare](#page-11-0) Compare test data to historical data ensemble for similarity models

### **Examples**

#### **Train Hash Similarity Model**

Load training data.

load('hashTrainVectors.mat')

The training data is a cell array of column vectors. Each column vector is a degradation feature profile for a component.

Create a hash similarity model with default settings. By default, the hashed features used by the model are the signal maximum, minimum, and standard deviation values.

mdl = hashSimilarityModel;

Train the similarity model using the training data.

fit(mdl,hashTrainVectors)

#### **Train Hash Similarity Model Using Tabular Data**

Load training data.

```
load('hashTrainTables.mat')
```
The training data is a cell array of tables. Each table is a degradation feature profile for a component. Each profile consists of life time measurements in the "Time" variable and corresponding degradation feature measurements in the "Condition" variable.

Create a hash similarity model that uses the following values as hashed features:

```
mdl = hashSimilarityModel('Method', @(x) [mean(x), std(x), kurtosis(x), median(x)]);
```
Train the similarity model using the training data. Specify the names of the life time and data variables.

```
fit(mdl,hashTrainTables,"Time","Condition")
```
#### **Predict RUL Using Hash Similarity Model**

Load training data.

```
load('hashTrainTables.mat')
```
The training data is a cell array of tables. Each table is a degradation feature profile for a component. Each profile consists of life time measurements in the "Time" variable and corresponding degradation feature measurements in the "Condition" variable.

Create a hash similarity model that uses hours as a life time unit and the following values as hashed features:

- Mean
- Standard deviation
- Kurtosis
- Median

```
mdl = hashSimilarityModel('Method', @(x) [mean(x), std(x), kurtosis(x), median(x)],... 'LifeTimeUnit',"hours");
```
Train the similarity model using the training data. Specify the names of the life time and data variables.

```
fit(mdl,hashTrainTables,"Time","Condition")
```
Load testing data. The test data contains the degradation feature measurements for a test component up to the current life time.

```
load('hashTestData.mat')
```
Predict the RUL of the test component using the trained similarity model.

```
estRUL = predictRUL(mdl,hashTestData)
```

```
estRUL = duration
    175.69 hr
```
The estimated RUL for the component is around 176 hours.

### **See Also**

```
Functions
pairwiseSimilarityModel | residualSimilarityModel
```
### **Topics**

"Models for Predicting Remaining Useful Life"

#### **Introduced in R2018a**

# <span id="page-206-0"></span>**linearDegradationModel**

Linear degradation model for estimating remaining useful life

# **Description**

Use linearDegradationModel to model a linear degradation process for estimating the remaining useful life (RUL) of a component. Degradation models estimate the RUL by predicting when a monitored signal will cross a predefined threshold. Linear degradation models are useful when the monitored signal is a log scale signal or when the component does not experience cumulative degradation. For more information on the degradation model, see ["Linear Degradation Model" on page 2-56.](#page-215-0)

To configure a linearDegradationModel object for a specific type of component, you can:

- Estimate the model prior parameters using historical data regarding the health of an ensemble of similar components, such as multiple machines manufactured to the same specifications. To do so, use [fit](#page-25-0).
- Specify the model prior parameters when you create the model based on your knowledge of the component degradation process.

Once you configure the parameters of your degradation model, you can then predict the remaining useful life of similar components using [predictRUL](#page-64-0).

For more information on predicting remaining useful life, see "Models for Predicting Remaining Useful Life".

# **Creation**

# **Syntax**

mdl = linearDegradationModel mdl = linearDegradationModel(Name,Value)

### **Description**

mdl = linearDegradationModel creates a linear degradation model for estimating RUL and initializes the model with default settings.

mdl = linearDegradationModel(Name, Value) specifies user-settable model properties using name-value pairs. For example,

linearDegradationModel('NoiseVariance',0.5) creates a linear degradation model with a model noise variance of 0.5. You can specify multiple name-value pairs. Enclose each property name in quotes.

# **Properties**

#### **Theta — Current mean value of slope parameter**

scalar

This property is read-only.

Current mean value of slope parameter  $\theta$  in the degradation model, specified as a scalar. For more information on the degradation model, see ["Linear Degradation Model" on page](#page-215-0) [2-56](#page-215-0).

You can specify Theta using a name-value pair argument when you:

- Create the model.
- Reset the model using the restart function.

Otherwise, the value of Theta changes when you use the update function.

#### **ThetaVariance — Current variance of slope parameter**

nonnegative scalar

This property is read-only.

Current variance of slope parameter  $\theta$  in the degradation model, specified as a nonnegative scalar. For more information on the degradation model, see ["Linear](#page-215-0) [Degradation Model" on page 2-56.](#page-215-0)

You can specify ThetaVariance using a name-value pair argument when you:

- Create the model.
- Reset the model using the restart function.

Otherwise, the value of ThetaVariance changes when you use the update function.

#### **Phi — Current intercept value**

scalar

Current intercept value  $\phi$  for the degradation model, specified as a scalar. For more information on the degradation model, see ["Linear Degradation Model" on page 2-56.](#page-215-0)

You can specify Phi using a name-value pair argument when you create the model. Otherwise, the value of Phi changes when you estimate the model prior using the fit function.

#### **Prior — Prior information about model parameters**

structure

Prior information about model parameters, specified as a structure with the following fields

- Theta Mean value of slope parameter
- ThetaVariance Variance of slope parameter

You can specify the fields of Prior:

- When you create the model. When you specify Theta or ThetaVariance at model creation using name-value pairs, the corresponding field of Prior is also set.
- Using the fit function. In this case, the prior values are derived from the data used to fit the model.
- Using the restart function. In this case, the current values of Theta and ThetaVariance are copied to the corresponding fields of Prior.
- Using dot notation after model creation.

For more information on the degradation model, see ["Linear Degradation Model" on page](#page-215-0) [2-56](#page-215-0).

#### **NoiseVariance — Variance of additive noise**

1 (default) | nonnegative scalar

Variance of additive noise  $\varepsilon$  in the degradation model, specified as a nonnegative scalar. For more information on the degradation model, see ["Linear Degradation Model" on page](#page-215-0) [2-56](#page-215-0).

You can specify NoiseVariance:

- Using a name-value pair when you create the model.
- Using a name-value pair with the restart function.
- Using dot notation after model creation.

#### **SlopeDetectionLevel — Slope detection level**

 $0.05$  (default) | scalar value in the range  $[0,1]$  | []

Slope detection level for determining the start of the degradation process, specified as a scalar in the range [0,1]. This value corresponds to the alpha value in a t-test of slope significance.

To disable the slope detection test, set SlopeDetectionLevel to [].

You can specify SlopeDetectionLevel:

- Using a name-value pair when you create the model.
- Using a name-value pair with the restart function.
- Using dot notation after model creation.

#### **SlopeDetectionInstant — Slope detection time**

[] (default) | scalar

This property is read-only.

Slope detection time, which is the instant when a significant slope is detected, specified as a scalar. The update function sets this value when SlopeDetectionLevel is not empty.

#### **CurrentMeasurement — Latest degradation feature value**

scalar

This property is read-only.

Latest degradation feature value supplied to the update function, specified as a scalar.

#### **InitialLifeTimeValue — Initial life time variable value**

scalar | duration object

This property is read-only.

Initial life time variable value when the update function is first called on the model, specified as a scalar.

When the model detects a slope, the InitialLifeTime value is changed to match the SlopeDetectionInstant value.

#### **CurrentLifeTimeValue — Current life time variable value**

scalar | duration object

This property is read-only.

Latest life time variable value supplied to the update function, specified as a scalar.

#### **LifeTimeVariable — Life time variable**

"" (default) | string

Life time variable, specified as a string that contains a valid MATLAB variable name or "".

When you train the model using the fit function, if your training data is a:

- table, then LifeTimeVariable must match one of the variable names in the table.
- timetable, then LifeTimeVariable one of the variable names in the table or the dimension name of the time variable, data. Properties. DimensionNames{1}.

You can specify LifeTimeVariable:

- Using a name-value pair when you create the model.
- As an argument when you call the fit function.
- Using dot notation after model creation.

#### **LifeTimeUnit — Life time variable units**

"" (default) | value

Life time variable units, specified as a string.

The units of the life time variable do not need to be time-based. The life of the test component can be measured in terms of a usage variable, such as distance traveled (miles) or fuel consumed (gallons).

#### **DataVariables — Degradation variable name**

"" (default) | string

Degradation variable name, specified as a string that contains a valid MATLAB variable name. Degradation models have only one data variable.

You can specify DataVariables:

- Using a name-value pair when you create the model.
- As an argument when you call the fit function.
- Using dot notation after model creation.

#### **UseParallel — Flag for using parallel computing**

false (default) | true

Flag for using parallel computing when fitting prior values from data, specified as either true or false.

You can specify UseParallel:

- Using a name-value pair when you create the model.
- Using a name-value pair with the restart function.
- Using dot notation after model creation.

#### **UserData — Additional model information**

[] (default) | any data type or format

Additional model information for bookkeeping purposes, specified as any data type or format. The model does not use this information.

You can specify UserData:

- Using a name-value pair when you create the model.
- Using dot notation after model creation.

# **Object Functions**

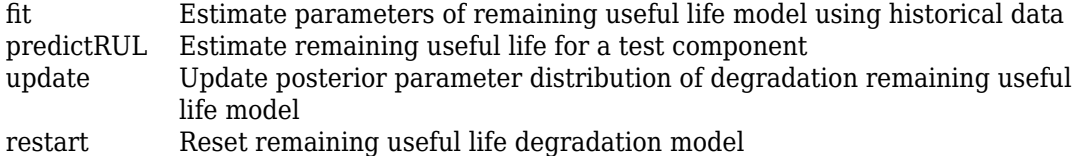

### **Examples**

#### **Train Linear Degradation Model**

Load training data.

load('linTrainVectors.mat')

The training data is a cell array of column vectors. Each column vector is a degradation feature profile for a component.

Create a linear degradation model with default settings.

mdl = linearDegradationModel;

Train the degradation model using the training data.

fit(mdl,linTrainVectors)

#### **Create Linear Degradation Model with Known Priors**

Create a linear degradation model and configure it with a known prior distribution.

mdl = linearDegradationModel('Theta',0.25,'ThetaVariance',0.002);

The specified prior distribution parameters are stored in the Prior property of the model.

mdl.Prior

ans = *struct with fields:* Theta: 0.2500

```
 ThetaVariance: 0.0020
```
The current posterior ditribution of the model is also set to match the specified prior distribution. For example, check the posterior value of the slope variance.

mdl.ThetaVariance

 $ans = 0.0020$ 

#### **Train Linear Degradation Model Using Tabular Data**

Load training data.

load('linTrainTables.mat')

The training data is a cell array of tables. Each table is a degradation feature profile for a component. Each profile consists of life time measurements in the "Time" variable and corresponding degradation feature measurements in the "Condition" variable.

Create a linear degradation model with default settings.

```
mdl = linearDegradationModel;
```
Train the degradation model using the training data. Specify the names of the life time and data variables.

```
fit(mdl,linTrainTables,"Time","Condition")
```
#### **Predict RUL Using Linear Degradation Model**

Load training data.

```
load('linTrainTables.mat')
```
The training data is a cell array of tables. Each table is a degradation feature profile for a component. Each profile consists of life time measurements in the "Time" variable and corresponding degradation feature measurements in the "Condition" variable.

Create a linear degradation model, specifying the life time variable units.

```
mdl = linearDegradationModel('LifeTimeUnit',"hours");
```
Train the degradation model using the training data. Specify the names of the life time and data variables.

```
fit(mdl,linTrainTables,"Time","Condition")
```
Load testing testing data, which is a run-to-failure degradation profile for a test component. The test data is a table with the same life time and data variables as the training data.

```
load('linTestData.mat','linTestData1')
```
Based on knowledge of the degradation feature limits, define a threshold condition indicator value that indicates the end-of-life of a component.

 $threshold = 60$ :

Assume that you measure the component condition indicator after 48 hours. Predict the remaining useful life of the component at this time using the trained linear degradation model. The RUL is the forecasted time at which the degradation feature will pass the specified threshold.

```
estRUL = predictRUL (mdl, linTestData1(48,:), threshold)
```

```
estRUL = duration
    69.988 hr
```
The estimated RUL is around 70 hours, which indicates a total predicted life span of 118 hours.

#### **Update Linear Degradation Model and Predict RUL**

Load observation data.

```
load('linTestData.mat','linTestData1')
```
For this example, assume that the training data is not historical data, but rather real-time observations of the component condition.

<span id="page-215-0"></span>Based on knowledge of the degradation feature limits, define a threshold condition indicator value that indicates the end-of-life of a component.

threshold =  $60$ ;

Create a linear degradation model arbitrary prior distribution data and a specified noise variance. Also, specify the life time and data variable names for the observation data.

```
mdl = linearDegradationModel('Theta',1,'ThetaVariance',1e6,'NoiseVariance',0.003,...
                               'LifeTimeVariable',"Time",'DataVariables',"Condition",...
                               'LifeTimeUnit',"hours");
```
Observe the component condition for 50 hours, updating the degradation model after each observation.

```
for i=1:50 update(mdl,linTestData1(i,:));
end
```
After 50 hours, predict the RUL of the component using the current life time value stored in the model.

```
estRUL = predictRUL(mdl, threshold)
```

```
estRUL = duration
    59.406 hr
```
The estimated RUL is about 60 hours, which indicates a total predicted life span of 110 hours.

### **Algorithms**

### **Linear Degradation Model**

ThelinearDegradationModel object implements the following continuous-time linear degradation model:

$$
S(t) = \phi + \theta(t)t + \varepsilon(t)
$$

where:
- *ϕ* is the model intercept, which is constant. You can initialize *ϕ* as the nominal value of the degradation variable using Phi.
- $\cdot$   $\theta(t)$  is the model slope and is modeled as a random variable with a normal distribution with mean Theta and variance ThetaVariance.
- $\cdot$  *ε*(*t*) is the model additive noise and is modeled as a normal distribution with zero mean and variance NoiseVariance.

### **See Also**

**Functions** [exponentialDegradationModel](#page-172-0)

### **Topics**

"Models for Predicting Remaining Useful Life"

### **Introduced in R2018a**

# <span id="page-217-0"></span>**pairwiseSimilarityModel**

Pairwise comparison-based similarity model for estimating remaining useful life

## **Description**

Use pairwiseSimilarityModel to estimate the remaining useful life (RUL) of a component using a pairwise comparison-based similarity model. This model compares the degradation profile of a test component directly to the degradation path histories for an ensemble of similar components, such as multiple machines manufactured to the same specifications. The similarity of the test component to the ensemble members is a function of the distance between the degradation profile and the ensemble member profile, which is computed using correlation or dynamic time warping.

To configure a pairwiseSimilarityModel object, use [fit](#page-25-0). Once you configure the parameters of your similarity model, you can then predict the remaining useful life of similar components using [predictRUL](#page-64-0). For similarity models, the RUL of the test component is estimated as the median statistic of the life time span of the most similar components minus the current life time value of the test component.

For more information on predicting remaining useful life, see "Models for Predicting Remaining Useful Life".

# **Creation**

# **Syntax**

```
mdl = pairwiseSimilarityModel
mdl = pairwiseSimilarityModel(initModel)
mdl = pairwiseSimilarityModel( , Name, Value)
```
### **Description**

mdl = pairwiseSimilarityModel creates a pairwise comparison-based similarity model for estimating RUL and initializes the model with default settings.

mdl = pairwiseSimilarityModel(initModel) creates a pairwise comparison-based similarity model and initializes the model parameters using an existing pairwiseSimilarityModel object initModel.

mdl = pairwiseSimilarityModel(, ,Name,Value) specifies user-settable model properties using name-value pairs. For example,

hashSimilarityModel('LifeTimeUnit',"days") creates a pairwise comparisonbased similarity model that uses days as a life time unit. You can specify multiple namevalue pairs. Enclose each property name in quotes.

### **Input Arguments**

### **initModel — Pairwise comparison-based similarity model**

pairwiseSimilarityModel object

Pairwise comparison-based similarity model, specified as a pairwiseSimilarityModel object.

## **Properties**

### **Method — Time series distance computation method**

```
"correlation" (default) | "dtw"
```
Time series distance computation method, specified as one of the following:

- "correlation" Measure distance using correlation
- "dtw" Compute distance using dynamic time warping. For more information, see dtw.

You can specify Method:

- Using a name-value pair when you create the model.
- Using dot notation after model creation.

### **Distance — Distance formula for "dtw"**

```
"euclidian" (default) | "absolute"
```
Distance formula for "dtw" distance computation method, specified as one of the following:

- $\bullet$  "euclidian"  $\equiv$  Use the 2-norm of the difference between residuals.
- $\bullet$  "absolute"  $-$  Use the 1-norm of the difference between residuals.

You can specify Distance:

- Using a name-value pair when you create the model.
- Using dot notation after model creation.

### **HistorySpan — Life time span of historical data**

Inf (default) | positive scalar | duration object

Life time span of historical data for computing similarity, specified as a positive scalar or duration object. When computing similarity, the model uses historical data from life time (*t*-HistorySpan) to life time *t*, where *t* is the current life time.

You can specify HistorySpan:

- Using a name-value pair when you create the model.
- Using dot notation after model creation.

### **WithinRangeRatio — Factor determining ensemble member exclusion rule**

1 (default) | scalar from 0 through 1

Factor determining ensemble member exclusion rule for similarity computation, specified as a scalar from 0 through 1. WithinRangeRatio is used when the length of the test data and the length of the ensemble member data do not match, which happens near endof-life time values of historical data. When WithinRangeRatio is 1, then there is no exclusion of ensemble members.

Suppose that the length of the shorter data is *P* and the length of the longer data is *Q*. Then, a similarity test is performed only if  $Q(1-WithinRangeRatio) \le P \le Q$ . Otherwise, the ensemble member is ignored.

You can specify WithinRangeRatio:

- Using a name-value pair when you create the model.
- Using dot notation after model creation.

### **LifeSpan — Ensemble member life spans**

double vector (default) | vector of duration objects

This property is read-only.

Ensemble member life spans, specified as a double vector or duration object vector and computed from the ensemble member degradation profiles by the fit function.

**NumNearestNeighbors — Number of nearest neighbors for RUL estimation** Inf (default)  $|$  finite positive integer

Number of nearest neighbors for RUL estimation, specified as Inf or a finite positive integer. If NumNearestNeighbors is Inf, then predictRUL uses all the ensemble members during estimation.

You can specify NumNearestNeighbors:

- Using a name-value pair when you create the model.
- Using dot notation after model creation.

#### **IncludeTies — Flag to include ties**

true (default) | false

Flag to include ties, specified as true or false. When IncludeTies is true, the model includes all neighbors whose distance to the test component data is less than the *K*th smallest distance, where *K* is equal to NumNearestNeigbors.

You can specify IncludeTies:

- Using a name-value pair when you create the model.
- Using dot notation after model creation.

#### **Standardize — Flag for standardizing feature data**

```
false (default) | true | 'time-varying'
```
Flag for standardizing feature data before computing distance, specified as true, false, or 'time-varying'.

When Standardize is true, the feature data is standardized such that feature X becomes  $(X$ -mean $(X)$ )/std $(X)$ .

When Standardize is 'time-varying', the feature data is standardized such that feature  $X(t)$  becomes  $(X(t) \cdot M(t)) / S(t)$ .. Here,  $M(t)$  and  $S(t)$  are running estimates of the mean and standard deviation of the data.

You can specify Standardize:

- Using a name-value pair when you create the model.
- Using dot notation after model creation.

### **LifeTimeVariable — Life time variable**

"" (default) | string

Life time variable, specified as a string that contains a valid MATLAB variable name or "".

When you train the model using the fit function, if your training data is a:

- table, then LifeTimeVariable must match one of the variable names in the table.
- timetable, then LifeTimeVariable one of the variable names in the table or the dimension name of the time variable, data. Properties. DimensionNames{1}.

You can specify LifeTimeVariable:

- Using a name-value pair when you create the model.
- As an argument when you call the fit function.
- Using dot notation after model creation.

### **LifeTimeUnit — Life time variable units**

"" (default) | value

Life time variable units, specified as a string.

The units of the life time variable do not need to be time-based. The life of the test component can be measured in terms of a usage variable, such as distance traveled (miles) or fuel consumed (gallons).

#### **DataVariables — Degradation variable names**

"" (default) | string | string array

Degradation variable names, specified as a string or string array. The strings in DataVariables must be valid MATLAB variable name.

You can specify DataVariables:

- Using a name-value pair when you create the model.
- As an argument when you call the fit function.

• Using dot notation after model creation.

### **UseParallel — Flag for using parallel computing**

false (default) | true

Flag for using parallel computing for nearest-neighbor searching, specified as either true or false.

You can specify UseParallel:

- Using a name-value pair when you create the model.
- Using dot notation after model creation.

### **UserData — Additional model information**

[] (default) | any data type or format

Additional model information for bookkeeping purposes, specified as any data type or format. The model does not use this information.

You can specify UserData:

- Using a name-value pair when you create the model.
- Using dot notation after model creation.

# **Object Functions**

[predictRUL](#page-64-0) Estimate remaining useful life for a test component [fit](#page-25-0) Estimate parameters of remaining useful life model using historical data [compare](#page-11-0) Compare test data to historical data ensemble for similarity models

## **Examples**

### **Train Pairwise Similarity Model**

Load training data.

```
load('pairwiseTrainVectors.mat')
```
The training data is a cell array of column vectors. Each column vector is a degradation feature profile for a component.

Create a pairwise similarity model with default settings.

```
mdl = pairwiseSimilarityModel;
```
Train the similarity model using the training data.

```
fit(mdl,pairwiseTrainVectors)
```
### **Train Pairwise Similarity Model Using Tabular Data**

Load training data.

```
load('pairwiseTrainTables.mat')
```
The training data is a cell array of tables. Each table is a degradation feature profile for a component. Each profile consists of life time measurements in the "Time" variable and corresponding degradation feature measurements in the "Condition" variable.

Create a pairwise similarity model that computes distance using dynamic time warping with an absolute distance metric.

```
mdl = pairwiseSimilarityModel('Method',"dtw",'Distance',"absolute");
```
Train the similarity model using the training data. Specify the names of the life time and data variables.

```
fit(mdl,pairwiseTrainTables,"Time","Condition")
```
### **Predict RUL Using Pairwise Similarity Model**

Load training data.

```
load('pairwiseTrainTables.mat')
```
The training data is a cell array of tables. Each table is a degradation feature profile for a component. Each profile consists of life time measurements in the "Time" variable and corresponding degradation feature measurements in the "Condition" variable.

Create a pairwise similarity model that computes distance using dynamic time warping with an absolute distance metric and uses hours as a life time unit.

```
mdl = pairwiseSimilarityModel('Method',"dtw",'Distance',"absolute",'LifeTimeUnit',"hou
```
Train the similarity model using the training data. Specify the names of the life time and data variables.

```
fit(mdl,pairwiseTrainTables,"Time","Condition")
```
Load testing data. The test data contains the degradation feature measurements for a test component up to the current life time.

```
load('pairwiseTestData.mat')
```
Predict the RUL of the test component using the trained similarity model.

```
estRUL = predictRUL(mdl,pairwiseTestData)
```

```
estRUL = duration
    93.671 hr
```
The estimated RUL for the component is around 94 hours.

### **See Also**

### **Functions**

[hashSimilarityModel](#page-197-0) | [residualSimilarityModel](#page-234-0)

### **Topics**

"Models for Predicting Remaining Useful Life"

#### **Introduced in R2018a**

# **reliabilitySurvivalModel**

Probabilistic failure-time model for estimating remaining useful life

# **Description**

Use reliabilitySurvivalModel to estimate the remaining useful life (RUL) of a component using a probability distribution of component failure times. Reliability survival models are useful when the only data you have are the failure times for an ensemble of similar components, such as multiple machines manufactured to the same specifications.

To configure a reliabilitySurvivalModel object for a specific type of component, use [fit](#page-25-0), which estimates the probability distribution coefficients from a collection of failure-time data. Once you configure the parameters of your reliability survival model, you can then predict the remaining useful life of similar components using [predictRUL](#page-64-0).

For more information on predicting remaining useful life, see "Models for Predicting Remaining Useful Life".

### **Creation**

# **Syntax**

```
mdl = reliabilitySurvivalModel
mdl = reliabilitySurvivalModel(distribution)
mdl = reliabilitySurvivalModel(initModel)
mdl = reliabilitySurvivalModel( ,Name,Value)
```
### **Description**

mdl = reliabilitySurvivalModel creates a reliability survival model for estimating RUL model that uses a Weibull distribution and initializes the model with default settings. mdl = reliabilitySurvivalModel(distribution) creates a reliability survival model that uses the specified probability distribution function and sets the Distribution property of the model.

mdl = reliabilitySurvivalModel(initModel) creates a reliability survival model and initializes the model parameters using an existing reliabilitySurvivalModel object initModel.

 $mdl =$  reliabilitySurvivalModel( \_\_\_ , Name, Value) specifies user-settable model properties using name-value pairs. For example,

reliabilitySurvivalModel('LifeTimeUnit',"days") creates a reliability survival model that uses days as a life time unit. You can specify multiple name-value pairs. Enclose each property name in quotes.

### **Input Arguments**

### **initModel — Reliability survival model**

reliabilitySurvivalModel object

Reliability survival model, specified as a reliabilitySurvivalModel object.

# **Properties**

### **Distribution — Probability distribution function**

"Weibull" (default) | "Normal" | "Poisson" | "Kernel" | "Rayleigh" | "Gamma" | ...

Probability distribution function used to model the life time distribution, specified as one of the following:

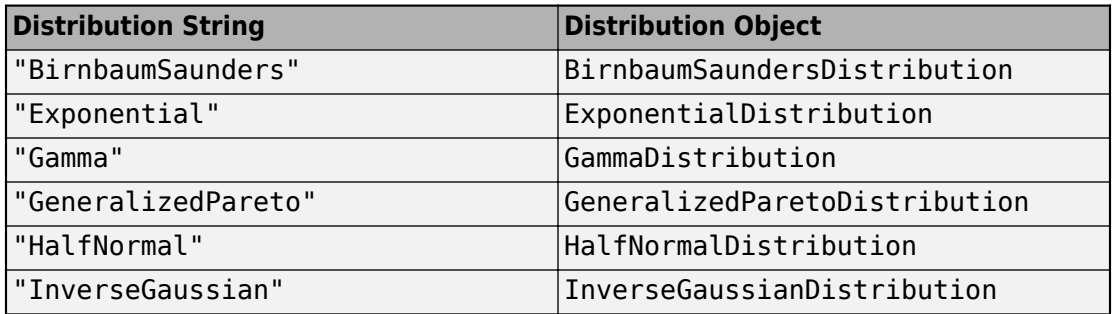

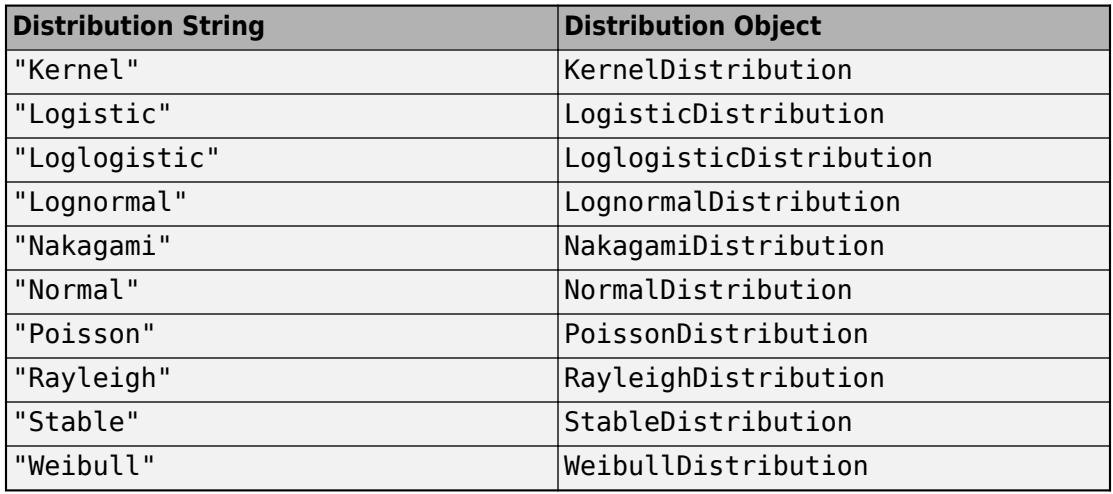

To configure the parameters of the probability distribution function, use the fit function.

### **ParameterValues — Distribution coefficients**

vector

This property is read-only.

Distribution coefficients estimated by the fit function, specified as a vector. For more information on the coefficients of each distribution function, see the corresponding distribution object listed in Distribution. For more information on model fitting, see fitdist.

### **ParameterCovariance – Covariance of the distribution coefficients**

array

This property is read-only.

Covariance of the distribution coefficients estimated by the fit function, specified as a positive array with size equal to the number of coefficients. For more information on the coefficients of each distribution function, see the corresponding distribution object listed in Distribution.

#### **ParameterNames — Distribution coefficient names**

string array

This property is read-only.

Distribution coefficient names assigned when the model is trained using the fit function, specified as string array. For more information on the coefficients of each distribution function, see the corresponding distribution object listed in Distribution.

### **CensorVariable — Censor variable**

"" (default) | string

Censor variable, specified as a string that contains a valid MATLAB variable name. The censor variable is a binary variable that indicates which life-time measurements in data are not end-of-life values.

CensorVariable must not match any of the strings in DataVariables or LifeTimeVariable.

You can specify CensorVariable:

- Using a name-value pair when you create the model.
- As an argument when you call the fit function.
- Using dot notation after model creation.

### **LifeTimeVariable — Life time variable**

"" (default) | string

Life time variable, specified as a string that contains a valid MATLAB variable name. For survival models, the life time variable contains the historical life span measurements of components.

You can specify LifeTimeVariable:

- Using a name-value pair when you create the model.
- As an argument when you call the fit function.
- Manually using dot notation.

### **LifeTimeUnit — Life time variable units**

"" (default) | value

Life time variable units, specified as a string.

The units of the life time variable do not need to be time-based. The life of the test component can be measured in terms of a usage variable, such as distance traveled (miles) or fuel consumed (gallons).

### **DataVariables — Data variables**

"" (default)

Data variables, specified as an empty string. This property is ignored for reliability survival models.

#### **UserData — Additional model information**

[] (default) | any data type or format

Additional model information for bookkeeping purposes, specified as any data type or format. The model does not use this information.

You can specify UserData:

- Using a name-value pair when you create the model.
- Using dot notation after model creation.

### **Object Functions**

[predictRUL](#page-64-0) Estimate remaining useful life for a test component [fit](#page-25-0) Estimate parameters of remaining useful life model using historical data

### **Examples**

### **Train Reliability Survival Model**

Load training data.

load('reliabilityData.mat')

This data is a column vector of duration objects representing battery discharge times.

Create a reliability survival model with default settings.

mdl = reliabilitySurvivalModel;

Train the survival model using the training data.

```
fit(mdl,reliabilityData,"hours")
```
### **Predict RUL Using Reliability Survival Model and View PDF**

Load training data.

load('reliabilityData.mat')

This data is a column vector of duration objects representing battery discharge times.

Create a reliability survival model, specifying the life time variable and life time units.

```
mdl = reliabilitySurvivalModel('LifeTimeVariable',"DischargeTime",'LifeTimeUnit',"hour
```
Train the survival model using the training data.

fit(mdl,reliabilityData)

Predict the life span of a new component and obtain the probability distribution function for the estimate.

[estRUL,ciRUL,pdfRUL] = predictRUL(mdl);

Plot the probability distribution.

bar(pdfRUL.RUL,pdfRUL.ProbabilityDensity) xlabel('Remaining useful life (hours)') xlim(hours([40 90]))

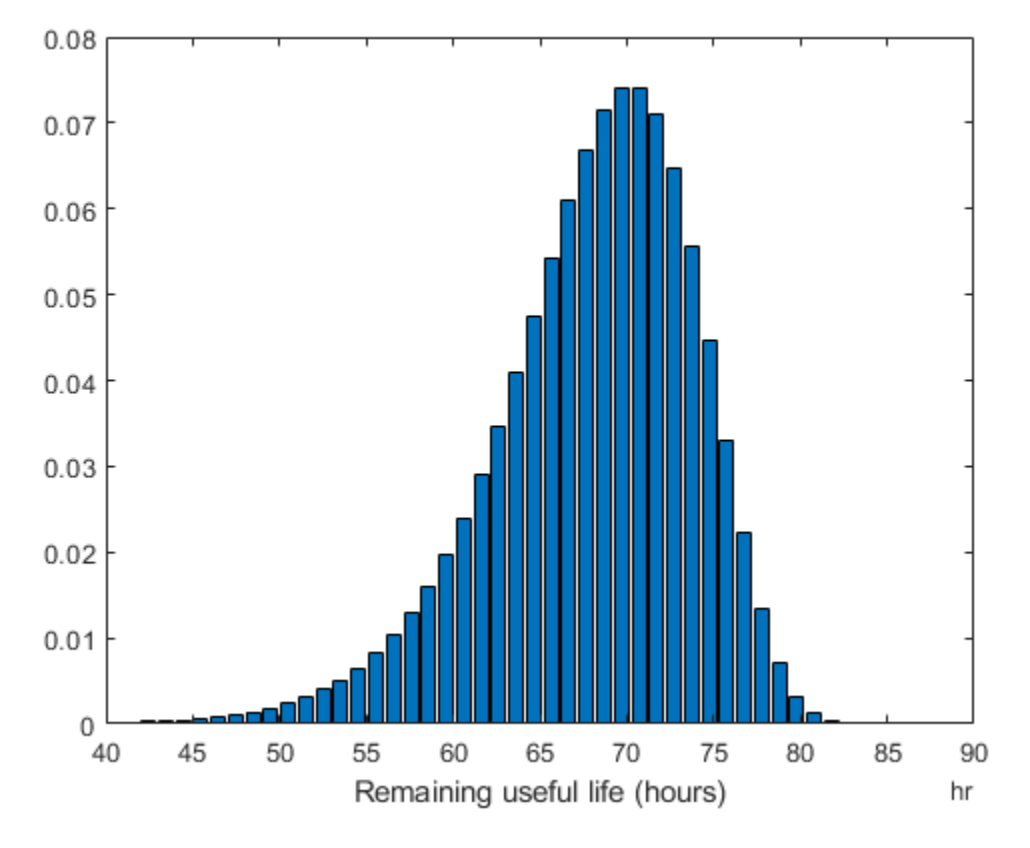

Improve the distribution view by providing the number of bins and bin size for the prediction.

```
[estRUL,ciRUL,pdfRUL] = predictRUL(mdl,'BinSize',0.5,'NumBins',500);
bar(pdfRUL.RUL,pdfRUL.ProbabilityDensity)
xlabel('Remaining useful life (hours)')
xlim(hours([40 90]))
```
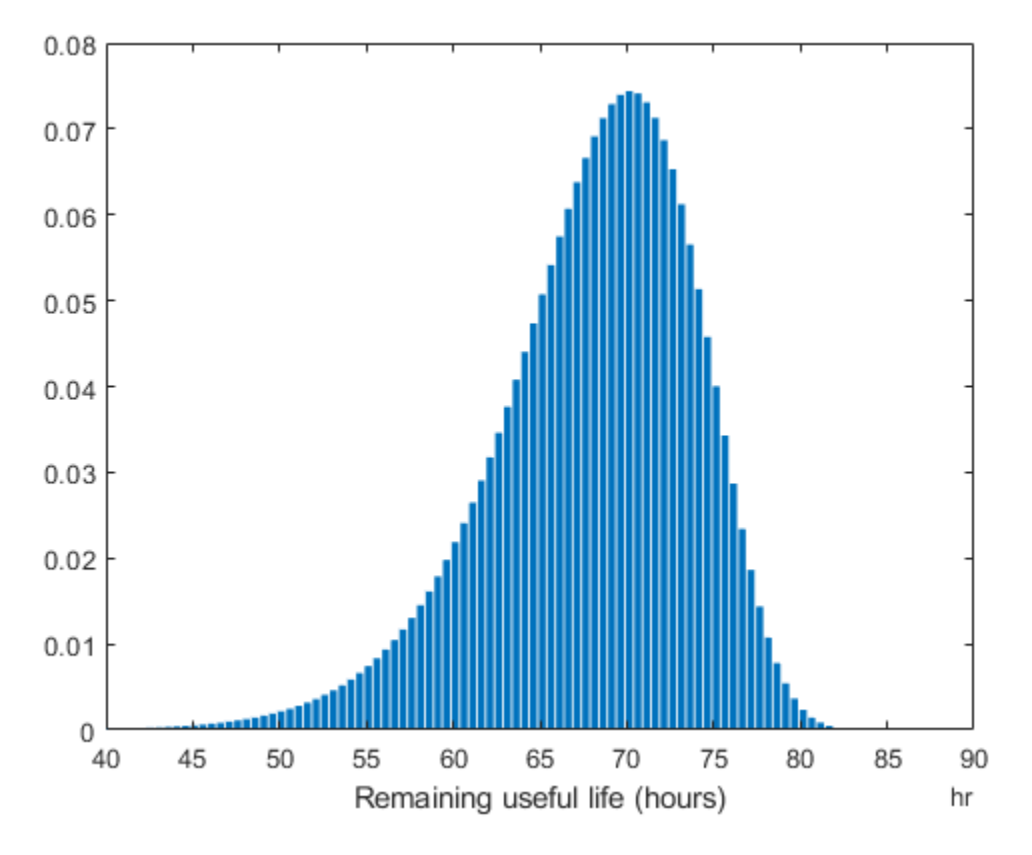

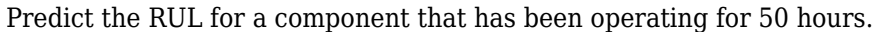

```
[estRUL,ciRUL,pdfRUL] = predictRUL(mdl,hours(50),'BinSize',0.5,'NumBins',500);
bar(pdfRUL.RUL,pdfRUL.ProbabilityDensity)
xlabel('Remaining useful life (hours)')
xlim(hours([0 40]))
```
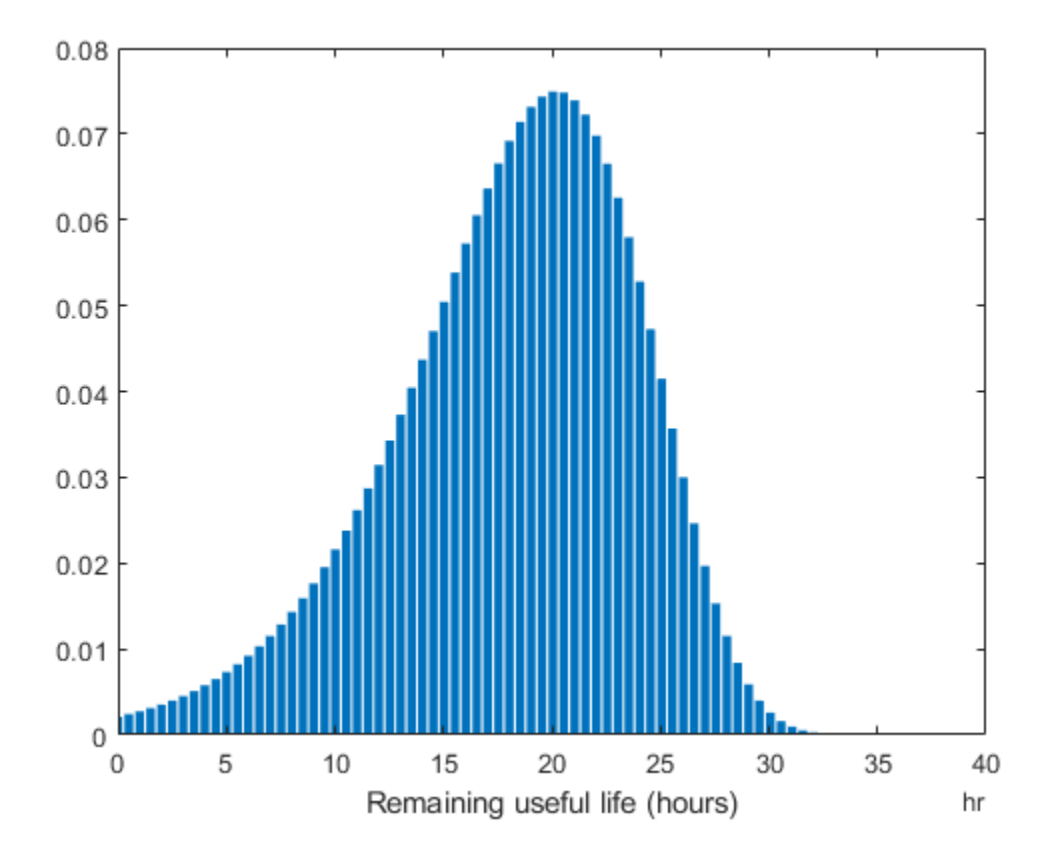

# **See Also**

**Functions** [covariateSurvivalModel](#page-161-0)

### **Topics**

"Models for Predicting Remaining Useful Life"

### **Introduced in R2018a**

# <span id="page-234-0"></span>**residualSimilarityModel**

Residual comparison-based similarity model for estimating remaining useful life

# **Description**

Use residualSimilarityModel to estimate the remaining useful life (RUL) of a component using a residual comparison-based similarity model. This model is useful when you have degradation profiles for an ensemble of similar components, such as multiple machines manufactured to the same specifications, and you know the dynamics of the degradation process. The historical data for each member of the data ensemble is fitted with a model of identical structure. The degradation data of the test component is used to compute 1-step prediction errors, or residuals, for each ensemble model. The magnitudes of these errors indicate how similar the test component is to the corresponding ensemble members.

To configure a residualSimilarityModel object, use [fit](#page-25-0), which trains and stores the degradation model for each data ensemble member. Once you configure the parameters of your similarity model, you can then predict the remaining useful life of similar components using [predictRUL](#page-64-0). For similarity models, the RUL of the test component is estimated as the median statistic of the life time span of the most similar components minus the current life time value of the test component.

For more information on predicting remaining useful life, see "Models for Predicting Remaining Useful Life".

# **Creation**

## **Syntax**

```
mdl = residualSimilarityModel
mdl = residualSimilarityModel(initModel)
mdl = residualSimilarityModel( ,Name,Value)
```
### **Description**

mdl = residualSimilarityModel creates a residual comparison-based similarity model for estimating RUL and initializes the model with default settings.

mdl = residualSimilarityModel(initModel) creates a residual comparison-based similarity model and initializes the model parameters using an existing residualSimilarityModel object initModel.

mdl = residualSimilarityModel( , Name, Value) specifies user-settable model properties using name-value pairs. For example,

hashSimilarityModel('LifeTimeUnit',"days") creates a residual comparisonbased similarity model that uses days as a life time unit. You can specify multiple namevalue pairs. Enclose each property name in quotes.

### **Input Arguments**

### **initModel — Residual comparison-based similarity model**

residualSimilarityModel object

Residual comparison-based similarity model, specified as a residual SimilarityModel object.

# **Properties**

#### **Method — Type of model**

```
"arma2" (default) | "linear" | "arima2" | "poly2" | "exp1" | ...
```
Type of model trained using the fit function and used for residual generation, specified as one of the following:

- "linear" Line with offset term
- "poly2" Second-order polynomial
- "poly3" Third-order polynomial
- "exp1" Exponential with offset term
- "exp2" Sum of two exponentials
- "arma2" Second-order ARMA model
- "arma3" Third-order ARMA model
- "arima2" Second-order ARMA model with noise integration
- "arima3" Third-order ARMA model with noise integration

Select the model type based on your knowledge of the dynamics of the component degradation process.

You can specify Method:

- Using a name-value pair when you create the model.
- Using dot notation after model creation.

For more information on estimating ARMA and polynomial models, see armax and polyfit, respectively.

### **Distance — Distance computation method**

"euclidian" (default) | "absolute" | function handle

Distance computation method, specified as one of the following:

- "euclidian" Use the 2-norm of the residual signal.
- "absolute" Use the 1-norm of the residual signal.
- Function handle Use a custom function of the form:

```
D = distanceFunction(r)
```
where,

- r is the residual, specified as a column vector.
- D is the distance, returned as nonnegative scalar.

You can specify Distance:

- Using a name-value pair when you create the model.
- Using dot notation after model creation.

**Models — Parameters of the Ꭾtted models** cell array

This property is read-only.

Parameters of the fitted models for each member of the training data ensemble, specified as a cell array and assigned by the fit function. The content of Models depends on the type of model used for regression, as specified in Method.

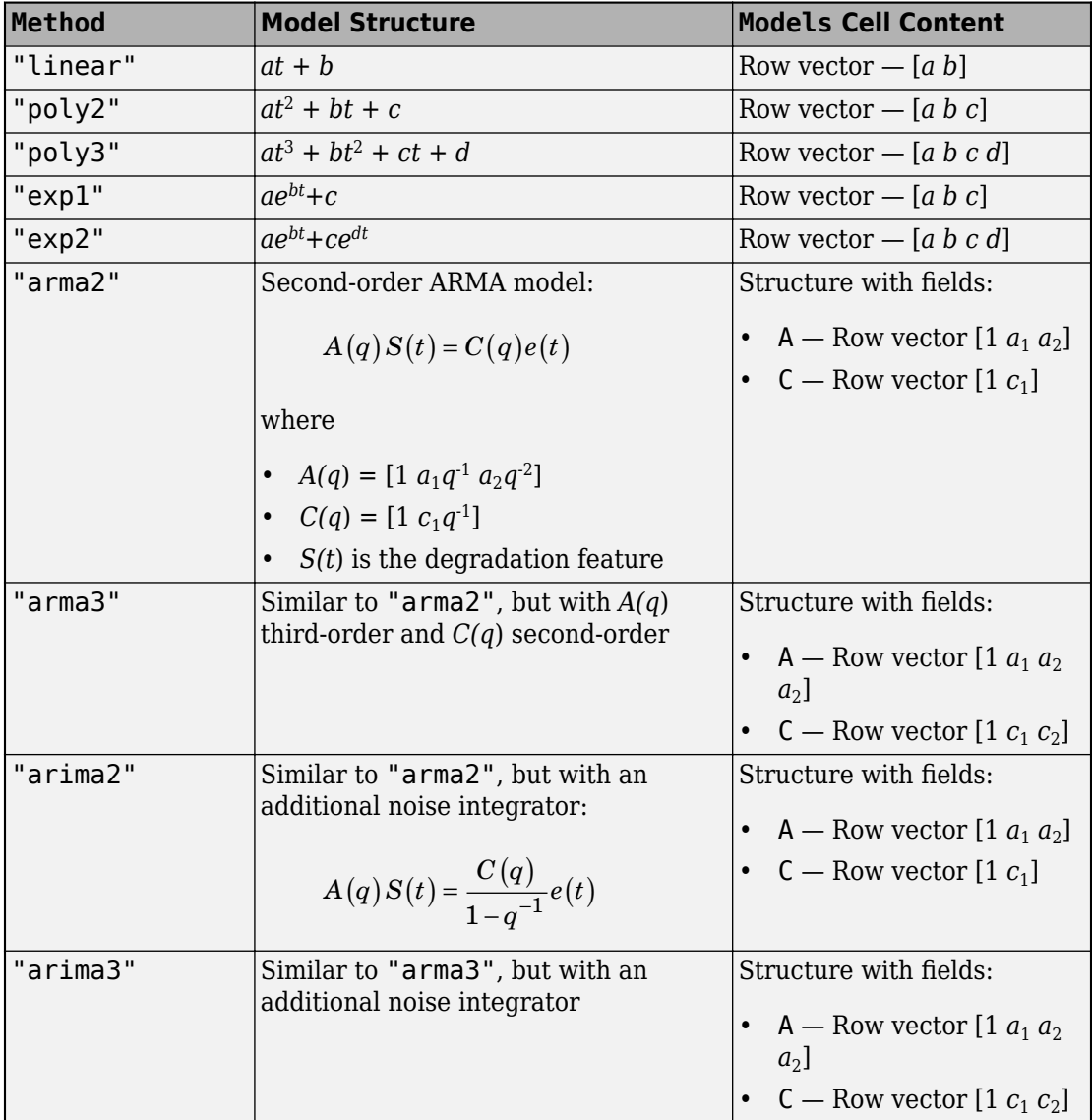

For more information on estimating ARMA and polynomial models, see armax and polyfit, respectively.

#### **ModelMSE — Mean squared error of the estimation for each model** vector

This property is read-only.

Mean squared error of the estimation for each model in Models, specified as a vector and assigned by the fit function.

### **LifeSpan — Ensemble member life spans**

double vector (default) | vector of duration objects

This property is read-only.

Ensemble member life spans, specified as a double vector or duration object vector and computed from the ensemble member degradation profiles by the fit function.

**NumNearestNeighbors — Number of nearest neighbors for RUL estimation** Inf (default)  $|$  finite positive integer

Number of nearest neighbors for RUL estimation, specified as Inf or a finite positive integer. If NumNearestNeighbors is Inf, then predictRUL uses all the ensemble members during estimation.

You can specify NumNearestNeighbors:

- Using a name-value pair when you create the model.
- Using dot notation after model creation.

### **IncludeTies — Flag to include ties**

true (default) | false

Flag to include ties, specified as true or false. When IncludeTies is true, the model includes all neighbors whose distance to the test component data is less than the *K*th smallest distance, where *K* is equal to NumNearestNeigbors.

You can specify IncludeTies:

- Using a name-value pair when you create the model.
- Using dot notation after model creation.

### **Standardize — Flag for standardizing residuals**

false (default) | true

Flag for standardizing residuals before computing distance, specified as true or false.

When Standardize is true, the residuals are scaled by the inverse square root of the estimated mean squared errors in ModelMSE.

You can specify Standardize:

- Using a name-value pair when you create the model.
- Using dot notation after model creation.

### **LifeTimeVariable — Life time variable**

"" (default) | string

Life time variable, specified as a string that contains a valid MATLAB variable name or "".

When you train the model using the fit function, if your training data is a:

- table, then LifeTimeVariable must match one of the variable names in the table.
- timetable, then LifeTimeVariable one of the variable names in the table or the dimension name of the time variable, data. Properties. DimensionNames{1}.

You can specify LifeTimeVariable:

- Using a name-value pair when you create the model.
- As an argument when you call the fit function.
- Using dot notation after model creation.

### **LifeTimeUnit — Life time variable units**

"" (default) | value

Life time variable units, specified as a string.

The units of the life time variable do not need to be time-based. The life of the test component can be measured in terms of a usage variable, such as distance traveled (miles) or fuel consumed (gallons).

### **DataVariables — Degradation variable names**

"" (default) | string | string array

Degradation variable names, specified as a string or string array. The strings in DataVariables must be valid MATLAB variable name.

You can specify DataVariables:

- Using a name-value pair when you create the model.
- As an argument when you call the fit function.
- Using dot notation after model creation.

### **UseParallel — Flag for using parallel computing**

false (default) | true

Flag for using parallel computing for nearest-neighbor searching, specified as either true or false.

You can specify UseParallel:

- Using a name-value pair when you create the model.
- Using dot notation after model creation.

### **UserData — Additional model information**

[] (default) | any data type or format

Additional model information for bookkeeping purposes, specified as any data type or format. The model does not use this information.

You can specify UserData:

- Using a name-value pair when you create the model.
- Using dot notation after model creation.

# **Object Functions**

[predictRUL](#page-64-0) Estimate remaining useful life for a test component [fit](#page-25-0) Estimate parameters of remaining useful life model using historical data [compare](#page-11-0) Compare test data to historical data ensemble for similarity models

## **Examples**

### **Train Residual Similarity Model**

Load training data.

```
load('residualTrainVectors.mat')
```
The training data is a cell array of column vectors. Each column vector is a degradation feature profile for a component.

Create a residual similarity model with default settings.

mdl = residualSimilarityModel;

Train the similarity model using the training data.

fit(mdl,residualTrainVectors)

### **Train Residual Similarity Model Using Tabular Data**

Load training data.

```
load('residualTrainTables.mat')
```
The training data is a cell array of tables. Each table is a degradation feature profile for a component. Each profile consists of life time measurements in the "Time" variable and corresponding degradation feature measurements in the "Condition" variable.

Create a residual similarity model that fits the data with a third-order ARMA model and uses an absolute distance metric.

```
mdl = residualSimilarityModel('Method',"arma3",'Distance',"absolute");
```
Train the similarity model using the training data. Specify the names of the life time and data variables.

```
fit(mdl,residualTrainTables,"Time","Condition")
```
### **Predict RUL Using Residual Similarity Model**

Load training data.

```
load('residualTrainTables.mat')
```
The training data is a cell array of tables. Each table is a degradation feature profile for a component. Each profile consists of life time measurements in the "Time" variable and corresponding degradation feature measurements in the "Condition" variable.

Create a residual similarity model that fits the data with a third-order ARMA model and uses hours as the life time unit.

```
mdl = residualSimilarityModel('Method',"arma3",'LifeTimeUnit',"hours");
```
Train the similarity model using the training data. Specify the names of the life time and data variables.

```
fit(mdl,residualTrainTables,"Time","Condition")
```
Load testing data. The test data contains the degradation feature measurements for a test component up to the current life time.

```
load('residualTestData.mat')
```
Predict the RUL of the test component using the trained similarity model.

```
estRUL = predictRUL(mdl, residualTestData)
```

```
estRUL = duration
    85.73 hr
```
The estimated RUL for the component is around 86 hours.

### **See Also**

#### **Functions**

[hashSimilarityModel](#page-197-0) | [pairwiseSimilarityModel](#page-217-0)

### **Topics**

"Models for Predicting Remaining Useful Life"

#### **Introduced in R2018a**

# <span id="page-243-0"></span>**simulationEnsembleDatastore**

Manage ensemble data generated by generateSimulationEnsemble or by logging simulation data in Simulink

## **Description**

A simulationEnsembleDatastore object is a datastore specialized for use in developing algorithms for condition monitoring and predictive maintenance using simulated data.

This object specifies the data variables, independent variables, and condition variables stored in a collection of MATLAB data files (MAT-files). The data files contain Simulink.SimulationData.Dataset variables that are the result of logging data during Simulink model simulation.

For a detailed example illustrating the use of a simulated ensemble datastore, see "Generate and Use Simulated Data Ensemble". For general information about data ensembles in Predictive Maintenance Toolbox, see "Data Ensembles for Condition Monitoring and Predictive Maintenance".

### **Creation**

To create a simulationEnsembleDatastore object:

- **1** Generate and log simulation data from a Simulink model. You can do so using [generateSimulationEnsemble](#page-35-0) or any other means of logging simulation to disk.
- **2** Create a simulationEnsembleDatastore object that points to the generated simulation data using the simulationEnsembleDatastore command (described below).

If you have simulation data previously generated with generateSimulationEnsemble or other means, you can use the creation function simulationEnsembleDatastore to create a new simulation ensemble datastore object at any time.

# **Syntax**

```
ensemble = simulationEnsembleDatastore(location)
ensemble = simulationEnsembleDatastore(location, signallog)
ensemble = simulationEnsembleDatastore(location,signallog,
Name, Value)
```
### **Description**

ensemble = simulationEnsembleDatastore(location) creates a simulation ensemble from data previously generated using generateSimulationEnsemble in the folder specified by location. The function identifies ensemble variables in the generated data from information stored in the generated MAT-files. The function populates the DataVariables and SelectedVariables properties of ensemble with the names of these ensemble variables.

ensemble = simulationEnsembleDatastore(location,signallog) uses signallog to determine which variable in the MAT-files contains logged signals. Use the variable name specified in the Signal logging configuration parameter of the Simulink model from which the data is generated. Specifying this variable allows the ensemble to treat those signals as ensemble data variables, rather than the signallog variable itself. The other variables in the MAT-file are also returned as ensemble data variables.

ensemble = simulationEnsembleDatastore(location,signallog, Name, Value) specifies additional [properties on page 2-86](#page-245-0) of the object using one or more name-value pair arguments. For example, using 'IndependentVariables', ["Age"; "ID"] specifies the independent variables when you create the object.

### **Input Arguments**

**location — File path** string | character vector

File path to the location in which to store simulation data, specified as a string or a character vector. The file path can be any location supported by MATLAB datastores, including an IRI path pointing to a remote location. However, when you use a simulationEnsembleDatastore to manage remote data, you cannot use writeToLastMemberRead to add data to the ensemble datastore. For more information about working with remote data in MATLAB, see "Read Remote Data" (MATLAB)

```
Example: pwd + "\simResults"
```
#### **signallog — Variable name of logged signals**

string | character vector

Variable name of logged signals, specified as a string or a character vector. This input argument tells simulationEnsembleDatastore which data variable in the stored MATfiles contains the logged simulation data. This variable name is specified in the Signal logging configuration parameter of the Simulink model from which the data is generated.

Example: "logsout"

## **Properties**

#### **DataVariables — Data variables in the ensemble**

string array of logged signal names (default) | string array

Data variables in the ensemble, specified as a string array. Data variables are the main content of the members of an ensemble. Data variables can include measured data or derived data for analysis and development of predictive maintenance algorithms. For example, your data variables might include measured or simulated vibration signals and derived values such as mean vibration value or peak vibration frequency.

simulationEnsembleDatastore sets the initial value of DataVariables to the names of all the logged signals in the data generated generateSimulationEnsemble.

You can also specify DataVariables using a cell array of character vectors, such as {'Vibration';'Tacho'}, but the variable names are always stored as a string array, ["Vibration";"Tacho"]. If you specify a matrix of variable names, the matrix is flattened to a column vector.

### **IndependentVariables — Independent variables in the ensemble**

[] (default) | string array

Independent variables in the ensemble, specified as a string array. You typically use independent variables to order the members of an ensemble. Examples are timestamps, number of operating hours, or miles driven. Set this property to the names of such variables in your ensemble.

You can also specify IndependentVariables using a cell array of character vectors, such as {'Time';'Age'}, but the variable names are always stored as a string array,

["Time";"Age"]. If you specify a matrix of variable names, the matrix is flattened to a column vector.

### **ConditionVariables — Condition variables in the ensemble**

[] (default) | string array

Condition variables in the ensemble, specified as a string array. Use condition variables to label the members in a ensemble according to the fault condition or other operating condition under which the ensemble member was collected.

You can also specify ConditionVariables using a cell array of character vectors, such as {'Gear Fault';'Temperature'}, but the variable names are always stored as a string array, ["Gear Fault";"Temperature"]. If you specify a matrix of variable names, the matrix is flattened to a column vector.

#### **SelectedVariables — Variables to read**

string array of logged signal names (default) | string array

Variables to read from the ensemble, specified as a string array. Use this property to specify which variables are extracted to the MATLAB workspace when you use the [read](#page-80-0) command to read data from the ensemble. read returns a table row containing a table variable for each name specified in SelectedVariables. For example, suppose that you have an ensemble, ensemble, that contains six variables, and you want to read only two of them, Vibration and Fault State. Set the SelectedVariables property and call read.

```
ensemble.SelectedVariables = ["Vibration";"Fault State"];
data = read(ensemble)
```
SelectedVariables must be a subset of the variables in the DataVariables, ConditionVariables, and IndependentVariables properties. If SelectedVariables is empty, read generates an error.

simulationEnsembleDatastore sets the initial value of SelectedVariables to the names of all the logged signals in the data generated generateSimulationEnsemble.

You can specify SelectedVariables using a cell array of character vectors, such as {'Vibration';'Tacho'}, but the variable names are always stored as a string array, ["Vibration";"Tacho"]. If you specify a matrix of variable names, the matrix is flattened to a column vector.

### **NumMembers — Number of members in ensemble**

positive integer

This property is read-only.

Number of members in the ensemble, specified as a positive integer.

### **LastMemberRead — File name of last ensemble member read**

"" (default) | string

This property is read-only.

File name of last ensemble member read into the MATLAB workspace, specified as a string. When you use the read command to read data from an ensemble datastore, the software determines which ensemble member to read next, and reads data from the corresponding file. When you call writeToLastMemberRead to add data back to the ensemble datastore, that function writes to the last member read. The LastMemberRead property contains the path to the file to which writeToLastMemberRead writes.

## **Object Functions**

The read and writeToLastMemberRead functions are specialized for Predictive Maintenance Toolbox ensemble data. Other functions, such as reset and hasdata, are identical to those used with datastore objects in MATLAB.

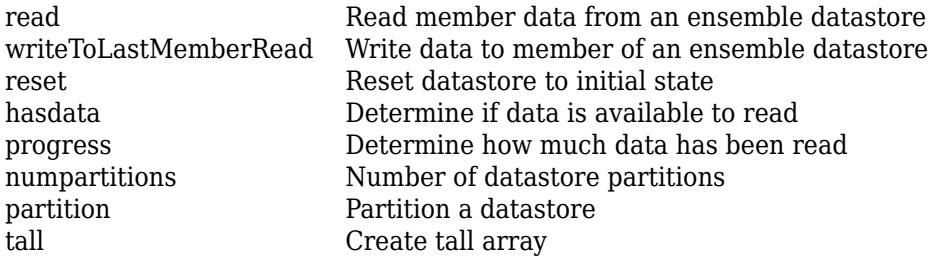

### **Examples**

### **Generate Ensemble of Fault Data**

Generate a simulation ensemble datastore of data representing a machine operating under fault conditions by simulating a Simulink® model of the machine while varying a fault parameter.

Load the Simulink model. This model is a simplified version of the gear-box model described in "Using Simulink to Generate Fault Data". For this example, only one fault mode is modeled, a gear-tooth fault.

```
mdl = 'TransmissionCasingSimplified';
open_system(mdl)
```
The gear-tooth fault is modeled as a disturbance in the Gear Tooth fault subsystem. The magnitude of the disturbance is controlled by the model variable ToothFaultGain, where  $ToothFaultGain = 0$  corresponds to no gear-tooth fault (healthy operation). To generate the ensemble of fault data, you use generateSimulationEnsemble to simulate the model at different values of ToothFaultGain, ranging from -2 to zero. This function uses an array of Simulink. SimulationInput objects to configure the Simulink model for each member in the ensemble. Each simulation generates a separate member of the ensemble in its own data file. Create such an array, and use setVariable to assign a tooth-fault gain value for each run.

```
toothFaultValues = -2:0.5:0; % 5 ToothFaultGain values
for ct = number(t tooth Fault Values): -1:1 simin(ct) = Simulink.SimulationInput(mdl);
    simin(ct) = setVariable(simin(ct), 'ToothFaultGain', toothFaultValues(ct));
end
```
For this example, the model is already configured to log certain signal values, Vibration and Tacho, as well as state values xout and xfinal (see "Export Signal Data Using Signal Logging" (Simulink)). generateSimulationEnsemble further configures the model to:

- Save logged data to files in the folder you specify.
- Use the timetable format for signal logging.
- Store each Simulink.SimulationInput object in the saved file with the corresponding logged data.

Specify a location for the generated data. For this example, save the data to a folder called Data within your current folder. The indicator status is 1 (true) if all the simulations complete without error.

```
mkdir Data
location = fullfile(pwd, 'Data');
[status, E] = generateSimulationEnsemble(simin, location);
```

```
[26-Feb-2018 19:09:46] Running SetupFcn...
[26-Feb-2018 19:09:46] Running simulations...
[26-Feb-2018 19:10:11] Completed 1 of 5 simulation runs
[26-Feb-2018 19:10:30] Completed 2 of 5 simulation runs
[26-Feb-2018 19:10:45] Completed 3 of 5 simulation runs
[26-Feb-2018 19:11:00] Completed 4 of 5 simulation runs
[26-Feb-2018 19:11:16] Completed 5 of 5 simulation runs
```
Finally, create the simulation ensemble datastore using the generated data. The resulting simulationEnsembleDatastore object points to the generated data. The object lists the data variables in the ensemble, and by default all the variables are selected for reading. Examine the DataVariables and SelectedVariables properties of the ensemble to confirm these designations.

```
ensemble = simulationEnsembleDatastore(location)
```

```
ensemble = 
   simulationEnsembleDatastore with properties:
            DataVariables: [6x1 string]
     IndependentVariables: [0x0 string]
       ConditionVariables: [0x0 string]
        SelectedVariables: [6x1 string]
               NumMembers: 5
           LastMemberRead: [0x0 string]
```
#### ensemble.DataVariables

```
ans = 6x1 string array
     "SimulationInput"
     "SimulationMetadata"
     "Tacho"
     "Vibration"
     "xFinal"
    "xout"
```
#### ensemble.SelectedVariables

```
ans = 6x1 string array
     "SimulationInput"
     "SimulationMetadata"
     "Tacho"
     "Vibration"
```
 "xFinal" "xout"

You can now use ensemble to read and analyze the generated data in the ensemble datastore. See [simulationEnsembleDatastore](#page-243-0) for more information.

### **Extract Subset of Stored Variables from Ensemble Member**

In general, you use the read command to extract data from a simulationEnsembleDatastore object into the MATLAB® workspace. Often, your ensemble contains more variables than you need to use for a particular analysis. Use the SelectedVariables property of the simulationEnsembleDatastore object to select a subset of variables for reading.

For this example, use the following code to create a simulationEnsembleDatastore object using data previously generated by running a Simulink® model at a various fault values (See [generateSimulationEnsemble](#page-35-0).). The ensemble includes simulation data for five different values of a model parameter, ToothFaultGain. Because of the volume of data, the unzip operation takes a few minutes.

```
unzip simEnsData.zip % extract compressed files
ensemble = simulationEnsembleDatastore(pwd,'logsout')
ensemble = 
   simulationEnsembleDatastore with properties:
            DataVariables: [6x1 string]
     IndependentVariables: [0x0 string]
       ConditionVariables: [0x0 string]
        SelectedVariables: [6x1 string]
               NumMembers: 5
           LastMemberRead: [0x0 string]
```
The model that generated the data, TransmissionCasingSimplified, was configured such that the resulting ensemble contains variables including accelerometer data, Vibration, and tachometer data, Tacho. By default, the simulationEnsembleDatastore object designates all these variables as both data variables and selected variables, as shown in the DataVariables and SelectedVariables properties.

#### ensemble.DataVariables

```
ans = 6x1 string array
     "SimulationInput"
     "SimulationMetadata"
     "Tacho"
     "Vibration"
     "xFinal"
     "xout"
```
#### ensemble.SelectedVariables

```
ans = 6x1 string array
     "SimulationInput"
     "SimulationMetadata"
     "Tacho"
     "Vibration"
     "xFinal"
     "xout"
```
Suppose that for the analysis you want to do, you need only the Vibration data and the Simulink.SimulationInput object that describes the conditions under which this member data was simulated. Set ensemble.SelectedVariables to specify the variables you want to read. The read command then extracts those variables from the current ensemble member.

```
ensemble.SelectedVariables = ["Vibration";"SimulationInput"];
data1 = read(ensemble)data1=1×2 table
        Vibration SimulationInput
   [20202x1 timetable] [1x1 Simulink.SimulationInput]
```
data.Vibration is a cell array containing one timetable that stores the simulation times and the corresponding vibration signal. You can now process this data as needed. For instance, extract the vibration data from the table and plot it.

```
vibdata1 = data1.Vibration{1}:plot(vibdata1.Time,vibdata1.Data)
title('Vibration - First Ensemble Member')
```
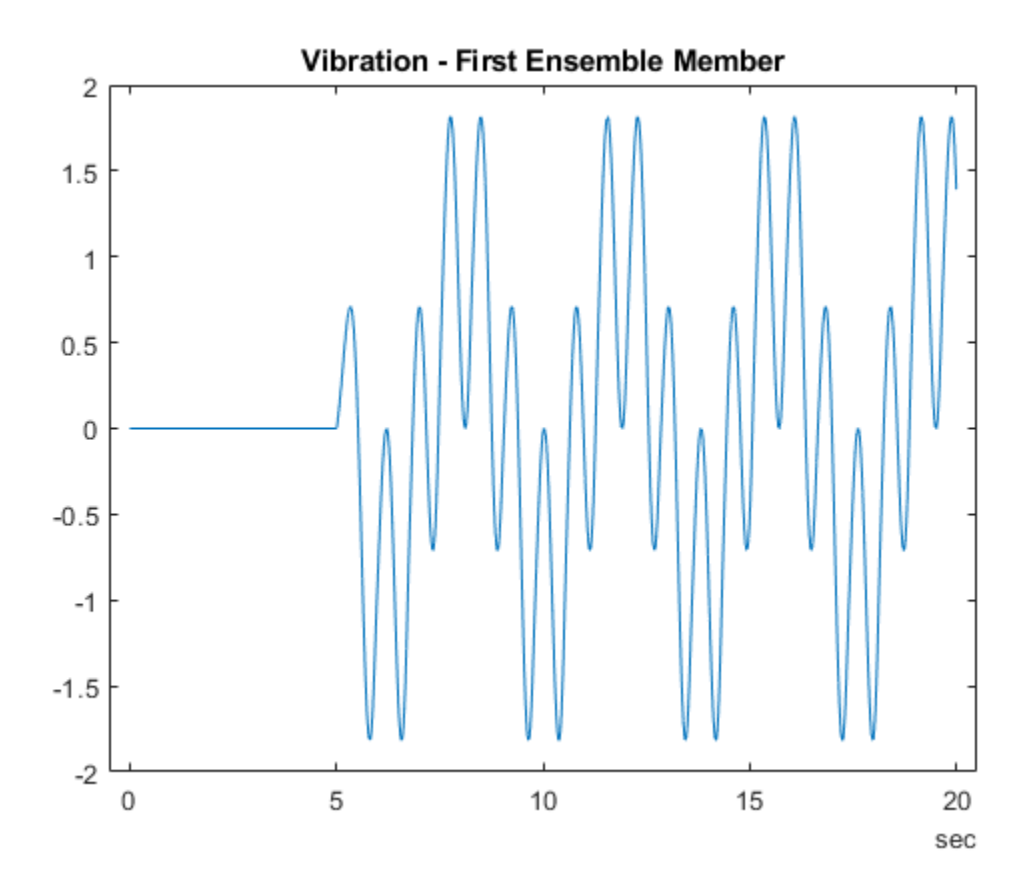

The next time you call read on this ensemble, the last-read member designation advances to the next member of the ensemble. (See "Data Ensembles for Condition Monitoring and Predictive Maintenance" for more information.) Read the selected variables from the next member of the ensemble.

```
data2 = read(ensemble)
data2=1×2 table
        Vibration SimulationInput
   [20215x1 timetable] [1x1 Simulink.SimulationInput]
```
To confirm that data1 and data2 contain data from different ensemble members, examine the values of the varied model parameter, ToothFaultGain. For each ensemble, this value is stored in the Variables field of the SimulationInput variable.

```
data1.SimulationInput{1}.Variables
```

```
ans = Variable with properties:
          Name: 'ToothFaultGain'
         Value: -2
     Workspace: 'global-workspace'
```
### data2.SimulationInput{1}.Variables

```
ans = Variable with properties:
          Name: 'ToothFaultGain'
         Value: -1.5000
     Workspace: 'global-workspace'
```
This result confirms that data1 is from the ensemble with  $ToothFaultGain = -2$ , and data2 is from the ensemble with  $ToothFaultGain = -1.5$ .

# **Append Derived Data to Ensemble Members**

You can process data in an ensemble datastore and add derived variables to the ensemble members. For this example, process a variable value to compute a label that indicates whether the ensemble member contains data obtained with a fault present. You then add that label to the ensemble.

For this example, use the following code to create a simulationEnsembleDatastore object using data previously generated by running a Simulink® model at a various fault values. (See [generateSimulationEnsemble](#page-35-0).) The ensemble includes simulation data for five different values of a model parameter, ToothFaultGain. The model was configured to log the simulation data to a variable named **logsout** in the MAT-files that are stored for this example in simEnsData.zip. Because of the volume of data, the unzip operation takes several minutes.

```
unzip simEnsData.zip % extract compressed files
ensemble = simulationEnsembleDatastore(pwd,'logsout')
ensemble = 
   simulationEnsembleDatastore with properties:
            DataVariables: [6×1 string]
     IndependentVariables: [0×0 string]
       ConditionVariables: [0×0 string]
        SelectedVariables: [6×1 string]
               NumMembers: 5
           LastMemberRead: [0×0 string]
```
Read the data from the first member in the ensemble. The software determines which ensemble is the first member, and updates the property ensemble.LastMemberRead to reflect the name of the corresponding file.

```
data = read(ensemble)data=1×6 table
 SimulationInput SimulationMetadata Tacho Vibration xFinal xout 
\mathcal{L} = \mathcal{L} = \mathcal[1×1 Simulink.SimulationInput] [1×1 Simulink.SimulationMetadata] [20202×1 timetable] [1×1 SimulationData
```
By default, all the variables stored in the ensemble data are designated as SelectedVariables. Therefore, the returned table row includes all ensemble variables, including a variable SimulationInput, which contains the Simulink. Simulation Input object that configured the simulation for this ensemble member. That object includes the ToothFaultGain value used for the ensemble member, stored in a data structure in its Variables property. Examine that value.

#### data.SimulationInput

```
ans = 1×1 cell array
     {1×1 Simulink.SimulationInput}
```
#### $InputStreamInput{1}$ .Variables; Inputvars.Name

```
ans ='ToothFaultGain'
```
Inputvars.Value

ans  $= -2$ 

Suppose that you want to convert the ToothFaultGain values for each ensemble member into a binary indicator of whether or not a tooth fault is present. Suppose furtther that you know from your experience with the system that tooth-fault gain values less than 0.1 in magnitude are small enough to be considered healthy operation. Convert the gain value for this ensemble into an indicator that is 0 (no fault) for  $-0.1 <$  gain  $< 0.1$ , and 1 (fault) otherwise.

 $sT = abs(InputStreamS.Value) < 0.1;$ 

To append the new tooth-fault indicator to the corresponding ensemble data, first expand the list of data variables in the ensemble.

```
ensemble.DataVariables = [ensemble.DataVariables; "ToothFault"];
ensemble.DataVariables
```

```
ans = 7×1 string array
     "SimulationInput"
     "SimulationMetadata"
     "Tacho"
     "Vibration"
     "xFinal"
     "xout"
     "ToothFault"
```
This operation is conceptually equivalent to adding a column to the table of ensemble data. Now that DataVariables contains the new variable name, assign the derived value to that column of the member using writeToLastMemberRead.

```
writeToLastMemberRead(ensemble,'ToothFault',sT);
```
In practice, you want to append the tooth-fault indicator to every member in the ensemble. To do so, reset the ensemble datastore to its unread state, so that the next read starts at the first ensemble member. Then, loop through all the ensemble members, computing ToothFault for each member and appending it. The reset operation does not change ensemble.DataVariables, so ToothFault is still present in that list.

```
reset(ensemble);
```
 $sT = false$ :

```
while hasdata(ensemble)
    data = read(ensemble); InputVars = data.SimulationInput{1}.Variables;
     TFGain = InputVars.Value;
    ST = abs(TFGain) < 0.1; writeToLastMemberRead(ensemble,'ToothFault',sT);
end
```
Finally, designate the new tooth-fault indicator as a condition variable in the ensemble datastore. You can use this designation to track and refer to variables in the ensemble data that represent conditions under which the member data was generated.

```
ensemble.ConditionVariables = {"ToothFault"};
ensemble.ConditionVariables
ans =
```

```
"ToothFault"
```
You can add the new variable to ensemble. SelectedVariables when you want to read it out for further analysis. For an example that shows more ways to manipulate and analyze data stored in a simulationEnsembleDatastore object, see "Using Simulink to Generate Fault Data".

• "Generate and Use Simulated Data Ensemble"

# **See Also**

[fileEnsembleDatastore](#page-184-0) | [generateSimulationEnsemble](#page-35-0)

# **Topics**

"Generate and Use Simulated Data Ensemble" "Data Ensembles for Condition Monitoring and Predictive Maintenance"

# **Introduced in R2018a**